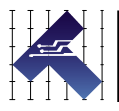

# SST-ECLIPSE SERVO DRIVES

COVERS MODELS E250, E290, E350, E370

*(Does not cover models E252, E292, E352, E372)* 

VERSION 1.91 / MARCH 24, 2021

# **THIS PAGE INTENTIONALLY LEFT BLANK**

# <span id="page-2-1"></span><span id="page-2-0"></span>**TABLE OF CONTENTS**

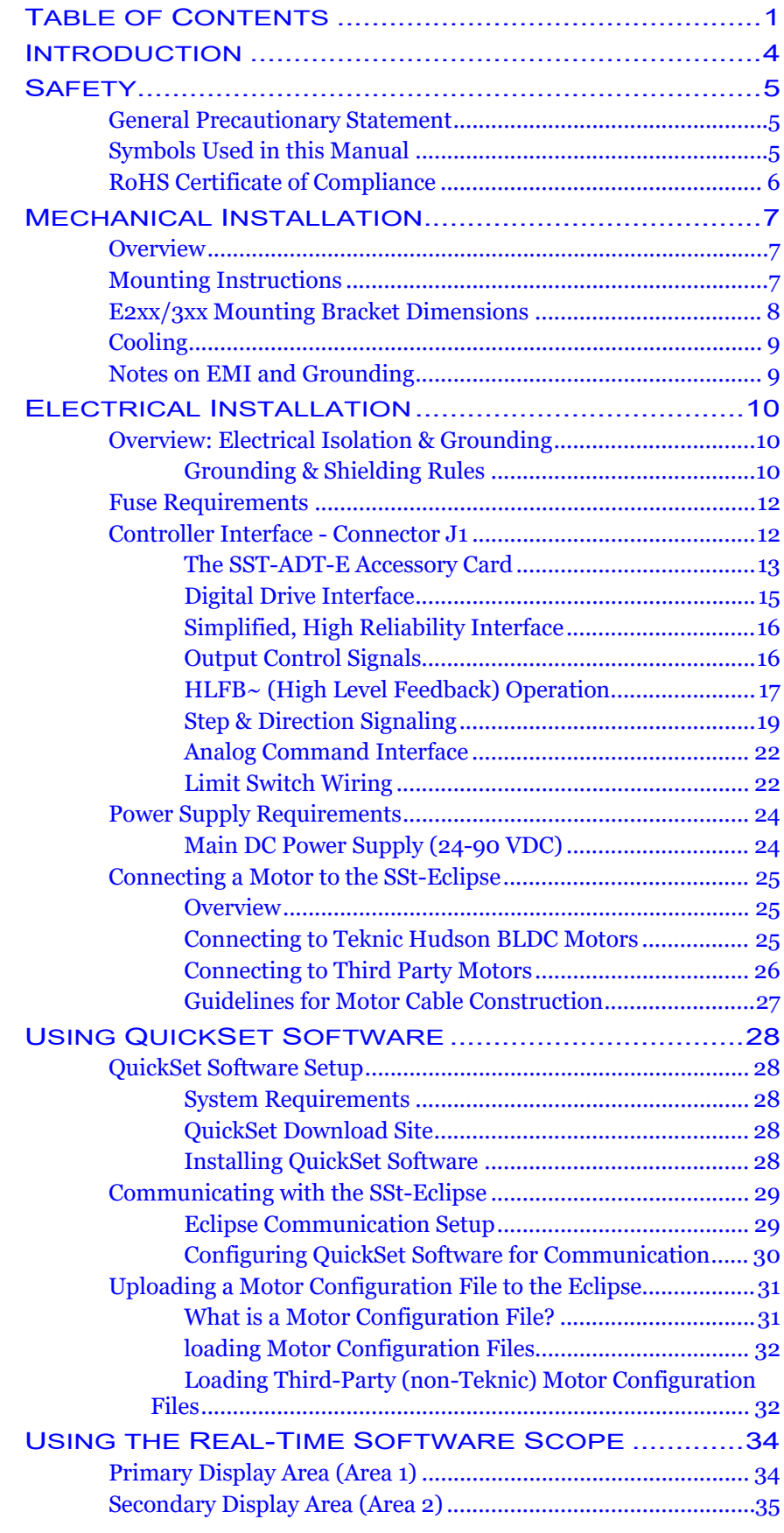

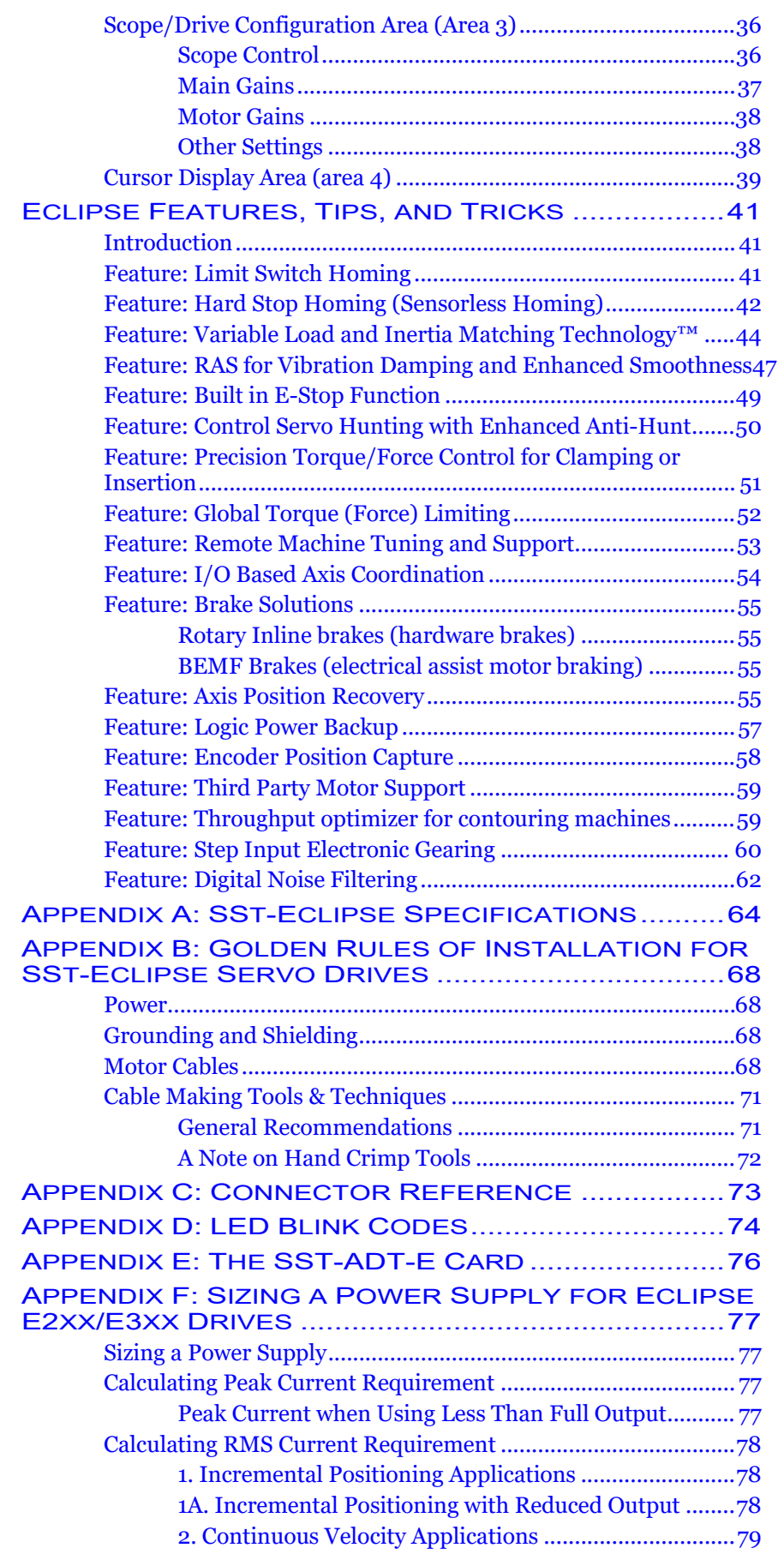

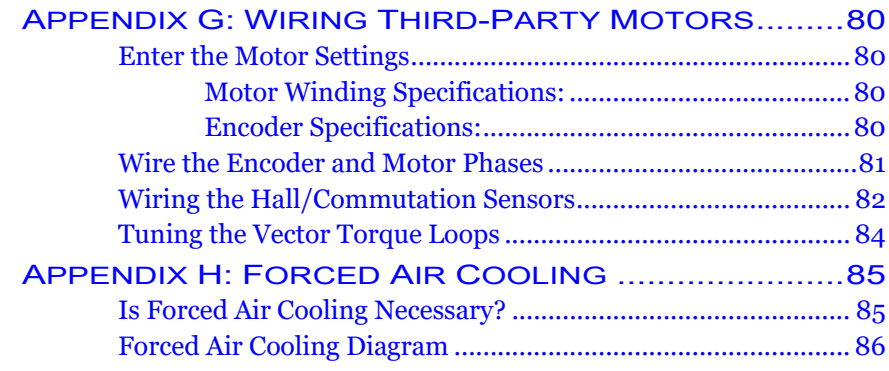

# <span id="page-5-1"></span><span id="page-5-0"></span>**INTRODUCTION**

Thank you for choosing the SSt-Eclipse digital vector servo drive. The SSt-Eclipse drive defines servo performance for a new generation of high-tech automated machinery. Each Eclipse servo drive features a dedicated high-speed DSP and onboard technology that supports the seamless integration of position, velocity, and torque loops. The Eclipse DSP monitors the real-time state of the position/velocity compensator, motor magnetic field, amplifier output voltages, limit switch inputs, RMS motor current, and more. The resulting high speed data stream provides the foundation upon which the Eclipse produces state-of-the art motion. The result is superior servo performance in the objective *and* subjective benchmarks including:

- $\bullet$  High bandwidth
- $\bullet$  Fast settling
- x Exceptional tracking performance
- Low audible noise
- Jitter-free operation
- Virtual elimination of overshoot
- Reduced torque chatter

Over two decades of hardware, software, and firmware development combined with rapid advancements in DSP technology—have led to several unique features including:

- Adaptive Inertia Matching Technology
- Hard-Stop Homing
- $\bullet$  HLFB false trigger suppression
- Continuous current sensor calibration

The SSt-Eclipse provides excellent servo performance and outstanding overall value without burdensome proprietary limitations. Because the Eclipse features an open control interface, it is natively compatible with most third-party servo controllers and indexers. In addition, the SSt-Eclipse is flexible enough to control most permanent magnet rotary and linear servomotors, voice coils, galvos, and actuators on the market.

# <span id="page-6-1"></span><span id="page-6-0"></span>**SAFETY**

# <span id="page-6-2"></span>**GENERAL PRECAUTIONARY STATEMENT**

Always follow appropriate safety precautions when installing and applying servo drives and motors. Equipment should be designed and utilized to prevent personnel from coming into contact with moving parts and electrical contacts that could potentially cause injury or death. Read all cautions, warnings and notes before attempting to operate or service motion control devices. Follow all applicable codes and standards when using this equipment. Failure to apply this equipment as described may impair or neutralize protections built into the product.

# <span id="page-6-3"></span>**SYMBOLS USED IN THIS MANUAL**

The following symbols and conventions are used on the equipment and in this manual. Please read all equipment labels and manuals before attempting to use Eclipse servo drives.

Identifies information about practices or circumstances that can lead to

#### **Caution, risk of danger**

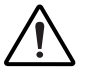

# **Shock hazard**

Identifies presence of hazardous electrical voltages and currents.

equipment damage, personal injury, or loss of life.

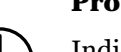

#### **Protective earth terminal**

Indicates points that must be connected to a reliable earth system for safety compliance. Protective earth connections should never be omitted.

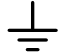

#### **Earth ground terminal**

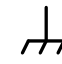

**Frame or chassis terminal (shield)** 

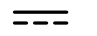

#### **Direct current**

#### **Note**

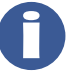

Identifies information that is critical for successful application and understanding of the product.

### **Tip**

Identifies additional information that may be helpful in supporting certain applications.

# <span id="page-7-1"></span>**ROHS CERTIFICATE OF COMPLIANCE**

Teknic, Inc. 1150E Pittsford-Victor Rd. 1150E Pittsford-Victor Rd.<br>Pittsford, NY 14534<br>Phone: [585] 784-7454<br>Fax: [585] 784-7460<br>Email: info@teknic.com Subject: RoHS Certificate of Compliance **Part Number** Description Vendor SSt-xxxx-yyy Digital servo drives, including e-xxx series. Teknic, Inc. ISC-xxxx Control Point component, integrated servo drive & controller Teknic, Inc. **NC-540** Control Point component, network controller Teknic, Inc. TG-540 Control Point component, trajectory controller Teknic, Inc. Control Point component, I/O controller Teknic, Inc. **IEX-808** Control Point component, I/O controller Teknic, Inc. IPC-xx Intelligent Power Center Teknic, Inc. SSt-3PS12-75 Power Supply, 75Vdc Teknic, Inc. SSt-EMF75 Power Supply, 75Vdc Teknic, Inc. MNC-U-1K Cable, Machine-Net, 8-conductor 24AWG cable Teknic, Inc. MC-xxyyy-### Motor Cable, both flex and non-flex versions Teknic, Inc. M-23xxy-xx-xxx Brushless motor series, Nema-23 Teknic, Inc. M-34xxy-xx-xxx Brushless motor series, Nema-34 Teknic, Inc. It is hereby certified that the above components and material are in conformance with requirements and specifications as set forth in the RoHS guidelines for compliance. November 6, 2008 Authorized Signature Date

<span id="page-7-0"></span>

# <span id="page-8-1"></span><span id="page-8-0"></span>**MECHANICAL INSTALLATION**

# <span id="page-8-2"></span>**OVERVIEW**

Eclipse  $2xx/3xx$  drives require three  $#8-32$  screws to mount. The cast aluminum bracket design allows for easy front access mounting, even in tight spaces. Please read and follow all mounting instructions prior to installation.

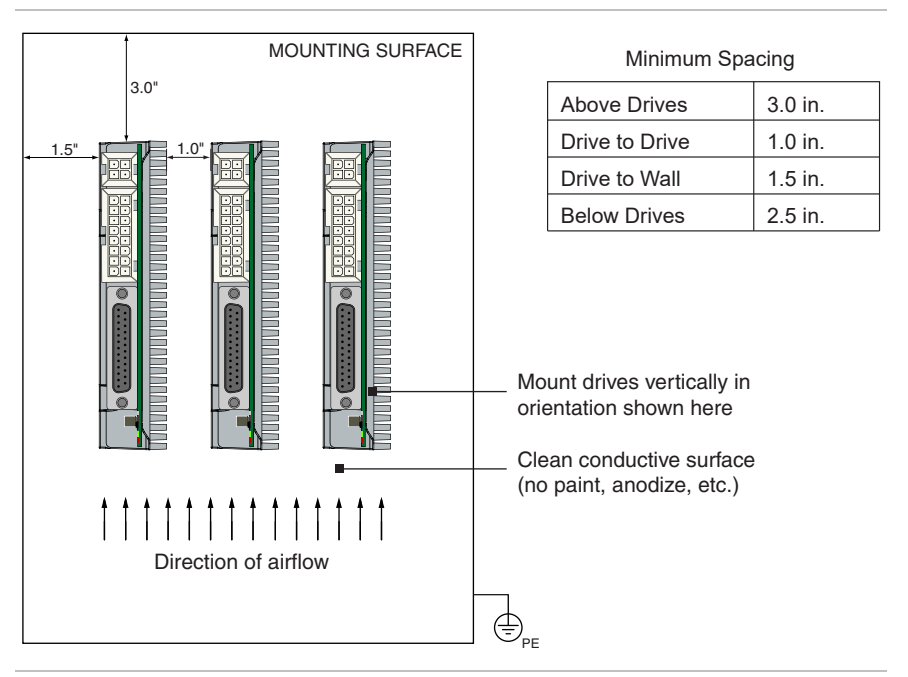

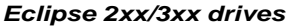

# <span id="page-8-3"></span>**MOUNTING INSTRUCTIONS**

1. Drill and tap 3 holes for #8-32 pan head screws. Use conductive screws e.g. stainless steel or similar. Refer to mounting hole template (below) and Eclipse bracket drawing on following page for dimensions.

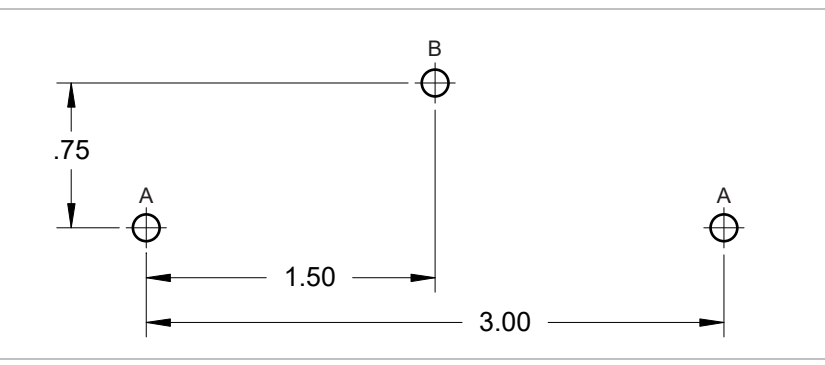

*Mounting hole drill template* 

- 2. Install the two main mounting (A) screws.
- 3. Slide Eclipse drive/bracket over the two main mounting screws. Tighten screws.

4. Install third (B) screw and tighten.

# <span id="page-9-1"></span><span id="page-9-0"></span>**E2XX/3XX MOUNTING BRACKET DIMENSIONS**

The Eclipse E2xx/E3xx drive features convenient front access mounting using three #8-32 cap head screws.

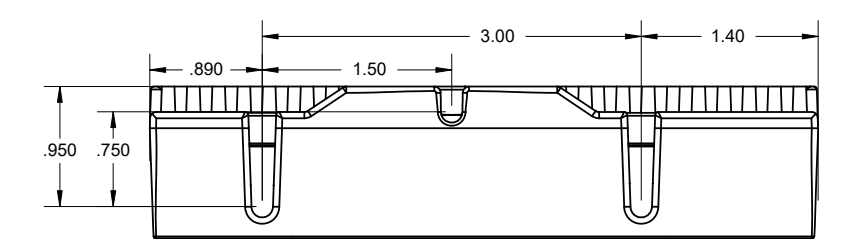

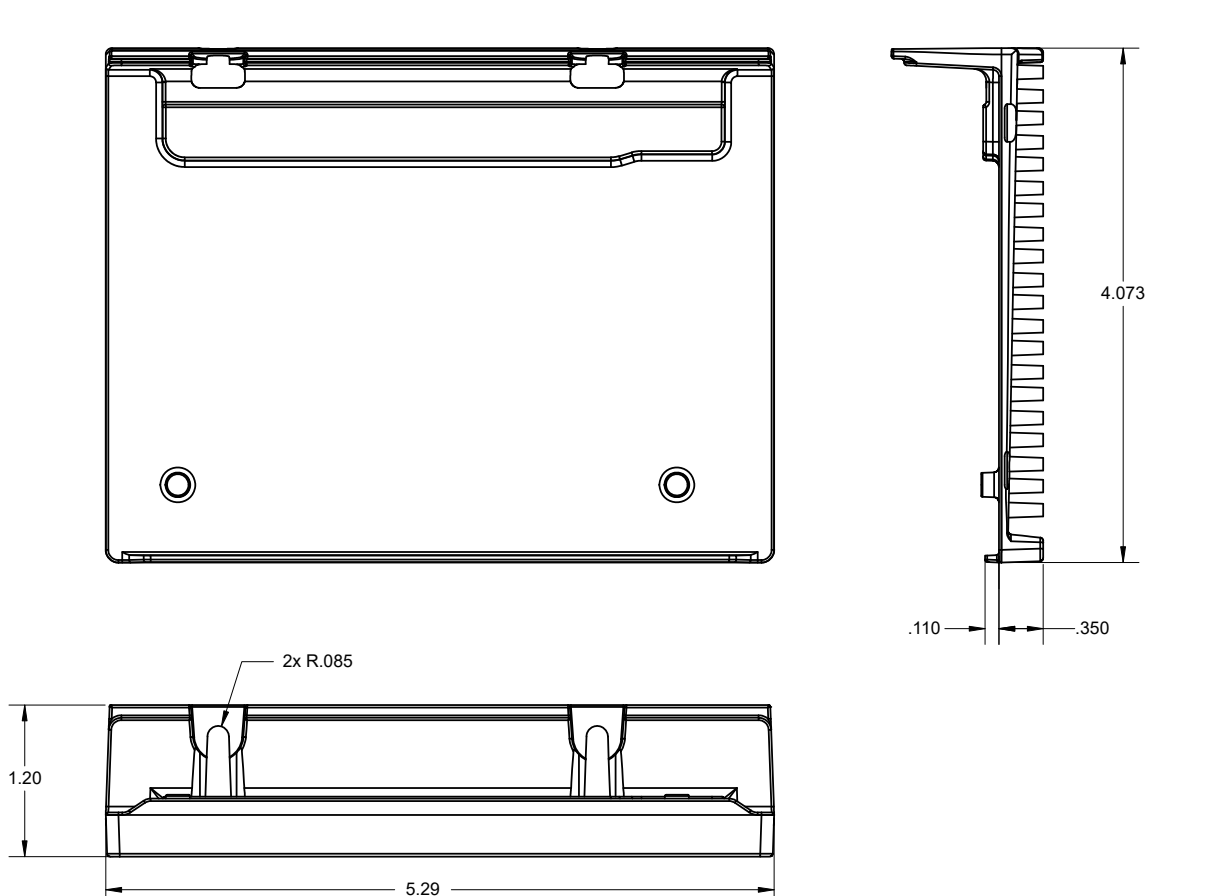

*Mounting dimensions for cast mounting bracket (models E2xx/E3xx)* 

<span id="page-10-0"></span>For the most effective heat dissipation, maximum continuous output power, and highest reliability, follow these mounting guidelines:

- x Mount Eclipse drives vertically as shown. Drives should be secured to a thermally conductive material—such as steel or aluminum machine frame—to provide additional heat sinking.
- Install forced air cooling as needed.
- Follow minimum clearance and spacing guidelines to ensure proper air flow through, around, and between Eclipse servo drives. See mounting diagrams for important clearance and spacing requirements.

**Note**: For machines with cabinet mounted drives:

- x Mount Eclipse drives near the bottom of the cabinet or enclosure where air is cooler.
- Avoid mounting Eclipse drives above a heat source such as a power supply, transformer, or spindle drive.
- Eclipse drives are rated for operation at ambient air temperatures of  $O^0$ -40 $\,^{\circ}$ C (32<sup>0</sup>-104<sup>o</sup>F).

# <span id="page-10-1"></span>**COOLING**

Refer to appendix "Forced Air Cooling".

# <span id="page-10-2"></span>**NOTES ON EMI AND GROUNDING**

Electromagnetic Interference (EMI) can affect the quality and integrity of digital signals used in servo systems. One key to EMI suppression is to provide a low impedance RF return path between the motor case and the servo drive.

# **When using a third-party motor with your Eclipse servo drive**,

verify that the following conditions exist:

- The motor phase shield is bonded to the motor case.
- The motor phase shield is terminated at the motor cable connector. See appendix C for Eclipse pin designations.
- $\bullet$  The motor extension cable (if used) carries the phase shield (uninterrupted) all the way back to the drive.

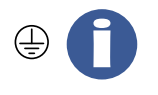

**Note:** The Eclipse's protective earth connection is made through the mounting holes in the drive bracket. See the mounting and clearance illustrations for screw hole locations and mounting hardware requirements.

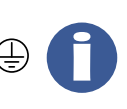

**Note**: The drive mounting surface should be a clean, uncoated metal surface. An unpainted, uncoated cabinet or backplane is ideal. Mounting screws should be an electrically conductive material such as stainless steel. Avoid anodized mounting screws. If the mounting surface is painted, a star washer or external tooth lock washer may provide sufficient electrical continuity.

# <span id="page-11-1"></span><span id="page-11-0"></span>**ELECTRICAL INSTALLATION**

Many time-saving and cost-saving details are presented in the schematic fragments and text that follow. Please read this entire section, as well as the "Golden Rules" found in Appendix B, before integrating SSt-Eclipse servo drives into your machine.

# <span id="page-11-2"></span>**OVERVIEW: ELECTRICAL ISOLATION & GROUNDING**

In order to prevent ground loops in SSt-Eclipse servo drive systems, the control ground, power circuits, and chassis are electrically isolated from each other.

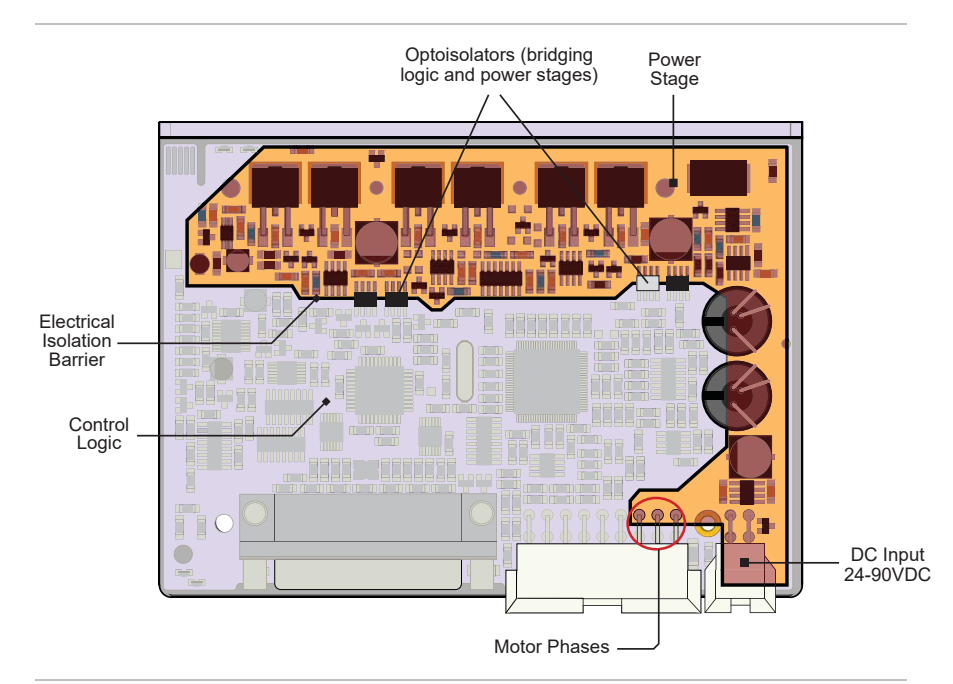

*Overview: Electrical Isolation in the SSt-Eclipse* 

All indexer and controller signals are electrically isolated from the SSt-Eclipse's DC power input and motor output circuits as well as from the SSt-Eclipse's chassis (case ground). This design feature ensures that your control signals will not be affected by induced currents from the motor, power supply, or PWM return path. You can also daisy-chain the power wiring to multiple SSt-Eclipses *even if using an indexer/controller without isolated control signals*. This simplifies wiring requirements, reduces cost, and increases system reliability.

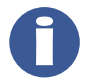

**Note**: Always maintain separation between isolated control ground and power ground. See the "Golden Rules of Installation" for more details.

# <span id="page-11-3"></span>**GROUNDING & SHIELDING RULES**

In order to meet EMC emissions specification EN-61000-6-4, and EMC immunity specification EN-61000-6-2, as well as EMC electrical safety specification EN-61010 (for CE/UL compliance) the following rules must be followed:

1. The drive's Protective Earth Ground must be connected to the machine's safety ground. This is achieved by mounting the drive to a part of the machine connected to PE ground. Always use the

mounting holes on the drive's housing for best connection to machine safety ground.

- 2. The motor phase cable must be shielded. The shield must be connected to the motor case (on the motor end) and to the CHASSIS pin on the drive's motor connector (see Appendix C and D). The shield lead length at both ends of the cable should be as short as possible with a 2.0" maximum length.
- 3. The encoder and commutation sensor cable must be separately shielded from the motor phase cable (even though the motor and encoder shields connect to the drive chassis) in order to prevent motor PWM noise from traveling through the encoder shield. The motor and encoder shields should not touch at any point. The shield for the encoder cable must be left disconnected at the motor end (don't connect it to the motor anywhere).
- 4. Controller wiring must be fabricated with shielded cable and the shields must be connected to chassis ground at both ends. Pin 1 on the controller connector (J1) and the connector shell are connected to the chassis for this purpose.

**Note**: In scenarios where the motor is isolated from proper ground return paths (as when bench testing) temporary measures should be taken to comply with safety grounding requirements. Failure to do so can result in mechanical and electrical hazards.

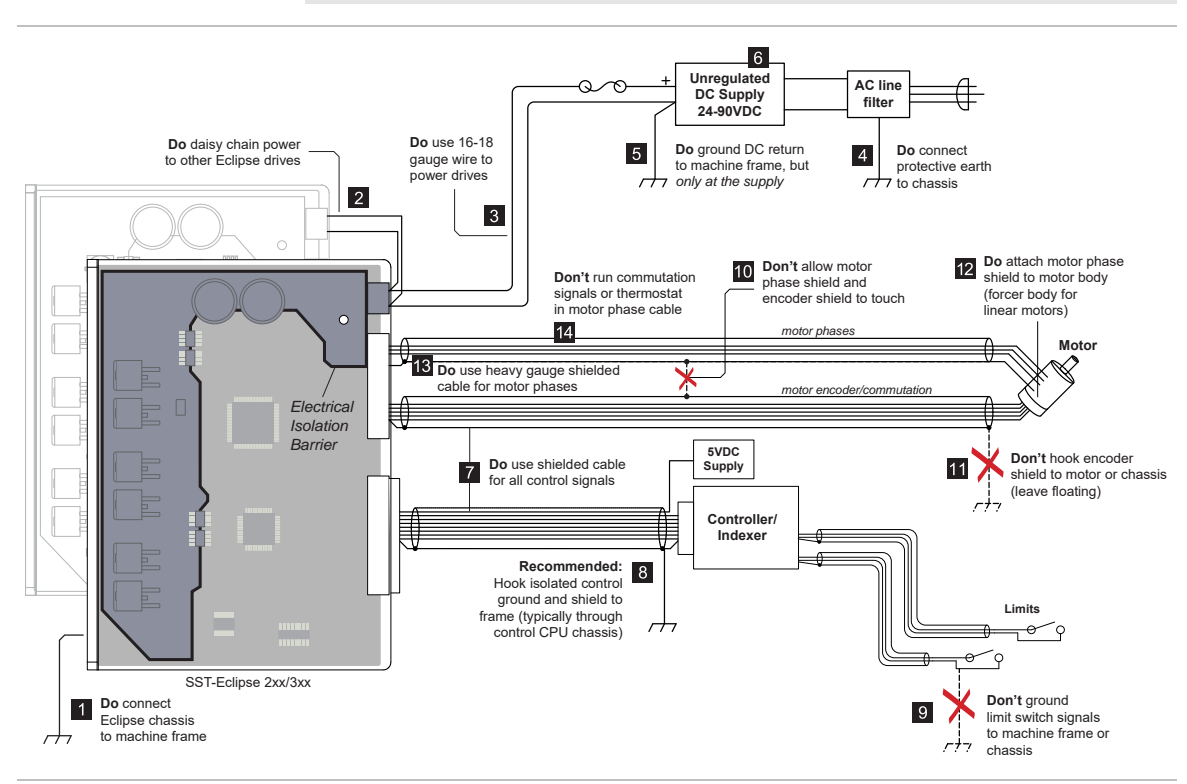

<span id="page-12-0"></span>*SSt-Eclipse Golden Rules of Installation[1](#page-12-0)*

 $\overline{a}$ 

 $1$  Not intended as a wiring guide. Refer to Appendix B and power supply section for important safety, wiring, and operating information.

# <span id="page-13-1"></span><span id="page-13-0"></span>**FUSE REQUIREMENTS**

Eclipse E2xx/3xx model drives require an external fuse placed inline between the 24-90VDC power supply and main DC input connector. Teknic recommends the 3AB, 12A, Slo-Blo type such as the Littlefuse PN 326012.

### <span id="page-13-2"></span>**CONTROLLER INTERFACE - CONNECTOR J1**

All Eclipse control, communication, encoder feedback, limit, and I/O signals are accessed through connector J1. Eclipse servo drives can be commanded from standard digital step and direction positioning signals or a standard +/-10V analog command signal from a servo controller. Highest performance is achieved in digital positioning mode due to reduced delays and superior coordination between the vector torque control and velocity/position control.

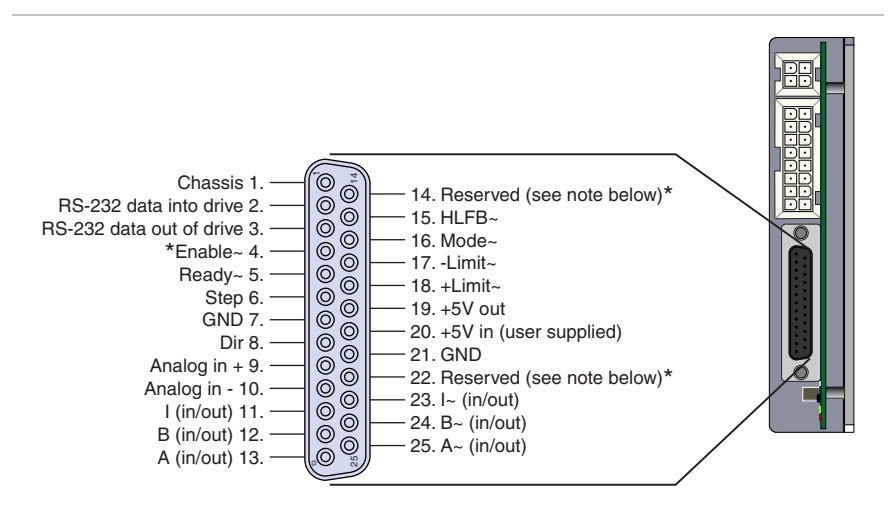

\*Note: the tilde symbol (~) denotes an **active low** signal.

\*Note: Pins 14 and 22 are reserved for future functionality. Please do not wire external circuits or devices to these pins.

*Controller Connector J1* 

# <span id="page-14-1"></span><span id="page-14-0"></span>**THE SST-ADT-E ACCESSORY CARD**

The SST-ADT-E card is a multi-function accessory card that is designed to temporarily connect to J1 on the SST-Eclipse drive. It is a DB-25 to DB-25 inline connector that passes the Eclipse and controller signals. The ADT-E is necessary for communication with the host PC through QuickSet. It is also a versatile test and diagnostics tool. See Appendix E for a more detailed look at the SST-ADT-E.

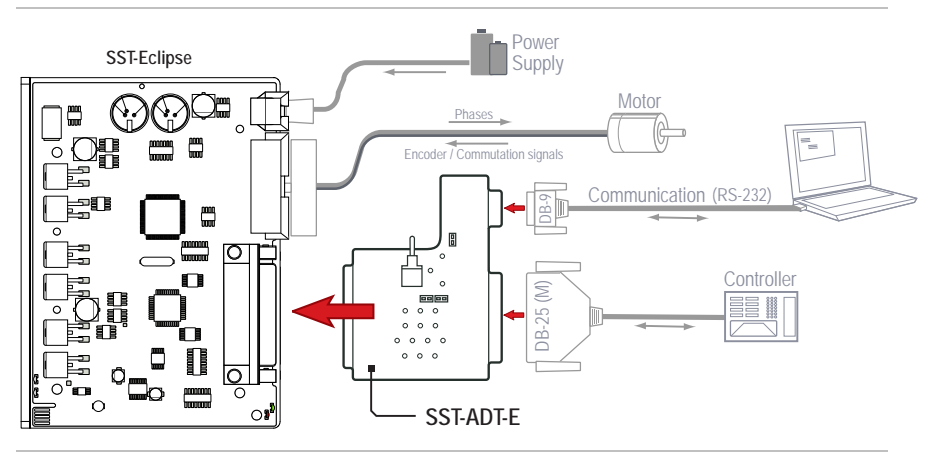

*SST-ADT-E accessory card* 

Features of the ADT-E (see diagram next page):

- x RS-232 communication port to link the Eclipse drive to your PC. Once connected, use QuickSet (utility software) to tune motors, upload and save motor tuning files, and access the internal software scope and more.
- A three-position Enable switch that lets you manually enable or disable the Eclipse drive, or set to [EXT] to allow an external controller to toggle the Enable line.
- $\bullet$  Breakout access to the Eclipse/controller signals for easy signal probing, troubleshooting, and diagnostic work.
- $\bullet$  Limit jumpers that short the  $+/-$  limit signals to ground, preventing the limits from asserting. The limit jumpers allow you to manually assert either limit (or both) by removing the appropriate jumper(s). This feature can be particularly helpful during machine software development as it allows you to test and debug limit switch code without limit switches installed\*\*.

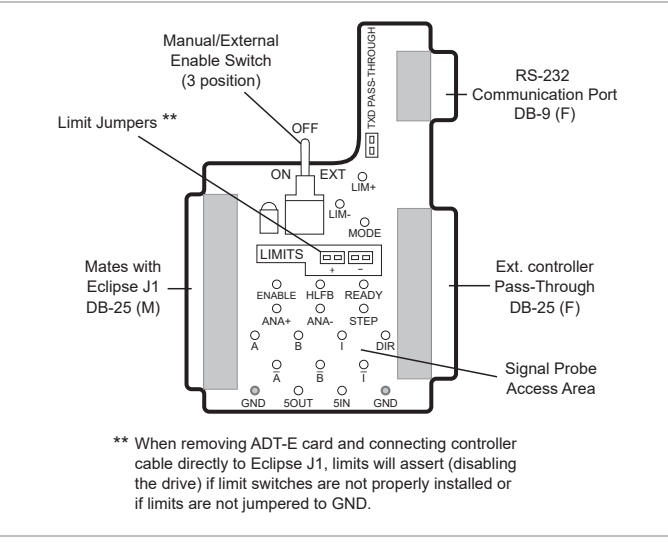

*SST-ADT-E card in detail* 

n.

**Note**: By default, the ADT-E card jumpers the + and - Limit signals to ground so they cannot assert. So, whenever a controller cable is plugged directly into connector J1—without an ADT-E card in between— the limit circuits must be either: 1) wired to functioning limit switches or 2) jumpered to ground through the connector. Otherwise, the limit signals will appear be asserted and the drive will not function.

**Note**: The ADT-E card is intended for temporary use to facilitate development, diagnostics, and communication tasks. It is not designed to be permanently attached to the Eclipse drive and should not be installed in production machines.

# <span id="page-16-1"></span><span id="page-16-0"></span>**DIGITAL DRIVE INTERFACE**

For the highest servo performance, the SSt-Eclipse drive should be run from digital position command signals from a servo controller or stepper motor indexer. The drive responds to standard, all-digital, step and direction signals, and returns high level (Boolean) feedback of move completion and tracking performance.

The following illustration shows typical connections from an SSt-Eclipse to a digital controller. The cable stock is a low capacitance, shielded, twisted pair type. The electrical properties of this inexpensive, readily available cable help minimize crosstalk and noise that can corrupt signal integrity, especially in longer cable runs.

**For cable runs below 1[2](#page-16-2) feet** an off-the-shelf DB-25 cable<sup>2</sup> with straight through wiring can be used.

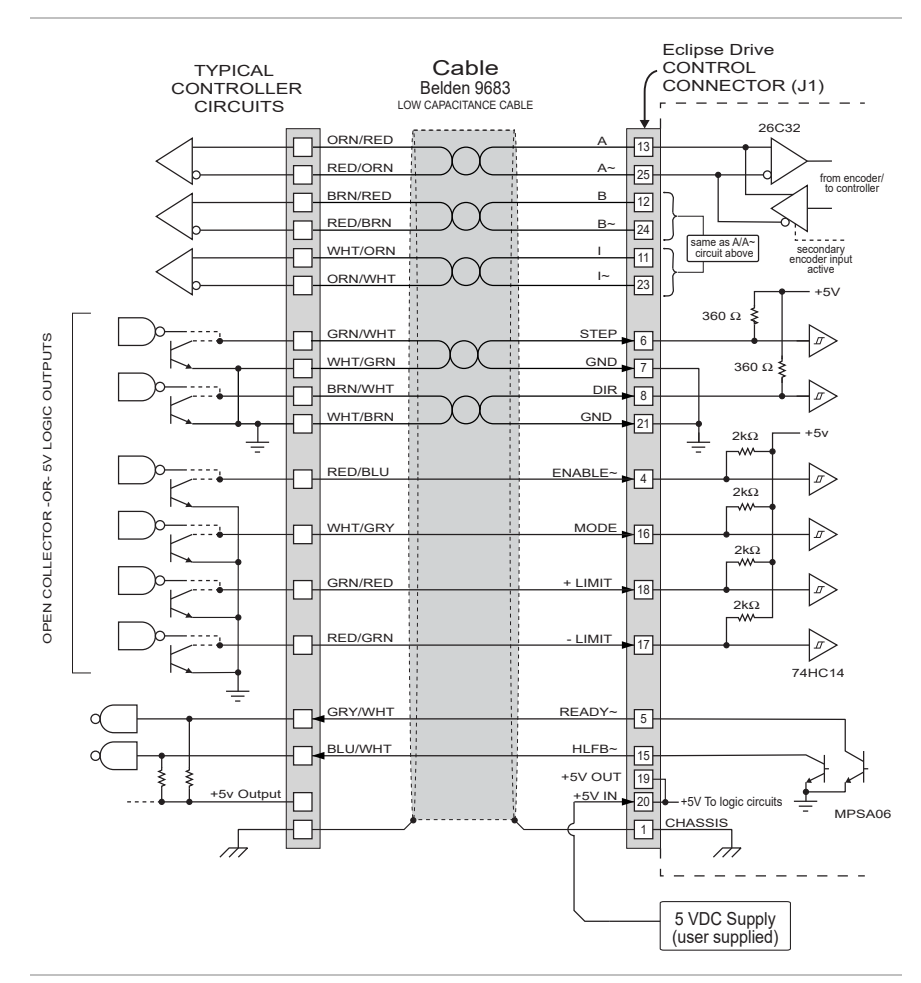

*Typical Digital Drive Interface* 

 $\overline{a}$ 

<span id="page-16-2"></span> $2$  Eclipse users can easily and inexpensively convert off-the-shelf DB-25 to DB-25 M/M straight through cable into low-cost controller cables.

#### <span id="page-17-1"></span><span id="page-17-0"></span>**SIMPLIFIED, HIGH RELIABILITY INTERFACE**

In general, the majority of problems with electronic control systems in automated machines can be traced to interconnect problems. Low quality cables can carry electrical noise, exhibit significant crosstalk, or fail prematurely due to bad crimps and solder joints.

One way to make your machine more reliable is to use fewer signals if possible. Fewer signals translate to fewer conductors, fewer crimps, and fewer solder points that can fail in your control harness. This not only increases reliability, but also reduces cost and makes troubleshooting easier. But how can you reduce the number of signals you need?

The SSt-Eclipse helps you do this (in positioning mode) by providing the High Level Feedback (HLFB~) output signal, Limit Switch Homing, and HardStop Homing features. Such an interface is shown in the following illustration.

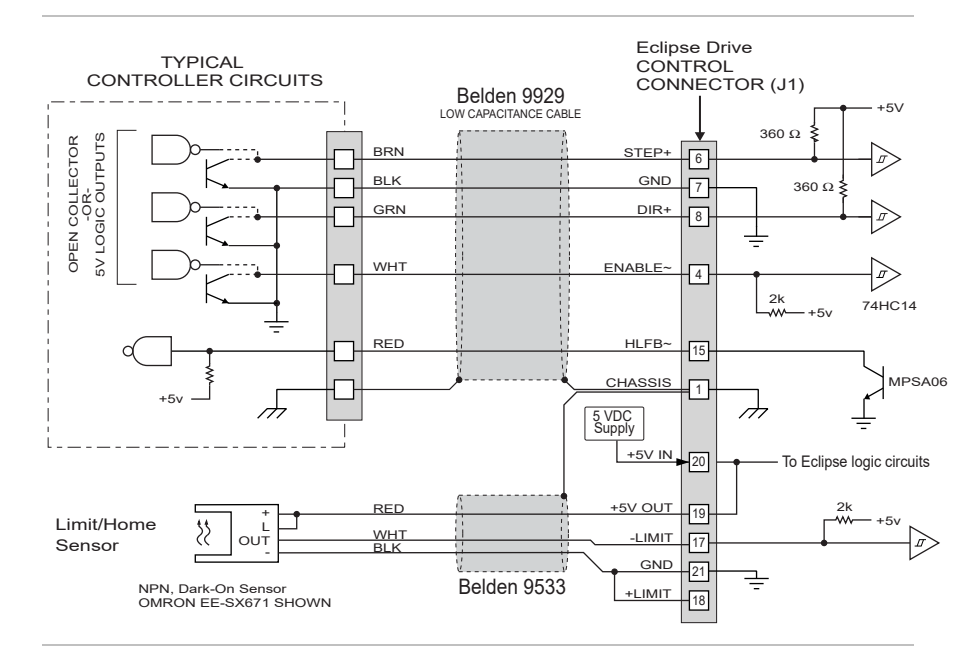

*Simplified Digital Control Interface* 

Interestingly, one of the most important reliability improvements is achieved by *not* monitoring (nor wiring for that matter) high speed, noise prone encoder feedback signals to your controller. Instead of sequencing complex, multi-axis moves strictly off of encoder position feedback, the HLFB~ signal can be programmed to assert upon the completion of a move and thus can be used to elegantly sequence moves in your machine.

A simplified digital control interface, like the one shown above, can often eliminate the need for a separate breakout board as well.

#### <span id="page-17-2"></span>**OUTPUT CONTROL SIGNALS**

Both the HLFB $\sim$  and the Ready $\sim$  circuits are open collector outputs with no pull-up resistors. They are rated for switching non-inductive loads up to 40V at a maximum of 100mA. These outputs are compatible with TTL and CMOS logic inputs when a pull-up resistor is used. They can also be used directly to switch non-inductive loads such as LEDs. If you wish to use these outputs with an inductive load such as a relay coil, you must connect a snubber diode across the coil to prevent the inductive spike from damaging the output transistor.

# <span id="page-18-1"></span><span id="page-18-0"></span>**HLFB~ (HIGH LEVEL FEEDBACK) OPERATION**

The **High Level Feedback** (HLFB~) signal is intended to provide rapid, high level Boolean feedback to your controller, thus reducing the software burden when your application is scheduling and monitoring moves. The HLFB~ signal can be configured in any of the following four modes:

- $\bullet$  InRange~
- MoveDone~
- All Systems Go-MoveDone (ASG-MoveDone~)
- x All Systems Go-InRange (ASG-InRange~)

Note: The "~" symbol is used to denote a signal that is active low.

The different modes of operation are described in the following text and timing diagram:

#### **HLFB - MOVEDONE~**

When the HLFB~ signal is configured to operate in MoveDone~ mode, it de-asserts at the start of a commanded move. The signal will assert when the command is complete and the axis has settled within a user-defined number of counts—about the target position—for a user-defined amount of time (usually in the low millisecond range).

The MoveDone signal is updated by the Eclipse DSP every 250μS and uses the measured velocity, acceleration, and jerk in a fuzzy logic algorithm to reduce false triggering. The MoveDone signal is most often used as a trigger for synchronization of events in point-to-point applications.

#### **HLFB - INRANGE~**

The HLFB $\sim$  signal can also be configured to operate in InRange $\sim$  mode. In this mode, the HLFB~ signal acts as a trigger to alert the controller that the axis under control has fallen out of a programmable position accuracy window. This mode is often used in CNC applications to indicate a worn tool and/or excessive feed rate.

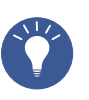

**Tip**: The HLFB InRange~ mode can also be used to indicate unnecessarily slow feed rates in CNC applications. Implemented properly, this feature can provide the machine operator with a method for optimizing feed rate and maximizing throughput.

## **HLFB - ASG-INRANGE~**

The ASG-InRange~ (All Systems Go & InRange) mode of the HLFB~ signal was developed to help minimize the I/O requirement of the SSt drive as, for example, when implementing the "High Reliability Interface". In this mode, the HLFB~ signal acts as a consolidated error/trigger signal that can be used in CNC applications.

In ASG-InRange mode, the HLFB~ signal is *de-asserted* (false/off/high) when one or more of the following conditions exists:

- $\bullet$  The SSt drive is disabled
- x A safety shutdown has occurred
- The SSt drive has lost bus power

• The axis has fallen out of a programmable position accuracy window.

This signal is *asserted* (true/on/low) only when a move is within the programmable position window (InRange) or when a move is complete and the SSt servo drive is fully ready to accept a move.

# **HLFB - ASG-MOVEDONE~**

In the ASG-MoveDone~ (All Systems Go & Move Done) mode, the HLFB~ signal acts as a consolidated error/trigger signal that can be used in point to point applications.

In ASG-MoveDone~ mode the HLFB~ signal is *de-asserted* when one or more of the following conditions exist:

- $\bullet$  A move is underway
- The SSt drive is disabled
- x A safety shutdown has occurred
- The SSt drive has lost bus power

This signal is *asserted* (true, on, low) only when a move is complete and the SSt servo drive is fully ready to accept a new move as shown in the timing diagram below.

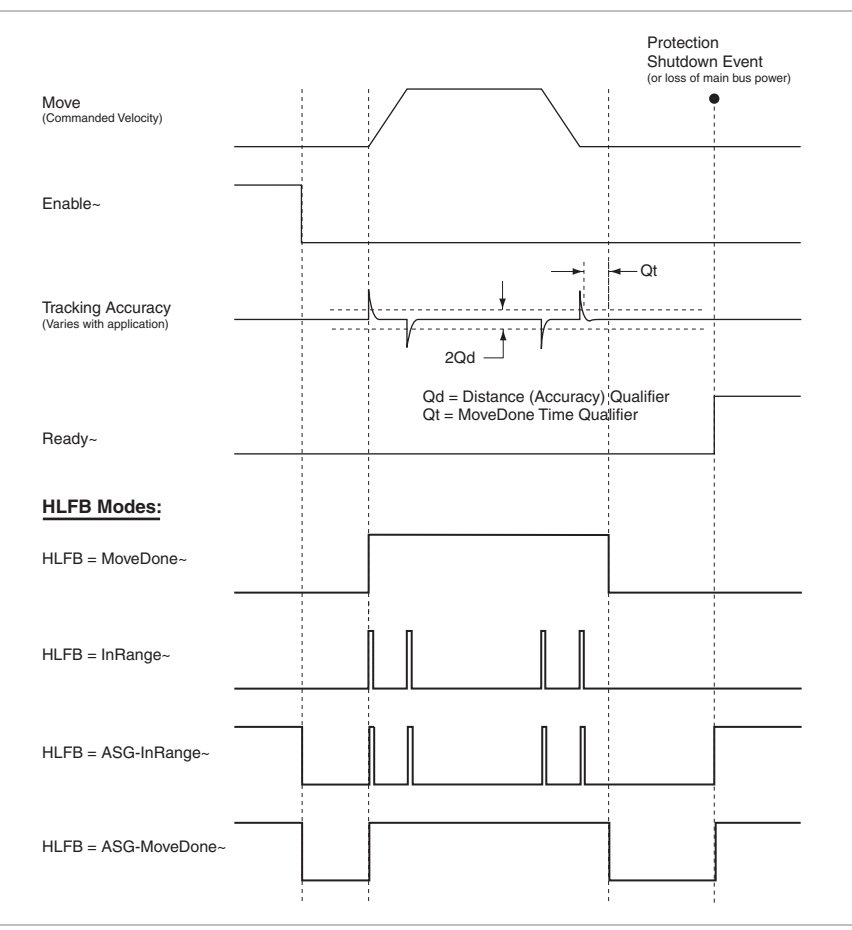

*HLFB~ Timing: Showing different modes of operation* 

#### <span id="page-20-1"></span><span id="page-20-0"></span>**STEP & DIRECTION SIGNALING**

SSt-Eclipse drives can support any stepper motor indexer or pulse source that produces industry-standard step and direction signals. The step and direction signals from the indexer should be open collector or TTL-level driven signals. Shielded wiring should be used for these signals (shielded, twisted pair wiring is preferred for the Step input).

Because SSt-Eclipse servo drives respond to step and direction signals of up to several megahertz in frequency, they will also respond to high frequency pulses generated by noise. *The most common source of spurious step and direction pulses is conducted noise caused when several digital signals share a ground path with the step and direction signals*.

**Note**: Ground the step and direction wiring directly to the controller/indexer card's output connector and *not* at a central system frame ground or other ground point. Using a breakout board can also be problematic because the cable between the controller/indexer and the breakout board typically shares the Eclipse's isolated control ground with other digital signals. This condition can induce noise into the step and direction signals. If you choose to use a breakout board, the cable running between the controller/indexer and breakout board should be kept as short as possible.

If your system exhibits symptoms such as "walking", drifting or repeatability problems, it is likely that the step and direction wiring is faulty or electrically noisy.

#### **SETTING THE STEP INPUT FILTER**

SSt-Eclipse drives feature a programmable Step Input Filter to prevent electrical noise from adversely affecting step and direction signal content entering the drive from a controller or indexer.

In order to set the Step Input Filter optimally, you should first determine the controller's:

- 1) **Maximum Step Output Rate -** The maximum frequency at which the controller or indexer will output steps to the Eclipse servo drive - for example 500 kHz.
- 2) **Minimum Step Pulse Width -** The width of the narrowest pulse that the controller/indexer will output - for example 1uS.

You can usually get this information from the controller/indexer manufacturer. The best way to ensure that the manufacturer's information is accurate is to view the step and direction signals coming from the device using an oscilloscope and an ADT-E card (see appendix E for details on the ADT-E card.

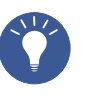

**Tip**: Many controllers/indexers do not output "perfect" 50% duty cycle step pulses, but many of them have adjustable step pulse duty cycles. Consult the indexer manufacturer's documentation for more information on their step pulse characteristics.

#### **Example: Step Input Filter selection**

Let's say you have a 50 kHz (maximum) soft controller outputting digital Step and Direction signals to an Eclipse servo drive, and you need to set the Step Input Filter appropriately. We know the *Maximum Step Output Rate* is 50 kHz, and we'll assume a 50% duty cycle (though this is not always the case).

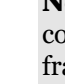

Inverting the 50 kHz frequency, gives us a period of 20uS. We then divide by 2 to arrive at a 10uS *Minimum Step Pulse Width* (see figure below).

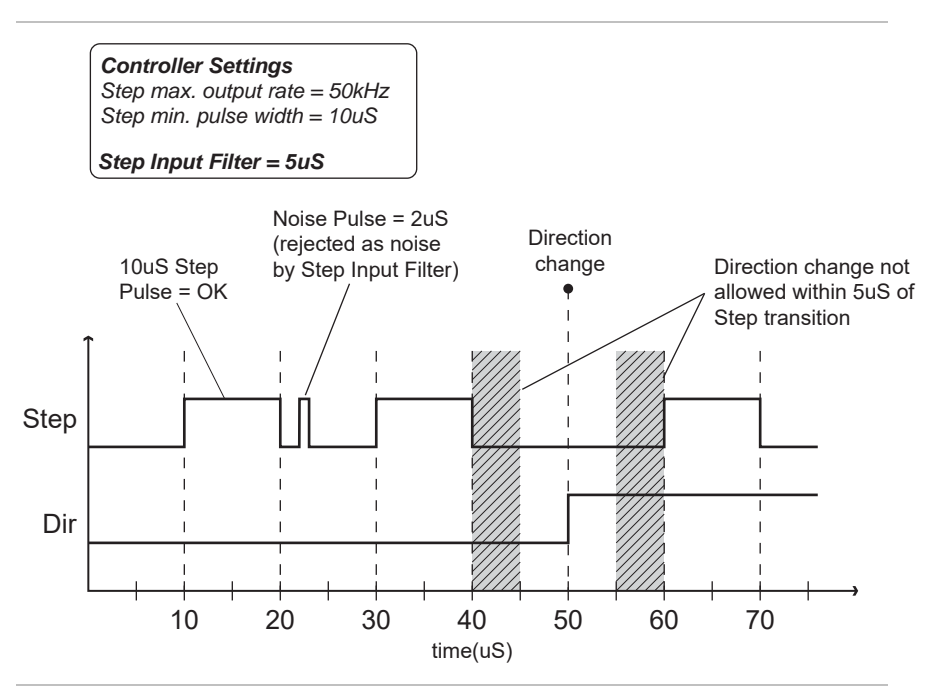

*Example Step and Direction timing (Step Input Filter set to 5uS)* 

In this example, the drive should never see a step pulse of less than 10uS. Knowing this, we would want to "throw out" any pulses less than 10uS wide. Doing so would effectively eliminate false steps caused by noise pulses on the Step line. Under ideal circumstances we would be able to set the filter to just under 10uS and be done. In reality, there are a fixed number of Filter settings from which to choose, so we select the best filter setting from the available choices.

To set the Step Input Filter, first navigate to the Inputs and Limits page of Quickset, and select the Input Filter Setup dropdown menu. Here you will see several filter choices.

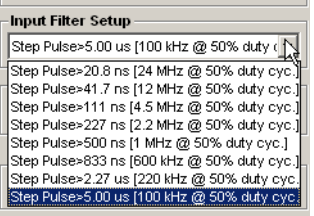

#### *Step Input Filter settings*

As it turns out, every one of the filter settings would technically work in this example. The best choice available is the 5uS filter. This setting would essentially ignore any Step pulses of 5uS or less, without interfering with true step pulses, which should be 10uS. This filter choice also allows for some duty cycle error as well as margin for pulse overspeed. If you selected a filter of shorter duration, such as the 111nS choice, you *would* reject noise pulses of 111nS or less in duration, but you would allow noise pulses between 111nS and 5uS. So, for example, a 1uS noise pulse would get through the 111nS filter and be interpreted as a Step pulse.

**The Direction (Dir) line** is also affected by the Step Input Filter setting. With a 5uS filter setting, the Direction line should not be allowed to change state within 5uS of a Step line transition (see figure above). If you selected the 111nS filter, for example, then the Direction line should not change state within 111nS of a Step line transition.

#### **DIRECTION POLARITY**

The direction of motor shaft rotation is controlled by the state of the Eclipse *Dir* (Direction) line. Assuming that no Step Input Electronic Gearing<sup>[3](#page-22-0)</sup> is used, and the step to count ratio is 1:1 the following is true:

**When the Direction line is high** (logic 1), each Step pulse will cause 1) the motor to rotate clockwise by one encoder count, and 2) the QuickSet position counter to decrement (count down by one). Note: This assumes that the step to count ratio is 1:1.

**When the Direction line is low** (logic 0), each pulse seen on the Step line will cause 1) the motor to rotate counter clockwise by one encoder count, and 2) the QuickSet position counter to increment (count up by one).

You can reverse the default direction of motor shaft rotation by selecting the *Reverse* checkbox in QuickSet's *Inputs and Limits* page; however, be aware that the encoder counter will *not* count in the reverse direction.

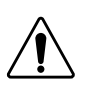

**Warning**: If you select the *Reverse* checkbox in QuickSet to change the motor's sense of direction, you may need to rewire your limit switches or modify your machine software to maintain expected axis/limit sensor operation. Always test changes that affect motor direction at low acceleration and velocity.

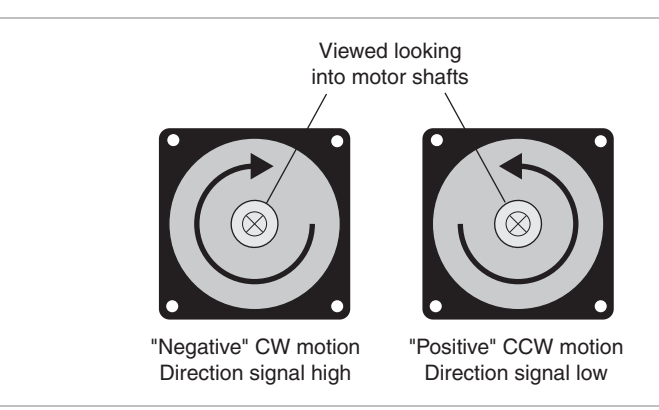

*Direction signal vs. motor shaft rotation* 

 $\overline{a}$ 

<span id="page-22-0"></span><sup>3</sup>Step Input Electronic Gearing allows the user to specify the number of encoder counts to move per each step sent to the drive. This can be especially useful in scenarios where the indexer's maximum pulse output rate is less than the encoder's speed limit.

#### **ANALOG COMMAND INTERFACE**

SSt-Eclipse drives can be used with a traditional servo controller, as a high performance vector torque control or velocity control drive with a standard  $\pm 10V$  analog input. In this mode, the HLFB~ and the Mode~ pins are inactive and do not need to be connected. A typical analog interface to a controller is shown below:

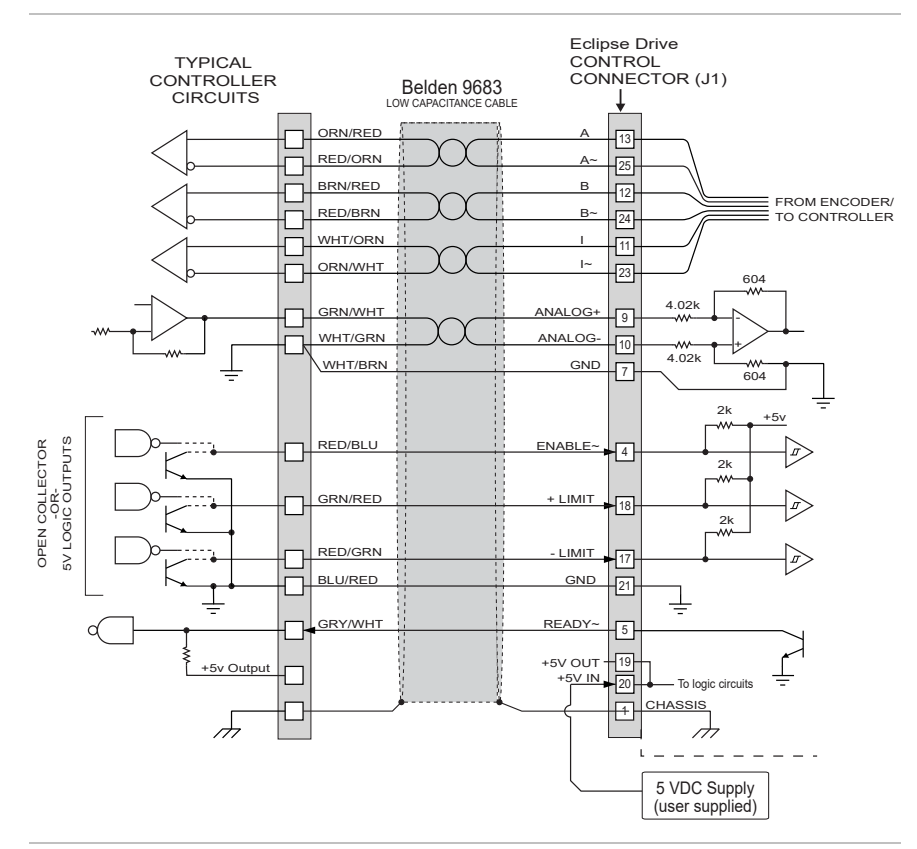

*Typical Analog Command Interface* 

#### <span id="page-23-2"></span>**LIMIT SWITCH WIRING**

There are two limit switch inputs on the controller connector. Normally closed (NC) switches are wired between the limit inputs and GND. Alternately, the limit switch inputs can be driven low by an open collector output or TTL level output limit switch. The limit signals can be wired directly to the Eclipse drive from the switches or they can be routed through the controller cable from the controller's interface board.

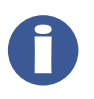

**Note**: If you are not wiring limit switches to the SSt-Eclipse drive, the limit pins (17 and 18) on connector J1 must be jumpered to GND (pins 7 and 21). Failure to jumper the limit pins to GND will render the drive inoperable as it will respond as though both limits are asserted.

<span id="page-23-1"></span><span id="page-23-0"></span>

The most popular limit switches are optical interrupt switches such as the Omron SX series shown below.

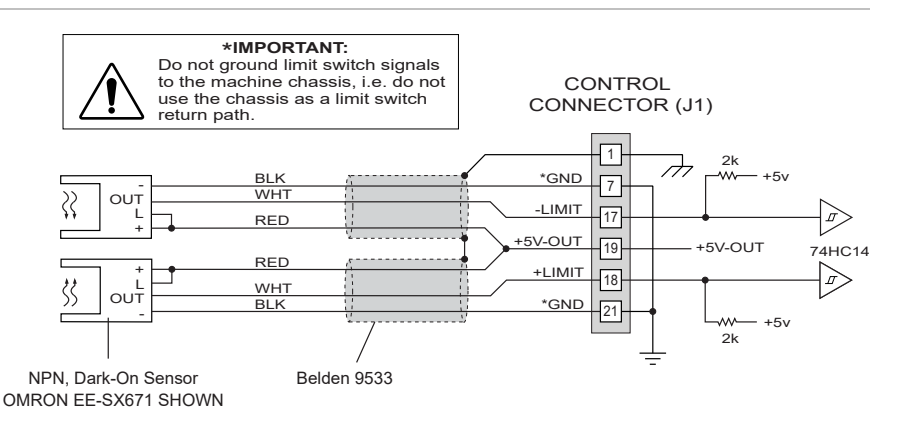

#### *Optical limit switches wired directly to the SSt-Eclipse*

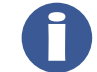

**Note**: Never ground the limit switch signals to the machine chassis, i.e. do not use the machine chassis as a limit switch return path.

#### **LIMIT SWITCH MODES**

The limit switch inputs can operate in either **Torque Mode** or **Position Mode**. The Limit Switch Mode settings are found in Quickset on the "Inputs and Limits" page.

#### **Torque Mode (Force Mode for linear motors)**

*Note: this mode is not commonly used.* When limits are set to "Torque Mode", and the axis hits a limit, torque to the axis is immediately cut off. However, the axis is still able to coast (or fall in the case of a vertical axis) as far as the commanded position, even if that position falls beyond the limit. In any event, the drive will log the commanded position as the starting reference position for any move commanded away from the asserted limit.

#### **Position Mode**

In Limit Switch Position Mode the Eclipse drive will actively servo to the position where the limit signal was asserted. So, if the axis is in motion and trips a limit switch, the following occurs:

- 1) The drive logs the position where the limit was tripped. This position becomes the new "commanded position".
- 2) The servo drive then actively stops the axis and servos to this new commanded position using up to 100% of its available torque.

Position Mode limits are very accurate, especially when used with optical limit sensors. In fact, Position Mode, when used to home an axis, can eliminate the need for separate home sensors and encoder index calibrations.

#### **HARDSTOP HOMING**

Teknic originally designed HardStop Homing as a means 0f emulating the crude method of stalling a stepper motor into a hard stop; however, use in numerous applications has proven HardStop Homing to be a very accurate and reliable way to home a servo axis.

<span id="page-25-0"></span>In this user-programmable mode, the SSt-Eclipse detects the increase in torque that occurs when an axis [gently] hits a hard stop. The torque is then lowered (or "relaxed") to a user settable value while all remaining steps toward the hard stop are discarded by the drive. The axis is then gently held against the hard stop until commanded to move again. The first step away from the hard stop resets the drive's position register and restores the original torque limit. The axis must be able to tolerate repeated (intentional) low speed collisions<sup>4</sup> with the hard stop in order for HardStop Homing to be useable.

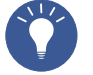

**Tip**: HardStop Homing can completely eliminate the need for limit switches or home sensors in many applications.

**Note**: Although HardStop Homing includes robust anti-falsing technology, in a few situations it can false trigger. To avoid this, the drive's Mode~ input can be used to inhibit (disable) the HardStop Homing functionality, *except* when the axis is actually in the process of performing a homing move. In order to use this "HardStop Inhibit" mode, the drive's Mode~ input must be wired to an output line on your controller.

### <span id="page-25-2"></span><span id="page-25-1"></span>**POWER SUPPLY REQUIREMENTS**

#### **MAIN DC POWER SUPPLY (24-90 VDC)**

 $\overline{a}$ 

The SSt-Eclipse requires an external 24-90 VDC power supply that can deliver high peak currents. Teknic recommends a "bulk" unregulated power supply—basically a transformer, rectifier, and large capacitor—for this purpose.

Current requirements vary depending on the nature of the application, number of axes, motor size, etc. See Appendix F or your Teknic support team for information on sizing this power supply.

The SSt-Eclipse takes DC input power at connectors P3 and P4. These connectors are wired in parallel for easy "daisy chaining" of power to subsequent units. The power circuitry is electrically isolated from both control ground (GND) and chassis, allowing power to be safely daisychained (see illustration) from one SSt-Eclipse to the next, minimizing the size of the wiring harness while eliminating ground loops.

<span id="page-25-3"></span><sup>&</sup>lt;sup>4</sup> The collision speed must be individually set for each mechanical system. Contact Teknic if you have specific questions about using HardStop Homing in your OEM application.

<span id="page-26-0"></span>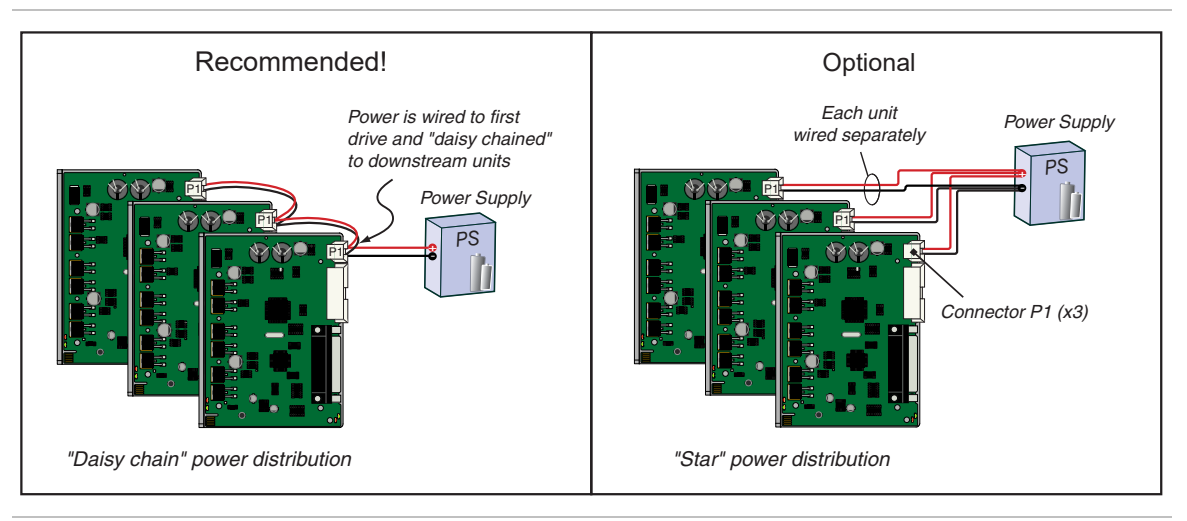

*Star vs. Daisy chain power distribution* 

#### **The problem with switching power supplies**

Switching power supplies are poorly suited to servo applications because switchers usually have the same peak and continuous-current ratings, forcing you to purchase a large, but under-worked power supply, just to meet peak current requirements. Additionally, most switchers are not designed to accept the regenerated energy that a decelerating motor pumps back into the power supply. This can cause a switching supply to power cycle, shutdown, or catastrophically fail in some instances.

# <span id="page-26-2"></span><span id="page-26-1"></span>**CONNECTING A MOTOR TO THE SST-ECLIPSE**

#### **OVERVIEW**

SSt-Eclipse servo drives can elegantly control not only Teknic servo motors, but most third-party motors, including brush and brushless servo motors, linear motors, galvos, voice coils, and more. The following section describes how to connect the Eclipse family of servo drives to both Teknic, and third-party motors.

# <span id="page-26-3"></span>**CONNECTING TO TEKNIC HUDSON BLDC MOTORS**

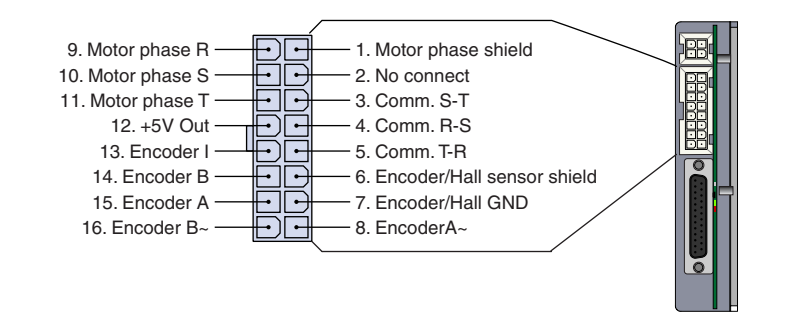

#### *Eclipse Motor Connector P5*

Teknic manufactures the Hudson line of quality rotary brushless DC servo motors ranging in size from NEMA 17 to NEMA 34 frame sizes. Connecting these motors to the E2xx and E3xx series drives is simple, particularly if the drive and motor are mounted close to each other. If you specify the Molex 16 pin connector option for your Hudson motor, you can just plug the motor directly into the drive. Note: Hudson motors offer several popular connector styles to suit a wide range of applications.

#### <span id="page-27-1"></span><span id="page-27-0"></span>**CONNECTING TO THIRD PARTY MOTORS**

The section below provides some basic details, schematics and guidelines to follow when connecting a third party (non-Teknic) motor to an Eclipse servo drive.

Sources are specified for both the connectors and the raw cable required in the diagrams below and in Appendix C (connector reference). The Belden cable products listed are economical and feature excellent electrical properties. They are good choice for non-flex applications, but not appropriate for high-flex applications. Several manufacturers, including Olflex, make cable products that are specifically designed and lab tested to withstand repeated flex cycles. Your Teknic Application Engineer can recommend an appropriate cable stock for your project requirements.

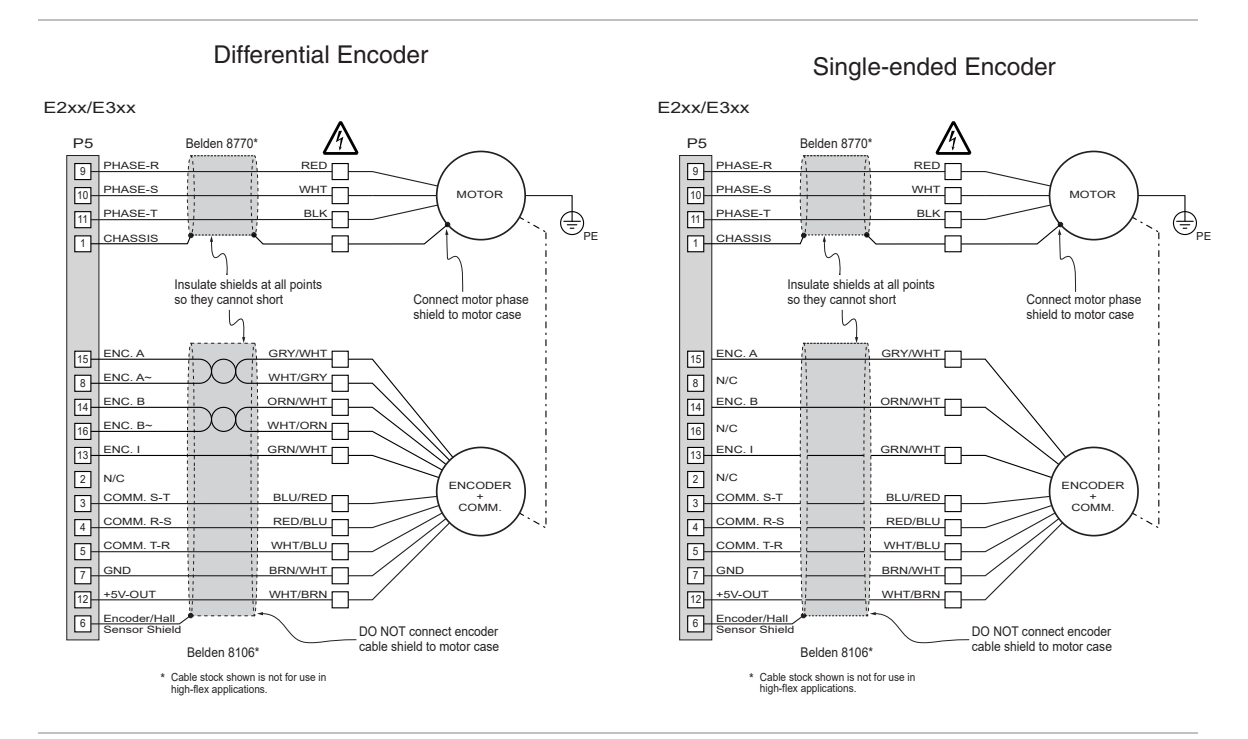

*SSt-Eclipse Motor connections* 

**Note**: Teknic motor pigtails (the short length of cable that exits the motor housing) are not high flex rated. Always strain relieve the motor pigtail to prevent continuous flexing.

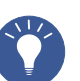

**Tip**: To date there is no industry standard naming convention for motor phases, commutation sensor signals, and encoder signals. This just means that what Teknic labels as "Motor Phase R", another servo company may label "Motor Phase X", or "Motor Phase B". This is also

true with encoder signals and commutation sensor signals. Therefore, regardless of how the motor phase, encoder signals, and commutation signals are labeled, follow instructions found in Appendix G (or contact Teknic for assistance) when wiring an Eclipse drive to a third-party motor.

# <span id="page-28-1"></span><span id="page-28-0"></span>**GUIDELINES FOR MOTOR CABLE CONSTRUCTION**

Motor cables for SSt-Eclipse drives should be constructed according to the following:

- 1. Motor phase leads should be kept as short as possible after they exit the cable shield, preferably under 2".
- 2. The motor phase cable shield termination should be kept short at both ends, preferably under 2".
- 3. Use 16AWG or larger shielded cable for the motor phases.
- 4. Use low capacitance, shielded twisted pair cable for the encoder and commutation sensor signals, if possible.
- 5. Commutation sensor signals (Hall sensors) should be run in the encoder cable and NOT in the motor phase cable.
- 6. The shield on the motor phase cable must not come in contact with the shield of the encoder cable at any point. Cover exposed shield and drain wires with heat shrink tubing at termination points to prevent this. Failure to isolate these shields can result in loss of logic signal integrity and spurious failures and shutdowns.
- 7. Connect the motor phase cable shield to the motor case.
- 8. DO NOT connect the encoder cable shield to the motor case.

**Warning**: When connecting and disconnecting motors from Eclipse servo drives:

1. Always remove power from the servo drive before connecting or disconnecting a motor from the drive.

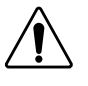

- 2. Verify that the proper motor configuration file is loaded into the servo drive before enabling the unit. This is particularly important if the configuration file currently loaded in the drive is unknown, or if you have connected a different type of motor to the drive.
- 3. Always reset the servo drive after connecting or reconnecting a motor to it. To reset the drive using QuickSet, select *Drive* > *Reset Drive,* or use the Ctrl+R shortcut, or cycle drive power.

# <span id="page-29-1"></span><span id="page-29-0"></span>**USING QUICKSET SOFTWARE**

# <span id="page-29-2"></span>**QUICKSET SOFTWARE SETUP**

SSt-QuickSet (or just "QuickSet") is Teknic's servo system tuning and diagnostics software. QuickSet is a versatile and powerful tool necessary for:

- Communicating with Teknic servo drives
- $\bullet$  Uploading motor configuration files to Teknic servo drives
- Adjusting the many drive/motor parameters and options
- $\bullet$  Tuning servo systems via the internal move stimulus generator
- Accessing Teknic's software oscilloscope (Soft Scope)
- $\bullet$  Analyzing and troubleshooting drive, motor, and mechanical system problems

This section covers the following topics:

- System requirements
- Downloading Quickset software
- Installing QuickSet software

# <span id="page-29-3"></span>**SYSTEM REQUIREMENTS**

The minimum recommended system requirements for QuickSet software are listed below.

- PC running Windows 2000, Windows XP, Service Pack 2 and later
- Windows Vista compatibility status: beta as of this writing
- 300 MHz or more Pentium processor (or equivalent)
- $\bullet$  256 MB RAM
- Available serial port (or USB port with Keyspan USB to serial adapter

# <span id="page-29-4"></span>**QUICKSET DOWNLOAD SITE**

Download Quickset software from Teknic's website: <http://www.teknic.com/downloads/>

### <span id="page-29-5"></span>**INSTALLING QUICKSET SOFTWARE**

- 1. Unzip the Quickset installation file using WinZip or another compatible file decompression program.
- 2. Run the Windows installer file Quickset x.x\_Installer .msi
- 3. When asked "Are you sure you want to install this software?" click *Run*
- 4. Follow the on screen prompts to complete the installation

# <span id="page-30-1"></span><span id="page-30-0"></span>**COMMUNICATING WITH THE SST-ECLIPSE**

Once Quickset software is installed on your PC, you can establish a communication link between your PC and Eclipse drive. This is done through the SST-ADT-E accessory card and a serial (RS-232) connection to the PC.

This section covers the following topics:

- PC to Eclipse communication hardware setup
- Configuring QuickSet to communicate with your PC

### <span id="page-30-2"></span>**ECLIPSE COMMUNICATION SETUP**

The diagram below shows an Eclipse servo drive connected to a PC for basic communication tasks. To link the Eclipse servo drive to your PC, the following hardware is required:

- **SST-ADT-E card This multi-purpose accessory card mates to** the Eclipse at connector J1. It provides a DB-9 (female) communication port for interfacing with a PC. See Appendix F for a more comprehensive description of this device.
- x **RS-232 extension cable** This is a popular, off the shelf cable. The connectors are DB-9 to DB-9 (male to female) with straight through wiring.
- **High Speed USB Serial Adapter (recommended) This** device features a standard USB plug for connection to the host PC and a standard DB-9 (male) serial port. **Use only** *Keyspan (Part# USA-19HS)* **USB High Speed Serial Adapter**, available through Amazon, CDW, and elsewhere.

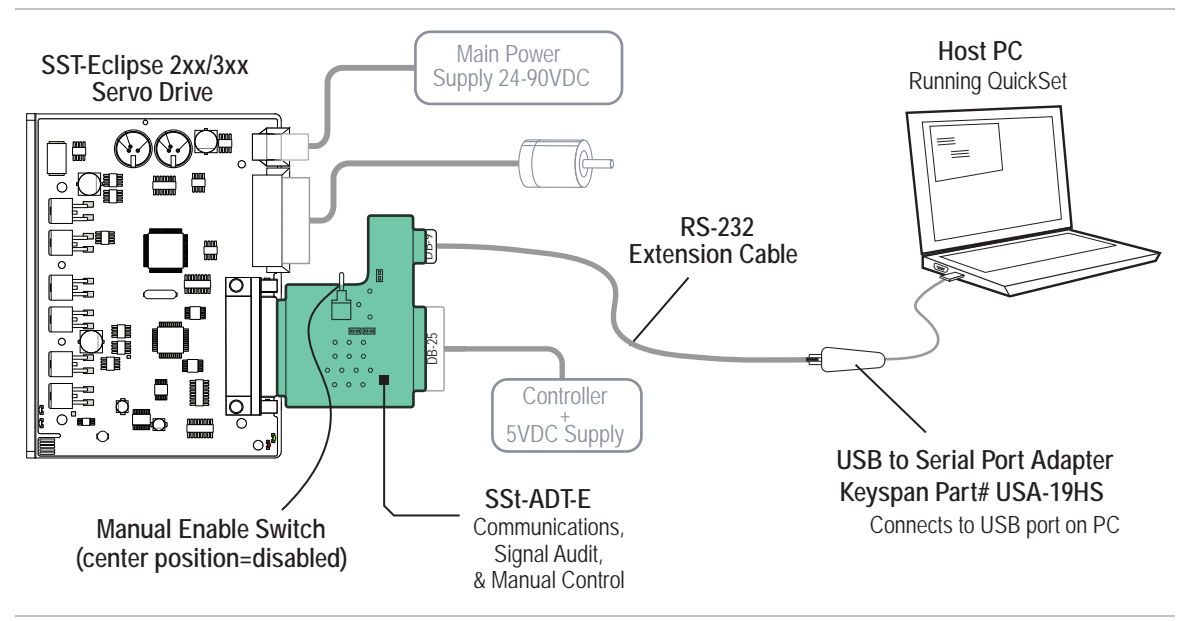

*Eclipse servo drive basic communication setup* 

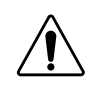

**Warning**: Before connecting your PC to an Eclipse drive, set the Manual *Enable Switch* on the SST-ADT-E card to the "Off" position (refer to figure above). See Appendix F for a complete description of the SST-ADT-E board.

#### <span id="page-31-0"></span>**Note: Native serial port vs. USB serial port adapter for Eclipse communication.**

You can connect Eclipse drives to a host PC via a USB-serial port adapter or a native DB-9 serial port. In a small percentage of native serial port installations, existing hardware conflicts or driver issues on the host PC can interfere with communication between the drive and QuickSet application. If you experience any problems with a direct serial port connection, a USB Serial adapter may be necessary. Teknic has extensively tested and qualified the Keyspan USB serial port adapter, part# USA-19HS.

## <span id="page-31-1"></span>**CONFIGURING QUICKSET SOFTWARE FOR COMMUNICATION**

Configuring QuickSet software to communicate with your Eclipse drive is a fairly simple matter. In some cases, the COM port setting in Quickset (Quickset defaults to COM 1 during installation) will match the physical COM port that the drive is plugged into, and no further changes are required. First, verify that following conditions exist:

- The SST-Eclipse drive is powered up.
- The SST-ADT-E accessory card is connected to the Eclipse at connector J1. Remember to set the Enable Switch to the center (off) position.
- The RS-232 extension cable is connected to both the ADT-E card and the PC serial port (or optional USB serial adapter).
- The PC is turned on and running the correct version of QuickSet.

**Note**: When using a USB-serial adapter, install the included driver software and connect all cables *before* launching QuickSet. If communication is not established, restart QuickSet.

The screen capture below shows the main QuickSet window. In this case, the drive is online and successfully communicating with the PC on COM port 4.

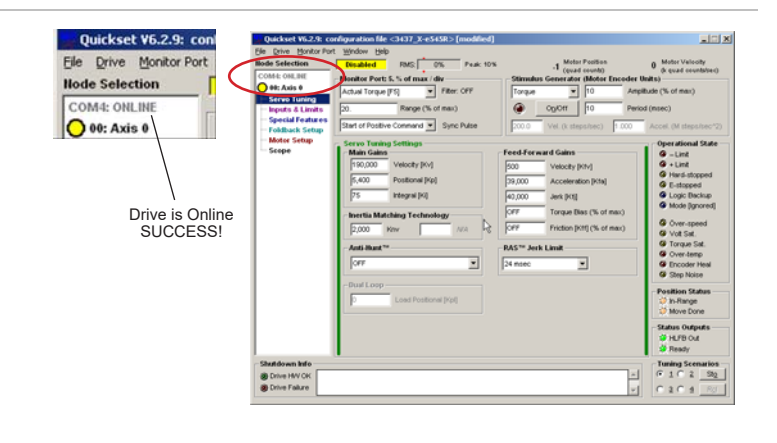

*Eclipse drive is communicating (online) at COM 4* 

# **SETTING THE COM PORT IN QUICKSET**

If you connected the Eclipse to the PC and found that the drive did not go online, follow the steps below to set the COM port in Quickset.

<span id="page-32-0"></span>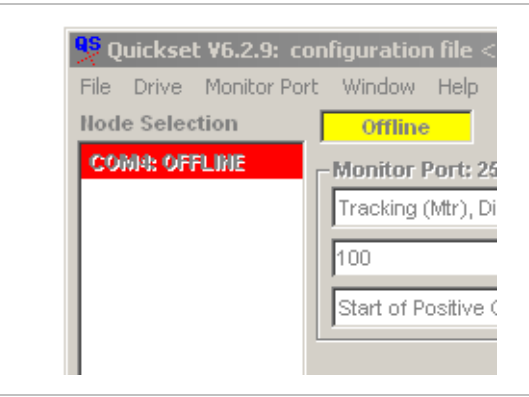

*Eclipse drive not communicating (offline)* 

- 1) From the Quickset menu, select *File > Application Settings*. The Applications Settings window will open.
- 2) Enter the number of the COM port that you plugged the Eclipse cable into. The software default setting is "1". If you don't know which COM port you are plugged in to, try them sequentially *i.e.* 1,2,3,4.

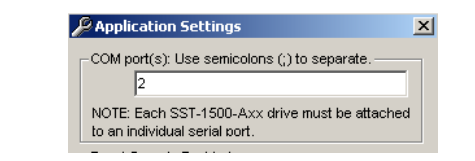

*QuickSet Application Settings window* 

- 3) Click the *Done/Apply* button.
- 4) If you were successful, the drive will go online within a few seconds. Check for online status in the QuickSet main window.
- 5) If the drive does not come online, repeat step one and try the next COM port number in sequence. Repeat until online status is achieved. If you are still not successfully communicating, call your Teknic Applications Engineer for troubleshooting assistance.

# <span id="page-32-1"></span>**UPLOADING A MOTOR CONFIGURATION FILE TO THE ECLIPSE**

This section discusses the following:

- What is a motor configuration file?
- x How do I load a motor configuration file into an Eclipse servo drive?

# <span id="page-32-2"></span>**WHAT IS A MOTOR CONFIGURATION FILE?**

A **motor configuration file** is essentially a text file with the .mtr extension appended to it. This file must be loaded into the servo drive's non-volatile memory before the drive can safely and reliably move a motor. The motor configuration file contains essential motor and drive parameter data including:

- Motor winding properties (resistance, inductance, back EMF, etc.)
- x Motor encoder information
- Servo gains
- <span id="page-33-0"></span> $\bullet$  Safety settings
- $\bullet$  Proprietary feature settings

Eclipse motor configuration files contain more than 50 variable settings used by the servo drive's DSP and advanced algorithms to position a motor with accuracy and precision. Each drive/motor combination requires a "base" motor configuration file to work properly.

A **base motor configuration file** refers to a configuration file created for an unloaded motor, i.e. a motor with no mechanics or load attached to it. The base configuration file contains all of the essential motor/drive settings, but is not yet tuned for a particular application. A base motor config file can be used to spin an unloaded motor, but generally should not be used for any other reason.

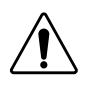

**Warning**: The motor and mechanics may react unexpectedly if the wrong motor configuration file is loaded. Be sure that encoder density, pole count, gains, and other motor/drive parameters are set correctly before enabling or operating a servo system.

# <span id="page-33-1"></span>**LOADING MOTOR CONFIGURATION FILES**

Before you can load a motor configuration file your PC must be running QuickSet and the Eclipse drive must be connected and online (communicating) with the PC.

- 1) In Quickset select *File>Load Configuration File*.
- 2) Navigate to the location of the motor file. Note: Many base motor configuration files come standard with QuickSet software. They are located at [Drive]>Program Files>Teknic>Quickset 6.2>Motor Files. From here, select the drive type (e545r for example), and then pick the configuration file of interest (for example: e545R\_2311P\_04.mtr).

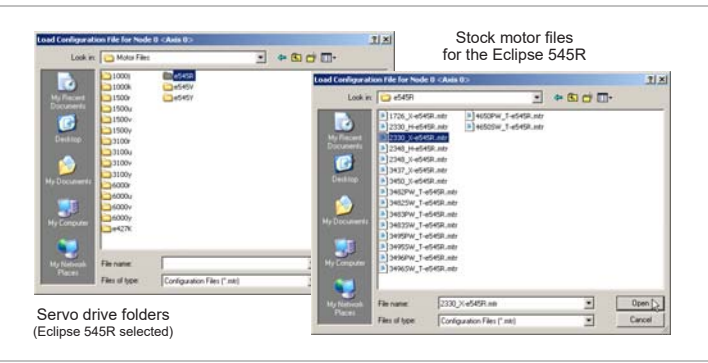

*Motor configuration files (standard with QuickSet)* 

3) Click "Open" to load the motor configuration file into the Eclipse drive. This should take about 15 seconds to complete. "Receiving" will appear in the Quickset status window while the file is loading.

## <span id="page-33-2"></span>**LOADING THIRD-PARTY (NON-TEKNIC) MOTOR CONFIGURATION FILES**

Eclipse servo drives can control many third-party (non-Teknic) motors including rotary motors (brush and brushless), linear motors, actuators, voice coils, and galvos.

**•** Refer to Appendix G for more information on third-party motor wiring and configuration.

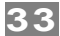

# <span id="page-35-1"></span><span id="page-35-0"></span>**USING THE REAL-TIME SOFTWARE SCOPE**

Teknic's latest improvements to the SSt-Eclipse servo drive family include many new features designed to reduce the cost and effort required to troubleshoot machine problems. Chief among these diagnostic enhancements is the integrated real-time Software Scope.

Using QuickSet 6.0 or later, engineers and technicians can use the Software Scope tool to help configure servo gains, troubleshoot, and diagnose electrical, mechanical, and motion-related problems that occur during machine design and production. The scope uses real-time streaming data from the servo drive to create a dynamic picture of machine performance that goes well beyond simple servo configuration. For the purposes of this document, we will focus on using the Software Scope for servo tuning and performance analysis.

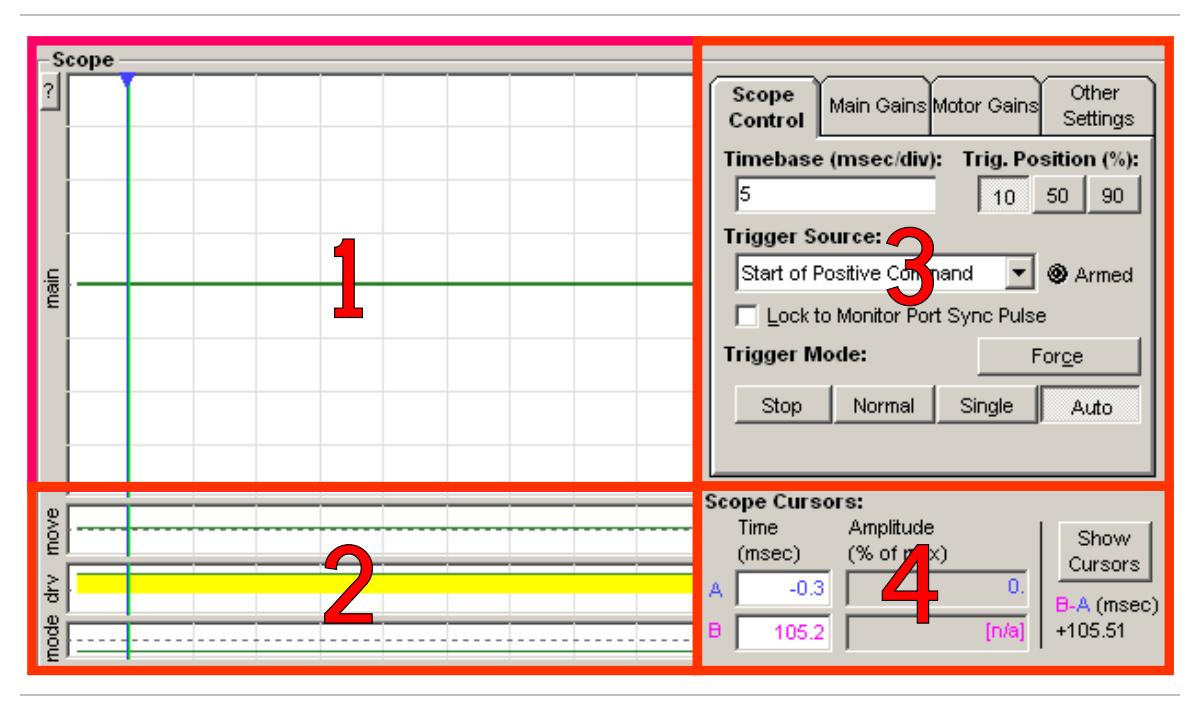

*Scope display in QuickSet 6* 

The scope display has four main areas that will be discussed in this section:

- 1. Primary Display Area
- 2. Secondary Display Area
- 3. Scope/Drive Configuration Area
- 4. Cursor Display Area

# <span id="page-35-2"></span>**PRIMARY DISPLAY AREA (AREA 1)**

This is the main area of the scope display. Waveforms selected by the *Monitor Port > Variable* menu item (or drop-down list) are displayed here. The waveform is automatically centered on the screen. The scaling of this window is controlled by the Monitor Port "Range" variable.

Just outside the upper left corner of the primary display area is a button labeled with a question mark. This button launches a pop-up
window which is the legend for the secondary display areas. Any indicator displayed in this area is identified in the legend.

# **SECONDARY DISPLAY AREA (AREA 2)**

The secondary display area contains three "strip charts". These individual displays show specific information about the currently executing move, current drive status, and Mode~ line status.

The Move Status strip chart shows instantaneous status information for the executing move. This strip makes it easy for you to measure the move time by placing cursors on the rising and falling edge of the displayed waveform. It is also easy to see where the tracking error of the move exceeds the In-Range variable and where the drive is qualifying for MoveDone status.

The Drive Events strip chart shows the status of the servo drive at any point during the move. Any condition which would affect the behavior or performance of the servo system is indicated by a colored bar. Refer to the image below for specific messages that can be displayed.

The Mode~ Line State strip chart shows the state of the Mode Line at any point during the move. Note: the Mode Line may be used for any of several functions (gear shifting, torque foldback, HardStop inhibit, etc). this chart provides a convenient method to view display the state of this drive input at any point before, during, or after the move.

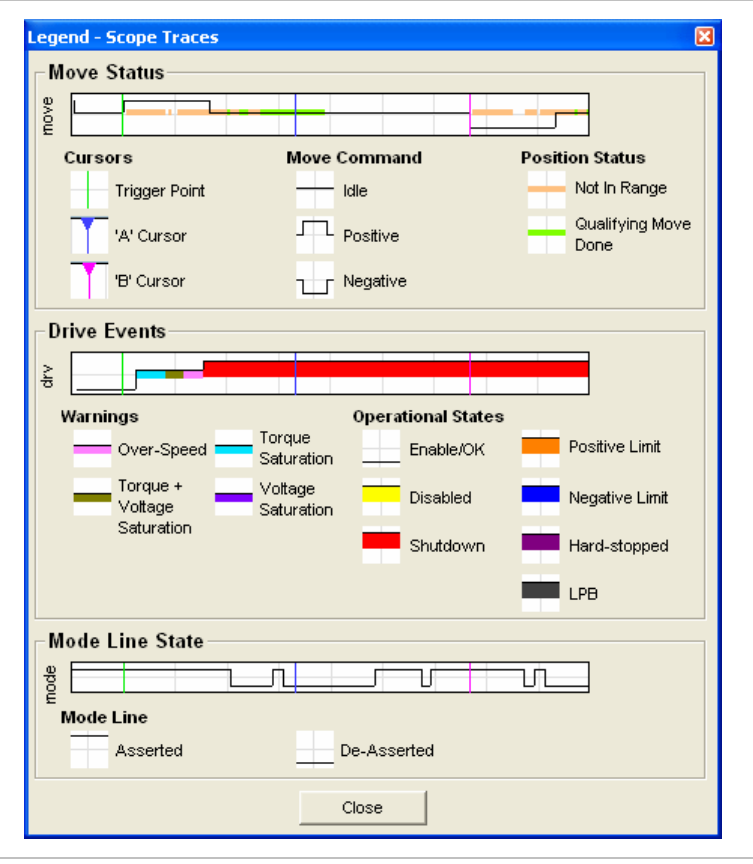

*Secondary Display Area Legend* 

# **SCOPE/DRIVE CONFIGURATION AREA (AREA 3)**

This section of the display features all of the scope controls and the primary servo configuration parameters as separate tabs. The tabs are as follows:

- 1. Scope Control
- 2. Main Gains
- 3. Motor Gains
- 4. Other Settings

#### **SCOPE CONTROL**

The scope control tab gives you access to common scope settings.

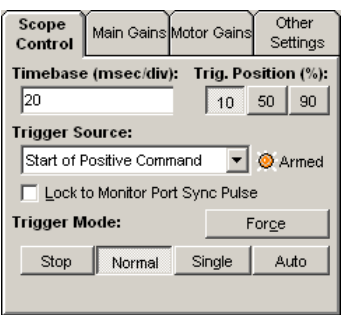

#### *Scope Control Tab*

The **Timebase** text box allows you to specify the scope display's time per horizontal division in milliseconds per division (mS/div). This lets you scale the waveform in the scope display as desired. For example, if the Timebase is set to 20mS per division, the entire horizontal range of the scope will be 200mS (20mS x 10 divisions).

The **Trigger Position** buttons allow you to position the trigger point on the left (10%), middle (50%) or the right (90%) side of the scope display grid. This is useful for viewing events on the scope that occur before, during, or after the trigger point.

The **Trigger Mode** buttons allow you to start or stop data acquisition, or choose to perform only a single acquisition. These controls are analogous to the trigger modes found on a digital storage oscilloscope.

- **Stop** Causes scope data collection to stop. It does *not* clear previously captured data from the scope display area.
- **Normal** Causes scope data collection to occur whenever a valid trigger source is detected.
- x **Single** Works the same as *Normal* mode, except it captures only a single data set when a valid trigger source is detected. After the single capture, data collection stops.
- **Auto** This is the "always on" setting. Data is continuously collected, refreshed, and displayed regardless of trigger mode settings.
- **Force** Clicking this button will force the scope to trigger instantly regardless of the presence of a trigger source. As in the Single mode, one data set is collected and displayed and data collection stops.

The **Trigger Source** selection provides the ability to control exactly how the variable selected will be displayed in the main display area. The following selections can be made:

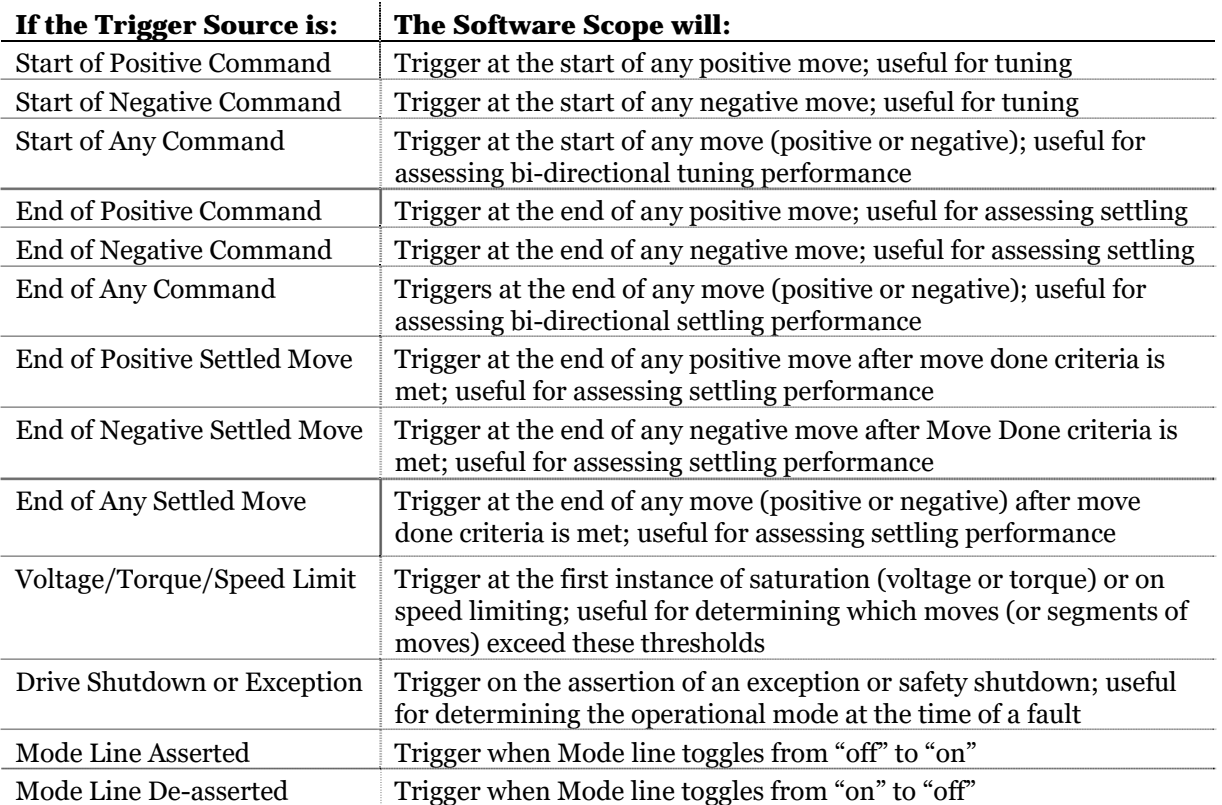

# **MAIN GAINS**

The **Main Gains** tab gives you access to the main servo gains as well as the most commonly used feedforward gains. This enables you to adjust the most important servo gains (during an axis or system tuning session) while simultaneously viewing the Software Scope.

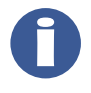

**Note**: The Main Gains tab contains only a subset of the servo gains available in QuickSet. See the Servo Tuning page in QuickSet for access to the full complement of gains.

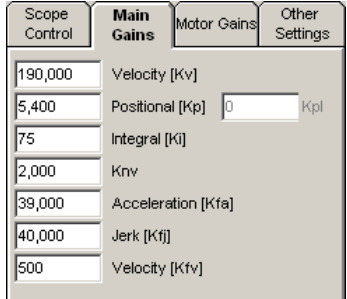

#### *Main Gains Tab*

#### **MOTOR GAINS**

The **Motor Gains** tab provides access to a subset of the motor settings as well as the torque loop tuning gains. The motor settings are locked by default and should be changed by experienced users only. The key combination CTRL+SHIFT+M unlocks these parameters for modification. These settings can also be accessed in the **Motor Setup** section of QuickSet.

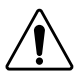

**Warning**: Improper modification of the motor parameters may lead to instability and damage to the motor and mechanical system. Please contact your Applications Engineer for assistance with these settings.

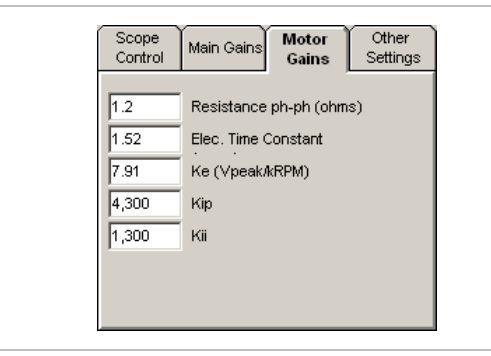

*Motor Gains Tab* 

# **OTHER SETTINGS**

The **Other Settings** tab gives you access to the user-definable MoveDone settings, specifically the In-Range Window and Verify Time components, as well as the Software Scope's Reference storage controls.

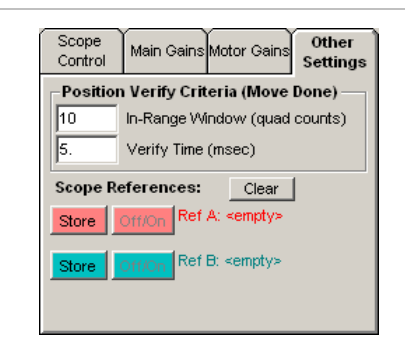

*Other Settings tab* 

## **IN-RANGE AND VERIFY TIME: THE MOVEDONE CRITERIA**

The In-Range and Verify settings, along with some advanced algorithms, define when a move is considered complete (or MoveDone in Eclipse language). For example, using the MoveDone criteria in the above figure (In-Range=10 counts; Verify Time=5 ms) consider the following example that describes when MoveDone is achieved:

- 1. A moving motor is commanded to stop (i.e. commanded velocity goes to zero).
- 2. The motor's encoder position falls within 10 counts of the target (or commanded) position. This satisfies the In-Range criterion.
- 3. The MoveDone Verify Time clock starts timing. The Verify Time criterion will be met only if the motor stays In-Range for 5mS (the Verify Time setting). During the Verify Time period, the encoder must remain within 10 counts of the target position and no new moves can be issued<sup>[5](#page-40-0)</sup>.
- 4. If 5mS is reached on the Verify Time clock, MoveDone criteria has been satisfied.
- 5. Once the conditions for MoveDone are met, the "Move Status" strip chart under the main scope display will change state. See "Secondary Display Area" earlier in this section for details.
- 6. If the HLFB~ (High Level Feedback) output is configured for MoveDone $\sim$  mode, the HLFB $\sim$  output line will change state (it will go [active] low in this case). See the HLFB~ Operation section for a detailed timing diagram.

## **SCOPE REFERENCE CONTROLS**

The Scope Reference controls function much like the controls of a traditional storage oscilloscope. To save a waveform for later reference, press the "Store" button on Ref A or Ref B. An image of the waveform will appear in either pink (Ref A) or blue (Ref B). Once you have stored the waveform, you can overlay and/or store another waveform for comparison purposes. You can view three waveforms (Ref A, Ref B, and one "live" signal) simultaneously.

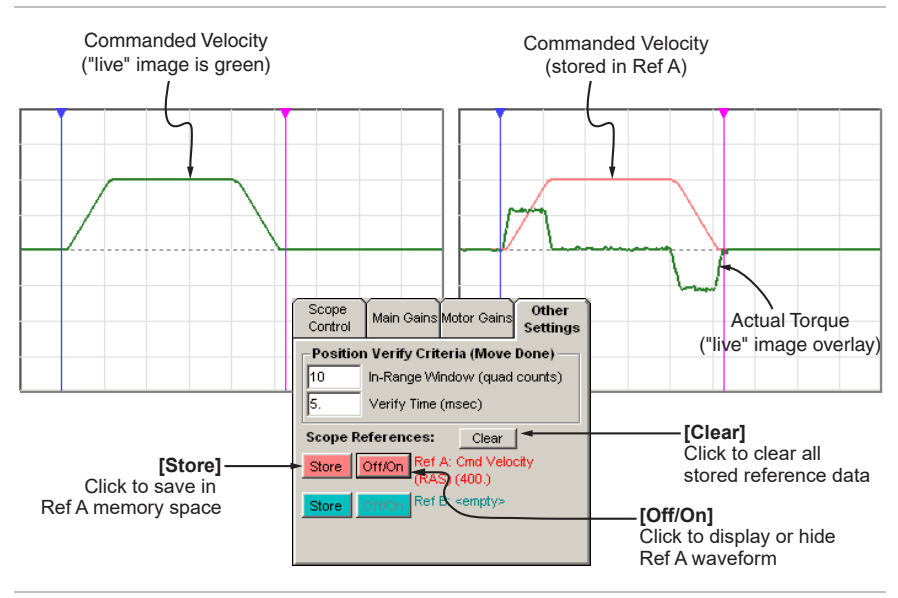

*Scope Reference Controls on the "Other Settings" tab* 

# <span id="page-40-0"></span>**CURSOR DISPLAY AREA (AREA 4)**

 $\overline{a}$ 

This area of the software interface has indicators to display the cursor positions in the main display area. Additionally, there are readouts to display the amplitude of the waveform at the cursor positions. The button provided in this section will bring cursors that may be off the

<sup>5</sup> The MoveDone algorithm applies fuzzy heuristics that examine the tracking error trend before MoveDone can be asserted. This effectively prevents false/nuisance MoveDone assertions.

main display into view. Finally, a difference calculation is provided to measure the time between cursor locations; this makes measuring move times and settling time easy.

# **ECLIPSE FEATURES, TIPS, AND TRICKS**

# **INTRODUCTION**

Eclipse servo drives incorporate highly flexible firmware features intended to help you:

- x Achieve your machine goals for less
- Improve machine performance without increasing cost
- Simplify and speed up the production process

Thoughtful design and implementation of one or more of these features can yield significant cost savings and give your machine a competitive advantage.

This section is focused on the Eclipse features specifically designed to lower cost and improve machine robustness. The objective here is to provide you with a working understanding of these features so you understand what they are, how they work, and how they can add value to your application. Along the way we will provide explanations, tips and tricks to help you get the highest level of performance out of your Eclipse servo drives. Teknic support specialists are available to provide design analysis, detailed application notes, and technical support to help you implement the features discussed in this section.

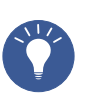

**Tip:** In general, once an Eclipse feature is properly configured, the work is done. Duplicating these settings on subsequent [production] machines is simply a matter of loading the motor configuration file. In most cases the engineering is simplified and production effort is reduced.

# **FEATURE: LIMIT SWITCH HOMING**

## **Typical reasons for use**

- x Eliminates dedicated homing sensors and related wiring
- x Eliminates motor mechanical alignment
- Lowers cost
- Simplifies homing (eliminates controller routines)
- x Improves homing repeatability

## **Description**

Limit Switch Homing is a simple, inexpensive method for homing an axis with excellent precision and repeatability—without dedicated homing sensors, software, and ongoing maintenance costs. The setup involves changing one setting in the Eclipse drive and simply driving the axis into a limit switch at moderate speed, and then moving the axis a fixed distance away from the limit to the desired home position. The Eclipse firmware manages the necessary logic, leaving you with a straightforward software implementation.

### **Universal benefits**

- Enables the use of lower cost indexers that lack encoder feedback inputs, even in machines that require state-of-the-art performance
- Allows for full-torque braking in the event a limit is accidentally triggered

## **vs. home sensors**

- Reduces part count by eliminating dedicated home sensors and related harnessing
- Reduces software development time

## **vs. encoder index homing**

- Eliminates the hardware and software to process encoder signals for the homing operation
- Eliminates software offset calibrations
- Reduces software development time

#### **Use example**

**Scenario:** You have a linear motor axis with a full stroke travel equal to 200,000 encoder counts and you want to use Limit Switch Homing to precisely home the axis. The machine has just powered up and the axis must now execute a homing routine before it can enter "operate" mode.

- 1. The software commands the axis to move toward the limit switch at a "safe" speed. In this case, a move of greater than 200,000 counts (e.g. 201,000 counts) will guarantee that the axis will engage the limit switch regardless of its current position.
- 2. The axis trips the limit switch causing the Eclipse to immediately stop motor motion and actively servo to the location where the limit switch was triggered. Note: optical limit switches generally provide the best performance in this type of application.
- 3. Any remaining steps commanded beyond the limit are discarded and the physical location - where the limit switch was triggered becomes the new commanded position.
- 4. The software then commands the axis to move away from the limit to its home reference position. The axis is precisely homed, often repeatable to within one encoder count.

# **FEATURE: HARD STOP HOMING (SENSORLESS HOMING)**

# **Typical reasons for use**

- Home without sensors, switches or cables
- x Eliminate sensor or motor alignment
- Achieve lowest possible cost of homing
- Simplify homing procedure
- For use when low cost and high reliability are paramount

## **Description**

Hard Stop Homing is a simple yet elegant firmware-based method for homing an axis with excellent precision and repeatability—with no sensors. The implementation involves changing three settings in the Eclipse drive, testing the results, and refining the relationship in the three drive settings (which is typically about a ten minute, one-time effort).

Once the Hard Stop Homing settings are satisfactory, simply drive the axis into a hard stop at a "safe" speed. There is no stalling, no motor noise and no physical jumping. The axis clamps to the hard stop, the algorithm is engaged, and a user defined torque rollback is engaged in a time-controlled manner yielding very repeatable positioning. At that point, a command is issued to move the axis a fixed distance away from the hard stop to the home position, completing the homing routine.

#### **Benefits**

- x Yields homing results that are precise and repeatable—often to within one encoder count
- Eliminates the cost, wiring, assembly time, maintenance and failure points of limit and home sensors
- x Enables the use of lower cost controllers—specifically those that lack encoder feedback inputs—even in machines that require state-of-the-art performance
- Eliminates hardware/software that processes encoder signals for the homing operation
- Eliminates the need for mechanical alignment of home switches
- Reduces software development time by simplifying control software
- Reduces calibration efforts during the manufacturing process (sensor alignment, index mark alignment, and/or software offsets are eliminated)

#### **Use example**

The user in this example is running a linear motor axis with a full stroke travel of 100,000 encoder counts and wants to use Hardstop Homing to precisely home his axis. In this scenario, the machine has just poweredup and the user wants to home the machine for a new job. The following sequence of events would occur:

- 1. The control software commands the axis to move toward the hard stop at a "safe" speed. In this case, a move of greater than 100,000 counts (e.g. 101,000) will guarantee contact with the hard stop.
- 2. The axis approaches and makes contact with the hard stop. Axis motion stops. Note: steps 3-6 occur in a fraction of a second.
- 3. Servo error grows and the Eclipse drive (still holding position against the hard stop) responds by increasing force to the motor in an attempt to drive the motor to the commanded position.
- 4. When torque/force reaches a user-defined maximum level (e.g. 80% of total torque/force) the drive's HardStop Force Foldback algorithm is triggered.
- 5. The torque/force holding the axis against the hard stop automatically relaxes to a user-settable holding force over a userdefined time period. For example, the holding force can be programmed to relax from 80% to 10% over a period of 100mS.
- 6. Any remaining steps commanded toward the hard stop are discarded. The Eclipse position register is reset, effectively making the current position (still snug against the hard stop) the new commanded position.
- 7. The software then commands the axis to move away from the hard stop to a known reference position. The axis is precisely homed with settling performance often repeatable to one encoder count.

# **FEATURE: VARIABLE LOAD AND INERTIA MATCHING TECHNOLOGY™**

# **Typical reasons for use**

- $\bullet$  Eliminates production tuning, even with notable machine to machine variation
- Allows for high inertial mismatch enabling the use of smaller, less costly motors
- Allows for variable load weights without retuning with virtually no change in performance
- Compensates for mechanical wear over time, providing consistent performance over the life of equipment
- Controls overshoot, even with high integrator gains

#### **Description**

Inertia Matching Technology or IMT is a powerful adaptive control technique developed by Teknic to reduce or eliminate the overshoot and instability problems caused by variable loads and/or high load to motor inertia differences (a.k.a. inertia mismatch). The IMT neutralizes the impact of load weight variation, machine to machine variability, high load to motor inertia ratios on machine performance, and mitigates the effects of long term mechanical component wear.

In essence, this dynamic algorithm looks at all aspects of position and velocity performance and dynamically adjusts the gains on the fly to proactively adjust for predicted errors in either motion domain. The result is short-term performance otherwise realized with only with much larger (and more costly) servomotors, as well as long-term system compensation that even oversized motors can't match.

## **Benefits**

- Reduces or eliminates overshoot induced by high integrator settings
- Adjusts servo gains dynamically to account for varying loads and machine to machine mechanical variation
- Improves settling times
- $\bullet$  Enables the reuse of motor tuning files in production eliminates the need to individually tune each axis as a production

machine is built. This effectively makes the servo a black box to production.

#### **IMT Background**

Of course the ideal (read not realistic) servo axis would have a wellbalanced, fixed load with a perfect 1:1 match between the motor inertia and reflected load inertia. It is well understood that maximum power transfer between motor shaft and load occurs when motor and load inertia are equal. Unfortunately, in the real world of design constraints, cost targets, and performance requirements, it is not practical (or possible for that matter) to build the "ideal" system. In developing Inertia Matching Technology, Teknic engineers first examined the problems associated with variable loads and inertia mismatch. The two main problems were identified as:

- 1. The excitation of low frequency resonances that effectively limit the usable gain of the servo system. Resonance control torque filtering is often used to mitigate this problem, either directly (with a digital low-pass filter) or indirectly (by adjusting the response of the torque controller).
- 2. Overshoot and system instability causing serious tuning and performance problems, unless the gains—especially the integrator gain— are set well below their useful ranges. This is especially true for axes with compliant or "lossy" mechanics. This problem has challenged servo system designers and users for years. Here's some background on how this problem typically manifests itself:

In a servo system, the function of the integrator is to drive steady-state position error to zero. In theory, the higher the integrator gain, the faster the position/velocity error is driven to zero and the greater the dynamic stiffness of the axis. In general, this is desirable behavior. However, prior to the introduction of IMT, servo designers who used integrator gain aggressively would always see axis overshoot in response to disturbances. This is due to the very nature of the integrator (i.e. the higher the integrator gain, the larger the overshoot). They would also find that by lowering the integrator gain - although they would lower the amplitude of the overshoot - they would increase the duration of overshoot and therefore the time to settle. So, an axis with less than perfect mechanics and/or significant inertia mismatch would very likely experience overshoot or stability problems unless the gains were drastically reduced.

## **The Historical Approach to Integrator Overshoot**

Historical approaches to integrator induced overshoot include:

- Turning off the integrator until the very end of a move
- Limiting the maximum value of the integrator
- Setting a tolerance band within which the integrator functions

The main issue is that none of these techniques really solve the root problem; in fact, they often cause significant reductions in performance.

The most common, now dated, approach to dealing with overshoot and inertia mismatch is to spec an oversized motor, keep the primary feedback gains at moderate levels, and use very little or no integrator

gain. Using this (literally brute force) approach, the motor sees so little of the reflected load inertia that it responds more like an unloaded motor (which requires little or no integrator gain to maintain positional accuracy). Some obvious drawbacks to this approach include:

- 1. Larger motors are expensive. They drive up the machine cost, drive down profit, or both.
- 2. In many space-sensitive applications, an oversized motor is physically too large to satisfy critical design objectives.

Despite the drawbacks, the success of this "supersize it" approach has led to various questionable inertia-matching rules of thumb favored by servo system salesmen. These salesmen know that if they can sell the customer on oversized motors—instead of addressing the underlying problem they will receive fewer support calls and take home larger commission checks from the sale of unnecessarily large and expensive systems. It's a win-win situation for them.

#### **Operation**

Inertia Matching Technology is a standard feature on all Eclipse servo drives. It is one of the main tuning gains (Knv) set during axis tuning sessions. The IMT continuously works to eliminate overshoot caused by large disturbances while maintaining high dynamic stiffness.

The scope shots below display the response of an Eclipse servo system to an instantaneous [step] change in commanded position. The top trace is a well-tuned Eclipse system with a reasonable integrator value and no IMT. The lower trace, to those with servo experience, might look as if the integrator gain has been set to zero—in fact, it was increased by forty percent. The difference: IMT was turned on this time. Notice that the response is actually faster with no overshoot.

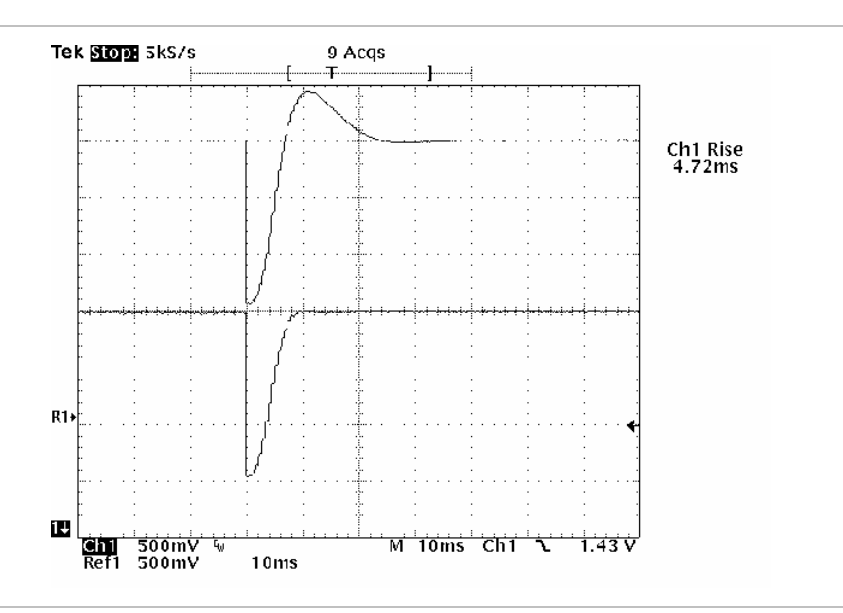

*Servo response without IMT (top) and with IMT (bottom)* 

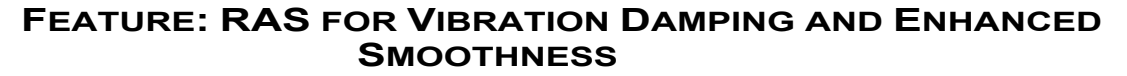

#### **Typical reasons for use**

- Provides significantly smoother motion via double jerk-limiting command stream splining
- Improves tracking performance
- x Reduces mechanical system wear (on items such as gearboxes and screws)
- Lowers motor and drive RMS torque usage (which provides more engineering margin and can permits the use of smaller motors)
- Allows elegant use of lower frequency pulse output rate indexers (common among software based CNC controllers) or controllers that "burst" pulses

#### **Description**

Regressive AutoSpline (RAS) was developed to reduce machine vibration and shake, producing smooth motion even with less-than-ideal motion profiles. RAS works by automatically fitting a modified, high-order rational spline to the incoming digital command stream before it is passed to the position/velocity compensator. The duration of the RAS spline segment on the incoming profile is configurable using QuickSet.

## **Benefits**

- x Reduces wear on machine mechanics
- Lowers acoustical noise
- Causes less jostling of the load
- $\bullet$  Minimizes ringing of the mechanism at the end of moves this is especially important for trapezoidal motion profiles with linear acceleration ramps
- $\bullet$  Improves tracking accuracy
- x Reduces settling time
- Smoothes the torque signature resulting in cooler running motors. Some users even downsize to a smaller, less expensive motor as a result of using RAS

## **Operation**

The RAS function effectively interpolates the incoming digital velocity profile and its derivatives at a high degree of resolution, providing extremely smooth inputs to the position/velocity compensator. These inputs, used in acceleration and velocity feed-forward calculations, allow the feed-forward gains to be turned up to optimum levels without creating the acoustical noise and torque chatter from which other digital servo drives suffer – the very reason why their use of feed-forward gains is limited to inadequate levels. (See the following screen captures).

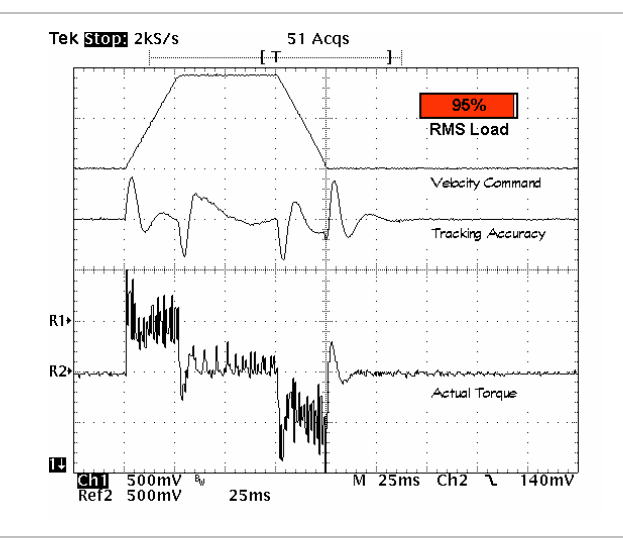

*Figure 1: Commanded velocity, tracking error, and actual torque used without RAS* 

This scope shot (Fig.1) shows the commanded velocity (top: 3000RPM/div), tracking accuracy (center: 2 degrees/div) and the actual torque used (bottom: 25% of max torque/div) without the RAS engaged. Notice that the torque required during this move has significant "chatter". With 200 ms of dwell between moves, reciprocating this move required 95% of the motor's RMS capability.

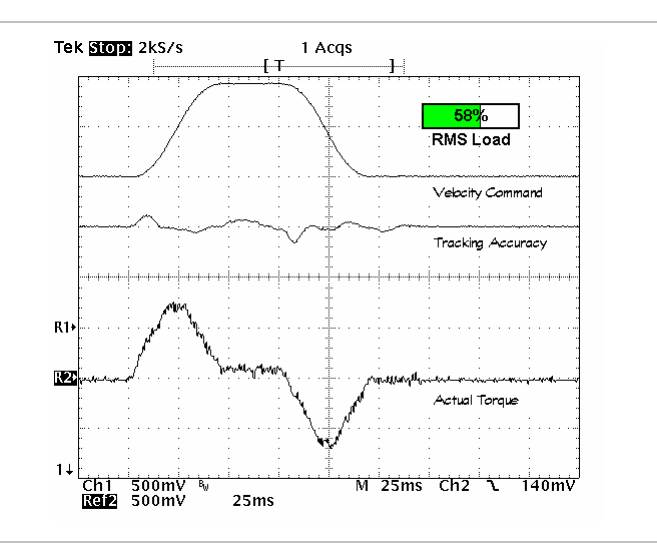

*Figure 2: Same motion profile with RAS applied* 

The effect of the RAS on the same move's tracking accuracy and torque usage is dramatic. Notice the freedom from "torque chatter" when the RAS is engaged—this is one reason why the RAS makes motion so quiet. Also, the RMS load on the motor was reduced by 37%!

#### **Other Benefits of RAS**

When RAS is enabled you can achieve ultra-smooth motion with high top-speed capability, even from inexpensive controllers with low maximum pulse rates. Even when the Eclipse servo drive is configured for a low-resolution input (low number of steps per revolution) the RAS will generate a smooth, high-resolution internal profile for minimum noise and torque chatter. This is the main reason why Eclipse servo systems operate smoothly even when used with the pulse outputs from

low cost PLCs or "soft" parallel port indexers. This translates to a lower cost of control for the OEM machine builder.

RAS will smooth out step discontinuities or micro dropouts present in a controller's velocity profiles. These problems are very common with inhouse built step motor controllers that may be interrupted by other machine control functions or where the step generation algorithm was not completely perfected. When an Eclipse servo drive is presented with these less-than-perfect velocity profiles, it will fill in micro dropouts and smooth large step changes in speed, increasing the finesse of these profiles, and extending the useful life of your existing control solution and control software.

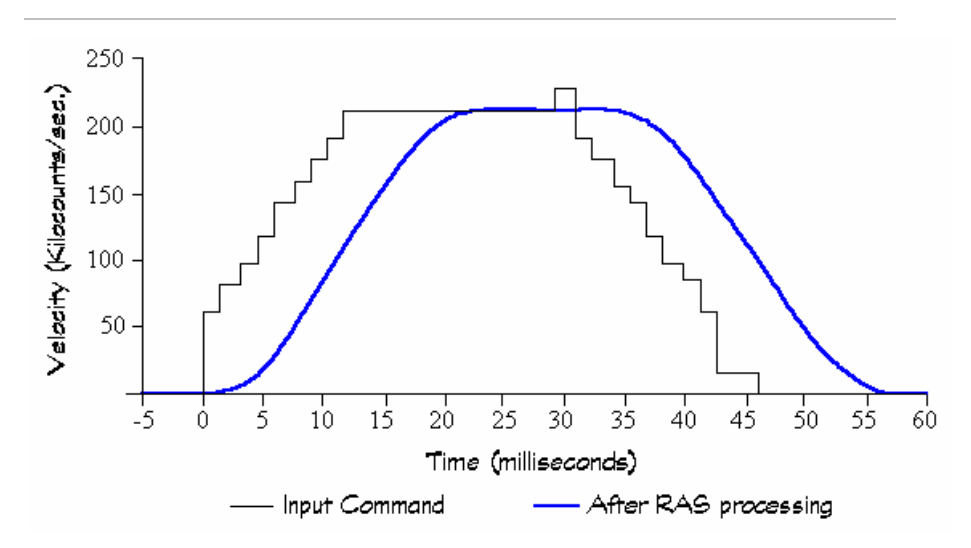

*Figure 3: RAS smoothes step discontinuities in velocity commands* 

Notice that even this choppy input profile is transformed into an ultrasmooth move by RAS.

# **FEATURE: BUILT IN E-STOP FUNCTION**

#### **Description**

The Eclipse drive offers an elegant, simple, and inexpensive alternative to controller-based E-stop handling. By changing a few drive settings through QuickSet, adding a mushroom switch and some minor wiring, you can create a fully functional E-stop circuit with user-settable emergency deceleration rate.

#### **Benefits**

- x Inexpensive to implement uses existing limit circuits
- User sets the deceleration rate based on application requirements
- No specialized hardware to spec, source, or purchase—just one switch
- x No software to write; just hit the E-stop button and the drive takes over

#### **Background**

E-stops are traditionally handled through the controller, but not all controllers handle E-stops intelligently. When an E-stop is hit, some controllers will simply kill the command to the servo drive while others abruptly remove power from the system allowing the axis to coast (or crash) to a stop. Neither of these approaches is optimal, especially when the axis payload is expensive, sensitive, or both. This forces machine designers to consider alternative, often costly, hardware and software based E-Stop solutions.

#### **Operation**

Wire a normally closed E-stop switch to the limit circuits so that both + and – limit circuits are simultaneously interrupted when the E-stop switch is hit. Important: the limit circuits must be opened within 80uS of each other (minimum) to engage the special E-stop mode. When the estop switch is hit, the axis decelerates to a stop at a user-defined emergency deceleration rate. There are several settings in Quickset that allow you to customize the limit switch E-stop settings. It is important to note that when the drive enters this state it remains enabled (actively holding the stop position). To accept further commands the user must toggle the enable switch or reset the drive.

# **FEATURE: CONTROL SERVO HUNTING WITH ENHANCED ANTI-HUNT**

#### **Description**

A common problem faced by automated machine builders and servo users in general is the performance and perception problems associated with servo hunting. Because the Eclipse is a high performance, inherently "quiet" servo product, the chances of encountering a true servo hunting problem is low, but under certain circumstances, hunting-like behaviors can occur. The Eclipse drive's Enhanced Anti-Hunt feature is a convenient, configurable feature that effectively reduces or eliminates the undesirable hum, buzz and micro motion caused by servo hunting.

## **Benefits**

- x Reduces axis acoustical noise during dwell
- Increases perceived smoothness of axis motion
- x Allows for the use of high gain settings and high stiffness without typical servo jitter or hunting (so you don't need to sacrifice performance during motion to get the motor to sit still during dwell)
- x No loss of accuracy is incurred when using Enhanced Anti-Hunt

#### **Background**

It is worth noting that a well-tuned Eclipse servo drive/motor system that is stiffly coupled to its load will not hunt. Servo hunting behaviors tend to occur in systems where the load weight and axis friction are relatively high and where there is backlash present (think inexpensive gearbox). When an axis that is nominally tuned to move a heavy load is commanded to stand still, the load and friction components change dramatically in a micro sense (mainly due to backlash in the gearing). Even a few arc-seconds of low friction "free motion" in the gearbox can cause buzzing and vibration as the drive actively seeks to maintain motor position within the relatively low friction confines of the gearbox's backlash zone. This means that, during dwell when the load is essentially

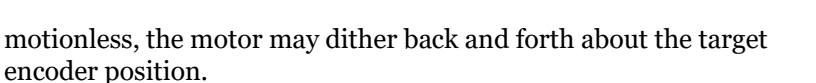

In some applications—micro-probing of silicon wafers for example hunting can easily disrupt sensitive probing operations. For other applications, such as CNC routers, imaging devices, and printers, hunting generally has no noticeable impact on machine performance or output, but the telltale buzz or hum from the servo motors can be perceived as a quality issue. In either case, it can be viewed as a negative by the end user or prospective customer. Enhanced Anti-Hunt can resolve this.

#### **Operation**

Enhanced Anti-Hunt is enabled through a simple checkbox in Quickset software. Appropriate settings for this feature (including when not to use it) depend entirely on the motion requirements and objectives of the application. The exact appropriate setting for an axis on your machine is determined empirically and typically takes about 5 to 10 minutes. Consult your Teknic Applications Engineer for more information on the appropriate uses and settings for Enhanced Anti-Hunt.

# **FEATURE: PRECISION TORQUE/FORCE CONTROL FOR CLAMPING OR INSERTION**

## **Description**

There are many applications that require the ability to reduce torque (force) during a move. One example: an axis that must rapidly transport a part to a receiving socket and then reduce torque to properly insert the part into the socket and then hold the part in the socket with an exacting amount of force – all in the same profiled move. The Eclipse's Mode Line Torque Foldback feature can help you do this easily and inexpensively. To use this feature you must have a controller with at least one available output. This output, when wired to the Eclipse Mode Line input, allows you to engage or disengage this capability via program control.

The setting for the amount of torque applied during a Mode Line Torque Foldback event can be pre-set as part of the base configuration or you can change the torque/force setting on the fly to the current desired level via RS-232 communication with the drive.

#### **Benefits**

- Uses only limited controller resources just one controller GPO
- Uncomplicated software implementation
- Eliminates the need for expensive load cells or other force feedback devices
- Torque limiting is directionally sensitive  $-$  you can set the Eclipse to limit torque in either direction (or both)

#### **Operation**

Settings for the Mode Line Torque Foldback (MLTF) feature are found in QuickSet on the "Torque Foldback" page. First, select the desired setting in the "Mode Line Foldback" drop-down menu, which indicates trigger type, torque direction(s) for active foldback, etc. Then, set the torque foldback value and the feature is ready to use.

To assert the Mode Line Torque Foldback, the control software needs only to pull the Eclipse Mode Line low via a control output. This activates the MLTF, instantly reducing the maximum allowable torque to the specified foldback level and only in the specified direction(s). To return torque to its default level, the control software must simply allow the Mode Line to return to "high" state. The software implementation is generally straightforward, and your Teknic Software team will provide guidance and support for MLTF in your application.

#### **Use example**

A part is being rapidly decelerated as is it approaching a test insertion dock. As it is being decelerated, the controller pulls the mode line torque foldback in the positive torque direction to "active". So full torque is still available to decelerate the load (negative torque direction) but it will not crush the part into the fixture (positive torque direction). As the part starts to insert into the dock, the velocity is now low. However, the part is commanded to go a small distance beyond the full contact zone and the part would otherwise get crushed. However, the Eclipse takes over and once torque is built to the user-specified level, the drive will continue to apply that exact amount of force on the part and no more. (The amount of force is typically the right amount of force to make proper contact for an accurate electrical test.) Thus load cells aren't needed and a precise amount of force is applied – even with parts of varying thickness. Moreover, when you start to pull away from the dock, full force is available in the retract direction – so move time remains maximized. So with a single output, users replace expensive and delicate force control devices.

# **FEATURE: GLOBAL TORQUE (FORCE) LIMITING**

#### **Description**

The Eclipse drive includes an easy-to-set global torque (force) limit. This feature, set via the QuickSet application, allows you to specify the maximum (never to be exceeded) motor shaft torque (force for linear motors) for a given drive/motor combination. Note: if you use mode line torque foldback and set this foldback above the global force limit, the drive will use the mode line torque "foldback" as a force "fold up". This gives you have a mechanism to override the global force limit in a controlled setting. See mode line torque foldback for details on this torque over-ride mode.

### **Benefits**

- Can reduce or eliminate accidental damage to sensitive mechanical components
- May enhance human safety by limiting torque/force to maximum necessary levels. Warning: even limited torque or force can be hazardous to humans. Never put body parts in the path of an active motion axis.

#### **Operation**

On the Quickset "Inputs and Limits" page, set the "Torque Limit" field to a value between 0% and 100%.

#### **Common use example**

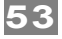

An OEM has a NEMA 23 servomotor that can produce 300 oz-in of peak torque when paired with the selected drive. A smaller NEMA 17 servomotor costs more money and is less robust, but the mechanics are only rated for 150 oz-in. We can set the Global Torque Limit in QuickSet to 50%, so torque at the shaft will be limited to 150 oz-in (50% of 300 ozin). So we can use the less costly, more robust motor without causing risk to the mechanics. Note: in this use case, if more than 150 oz-in. of torque is needed to follow the command, the drive will be in a "torque saturation" state and may possibly issue a tracking error safety shutdown. However, the mechanical components will not be exposed to stresses beyond their rating.

# **FEATURE: REMOTE MACHINE TUNING AND SUPPORT**

## **Description**

One of the most versatile and convenient features supported by the Eclipse servo drive is the real time integrated software oscilloscope, or Soft Scope. The Soft Scope emulates many of the capabilities of a hardware storage oscilloscope from within the Quickset application environment, so it's ready to go whenever your PC is connected to an Eclipse drive and QuickSet is running. Once you're connected, the Soft Scope can display over 15 diagnostic servo waveforms in real time, including commanded velocity, actual torque, and tracking error.

The Soft Scope comes with many hardware oscilloscope features including adjustable cursors, adjustable time base, adjustable range, realtime display, two storage channels, four trigger modes, multiple trigger sources and positions. But the real value of this technology is that it lets you work collaboratively with a Teknic Applications Engineer from virtually anywhere in the world. As long as you have an internet connection, a Teknic engineer can work with you online – seeing exactly what you see. Anyone who's ever had to interpret oscilloscope images over the phone or wait for data to compile between each move will appreciate the speed and ease of the Soft Scope.

#### **Benefits**

- Enables remote support by Teknic Support Engineers
- Allows OEMs to support their machines in the field, regardless of location
- Useful for diagnosing not only the servo, but mechanical and electrical systems as well
- Allows you to easily capture, save, and compare benchmark machine performance data points
- x Eliminates the need for an external oscilloscope
- Contains a full suite of scope controls that operate in real time, offering the convenience of an on-board scope but the speed and power of hardware scopes

#### **Operation**

The Soft Scope can be accessed via the "Scope" page in Quickset. Please refer to the section "Using the Software Scope", for more detailed information on how to use the Software Scope.

# **FEATURE: I/O BASED AXIS COORDINATION**

## **Description**

The Eclipse HLFB (High Level feedback) output signal can be programmed to act as an I/O trigger that signals your controller when a desired performance state or condition is met. This signal is the basis of a robust, inexpensive move sequencing technique used in point-to-point applications as well as a mechanism to ensure accuracy in contouring applications. The HLFB signal is a multi-function digital output from the Eclipse drive that—when wired to an input on your controller—can be configured in several ways. (A complete description of the HLFB modes can be found earlier in this manual.) The HLFB signal can be programmed to:

- Tell you when the move has met its user-settable completion criteria and is expected to stay within the criteria. (This provides a predictive element that simply reading encoder position alone cannot.)
- Trigger when an axis is within an acceptable error band during motion (often used with CNC control systems to increase throughput or ensure part cut accuracy on-the-fly)
- All Systems Go–or ASG–(meaning that the drive is enabled and not shut down) is "anded" with move status allowing you to simultaneously understand the shutdown state, enable state and performance state of an axis with a single input line on your controller.

### **HLFB use example (as Move Done)**

In this mode, the HLFB signal asserts when the MoveDone conditions are met. (The user defines the move done criteria.)

In this use example, a probe is set down to measure a parameter at a given wafer location. Any movement in the horizontal direction while the vertical is down would cause damage to the component. The horizontal axis moves into position. When the axis move is complete, the drive asserts the move output, allowing the controller to recognize move completion. The vertical then drops into position on the wafer, allowing the measurement to be taken with no "scratch" damage to the wafer. While this seems equal to monitoring the encoder, it is superior because:

- x No noise-susceptible encoder lines needs to be run to the encoder (saves cabling and increase reliability)
- The algorithm sees the history and uses a predictive element to ensure the axis will not overshoot and is not ringing. This is more reliable than an encoder snap shot or series of encoder snap shots taken by the controller
- x Simplified controller programming

#### **General Benefits**

- Move firing or tracking accuracy verification occurs via a digital output independent of encoder feedback to the controller
- Supports lower cost of control
- x Reduces required number of controller inputs
- Signals are highly reliable digital signals
- $\bullet$  Fewer wires = fewer possible points of failure

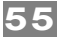

#### **Operation**

Refer to the Eclipse manual for detailed descriptions of these signals.

# **FEATURE: BRAKE SOLUTIONS**

# **ROTARY INLINE BRAKES (HARDWARE BRAKES)**

If your rotary motor application requires failsafe stopping power, an inline rotary brake may be the solution. Teknic can help you specify and integrate a brake into your rotary motor application. Your Teknic Applications Engineer will work with you to analyze braking requirements, create a brake specification, recommend a brake manufacturer and model, and support the integration of that brake into your machine.

#### **Selecting an inline brake**

In general rotary inline brakes should be:

- Failsafe, i.e. engage when main power is interrupted
- Installed to the output shaft of the motor, and not of a gearbox
- Have the lowest practical inertia

## **Brake tip**

Most brakes do not produce as much clamping torque as the motor's peak driving torque, so always avoid actively driving the motor with the brake engaged.

# **BEMF BRAKES (ELECTRICAL ASSIST MOTOR BRAKING)**

When power is removed from the drive, spinning motors become generators. If you electrically "clamp" that induced power, the motor will decelerate at an artificially high rate (vs. free-wheeling). There are effectively two ways to create an electrical assist brake. First, you clamp the DC bus. Second, you short the three motor phases together. If you are using an IPC (a.k.a. an Amazon) power supply with an Eclipse drive, the DC brake engages automatically if power is removed from the drives. This will have a noticeable impact on stopping distance compared to a free-wheeling motor. And it requires zero engineering effort to realize. The other choice is to short the three motor phases together. While this even further improves stopping distance, it opens the opportunity for significant noise issues. Please contact your Teknic Application Engineer if you wish to use phase clamping for specific instructions, relay recommendations and assistance. In any case, exact stopping distance depends on motor BEMF, mechanics, load weight, axis speed at which the power was lost, etc. On average, electrical clamping stops a motor in about two to three times smaller travel distance compared to freewheeling.

# **FEATURE: AXIS POSITION RECOVERY**

#### **Purpose**

Scenario: The machine has lost power and the operator wants to recover position without having to re-home the entire machine. Eclipse drives

include a position recovery feature for use with lower cost incremental encoders that can replace the need for more expensive, lower bandwidth absolute encoders.

**About absolute encoders:** There are two general types of absolute encoder: "once around" and "multi-turn". Once-around encoders accurately track the absolute motor shaft position (and therefore axis position) within a given revolution. But, if the motor exceeds one revolution (particularly during a power loss scenario) absolute position is lost. Multi-turn encoders, on the other hand, provide absolute axis position feedback regardless of number of shaft revolutions. Multi-turn encoders, however, require an additional gear system (which impacts component reliability and further increases cost).

## **Axis Position Recovery using incremental encoders vs. absolute encoders**

From a value perspective, incremental encoders typically offer lower price, superior component reliability, and higher bandwidth. So, except in those cases where performance and cost are a good trade-off for a reduced number of unexpected shut-down-induced homing events, the incremental encoder offers superior performance characteristics.

The Axis Position Recovery system requires only an incremental encoder. This encoder (and the drive's DSP) stays alive in the event of bus power removal, so the drive continues to monitor axis position before, during, and after main power loss. The system also retains the last commanded position at the time of power loss. The user has the ability to specify a position recovery window (i.e. how far the axis can travel before the drive does not engage position recovery). When main bus power is returned, the drive automatically returns the axis to the last commanded position, provided that the axis has not traveled outside of the user-defined position window.

#### **Advantages**

- Uses less costly, more robust, smaller, higher bandwidth encoders
- Allows the user to determine the acceptable recovery window (not mechanically determined)
- Since it returns the axis to the last commanded position, no extra software coding is required to determine axis position once drive power is returned
- Greatly increases the number of motor and encoder choices. (Virtually any motor is available with incremental encoders. Only a modest percentage of motors have absolute encoders.)

## **Disadvantages**

• Compared to multi-turn, geared absolute encoders, the practical automatic recovery window is smaller than the range of the geared absolute unit. (Practical recovery distance is often comparable to a once-around absolute unit. However, if you have a once-around absolute encoder and more than one rev of travel, you never know for sure if you went beyond one turn. This uncertainty is not present with position recovery or multi-turn absolute encoders.)

The position recovery algorithm sends a fairly abrupt move. In some cases, it is better to have the controller command a move to return to the desired position.

## **Prerequisites**

This feature can only be used on systems with Logic Power Backup installed. In a nutshell, Logic Power Backup requires a 5VDC source and a wire (or trace in the case of a PCB implementation) present in the controller connector to bring external 5V to the drive. Please see the Logic Power Backup section for details.

## **Operation**

The user sets a programmable position recovery window. If main bus power is lost, the Eclipse continues to track the position of each axis. Then, when main power returns, the Eclipse automatically servos the motor to its last commanded position.

Why does this matter? In some situations homing from an unknown start location is considerably more time consuming or risky. For example, homing can be difficult or dangerous if the machine has interference points that could allow axes to collide in the absence of accurate positional references. Axis Position Recovery resets all axes automatically (assuming that they've remained within the position window). As a side note, you can program a different position window for each axis as your needs dictate. Moreover, if you are out of the window and the drive does not recover automatically, the controller will still retain all position references.

# **FEATURE: LOGIC POWER BACKUP**

#### **Description:**

All Eclipse drives support Logic Power Backup (LPB). LPB keeps the following Eclipse systems powered-up when main DC bus power to the drive is removed:

- DSP and associated logic devices
- **Encoder**
- LED indicators
- x Serial communication (RS-232 circuit)
- Drive-powered accessories, such as limits

## **Operation and benefits**

The 5V input pin on the controller connector is wired to a 5V supply of 750 mA or greater (to cover the drive with all accessories fully loaded). 5V can be "wired" in the form of an additional conductor in the controller cable or via a trace for PCB mount systems. Typically the 5V power within the drive is derived from the bus. But when the bus is cut, the back-up supply continues to power key logic functions. This enables a number of benefits, such as:

The DSP is kept alive, so the drive history and present situational awareness stays intact

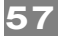

- The encoders are kept alive, so feedback and current positioning data is not lost
- LPB enables the use of automatic position recovery mode
- The serial communication stays alive between drive and controller – including drive status data and the ability to modify key parameters.

#### **Use example: location specific interference**

An OEM has an X, Y, Z stage where the Z inserts up into a socket station in the center of the stage. If in the socket station, the Z must move down from the socket station before the other axes can commence motion. But if the Z is at or near the ends of travel of the X or Y, the Z must move up or it will interfere with framing under the stage. So knowing the location of each axis upon power-up is important to avoid mechanical interference. LPB lets the drive's logic and encoder "eyes" stay active even though main bus power is removed. This way you can recover gracefully without the cost and compromises of absolute encoders. (Please see Axis Position Recovery sections for other means to home a machine with interferences.)

# **FEATURE: ENCODER POSITION CAPTURE**

## **Description**

Encoder Position Capture allows you to take a "snapshot" of your encoder position by applying a TTL level pulse to the drive's Enable line. Once captured, the encoder position value is stored in the Eclipse drive's memory where it can be accessed and used as a variable by the machine's control software.

#### **Prerequisites**

The Eclipse serial communication interface is required to use this feature.

#### **Benefits and typical uses**

- Accurate to the encoder count
- Works with axis in motion or stationary
- Can automate certain kinds of manual surface mapping and calibration procedures for:
	- o touch-probes
	- o image locating
	- o fiducial locating at higher speeds
	- o event recording, etc.

## **Operation**

To capture the encoder position, initiate a TTL level pulse of between 1 and 100 microseconds on the Eclipse drive's Enable line. The encoder position value is instantly captured and stored in the Eclipse drive's parameter memory. This value can then be accessed by your control software through the Eclipse serial communication interface. Pulsing the enable line in this manner will not effect the enable state. Additionally, the enable line is used so that the controller will not need to use an additional output, and the drive not need be burdened by an additional

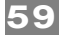

input. While generally used when enabled, this option can also be used while the drive is disabled.

### **Use example: Teach Location**

An OEM wants to "teach" the controller specific encoder target locations on a production PCB that their machine evaluates - all while the axes are moving at a moderate speed. When the vision system recognizes the target (i.e. fiducial mark) the controller pulses the enable line of all drives involved, latching the exact encoder positions to create a 3-D map. While the machine continues searching for its next target, the application reads the encoder position of the previous one. This process continues until all targets are found and axis position locations are recorded. All future boards of this type can find these target locations at very high speed because the relatively slower vision processing system is removed from the motion equation. This improves throughput without the typical I/O and processing burden.

# **FEATURE: THIRD PARTY MOTOR SUPPORT**

Many servomotor and drive manufacturers (somewhat understandably) discourage their customers from using competing motor solutions by designing their products with proprietary connectors, hardware, software, and feedback devices. Unfortunately, this tactic often limits their customers' choices to just a few motors in their line that come close enough to meeting the application requirements.

With this in mind, Teknic designed the Eclipse drive to be crosscompatible with motors from most major manufacturers (and many smaller ones, too). Simply stated, this gives our customers greater design flexibility. Though we'd like to sell you Teknic servomotors, the fact is if the linear motor, brushless motor, brush motor, galvo, or voice coil solution for your application isn't made by Teknic, Eclipse servos can almost always drive them (and often with better results than the motor manufacturer's own drive product).

#### **Benefits**

- Open-standard for motor control without proprietary roadblocks to prevent you from using other motors
- $\bullet$  Teknic supports the widest range of third-party motor solutions
- Easily manage motor changes without extensive, costly rewiring
- Teknic Engineers are trained to assist you with simulations, selection and installation of third-party motor solutions. In fact, the growing motor library contains several thousand third party motors already simulated with Eclipse drives

# **Further Reading**

See Appendix G, Wiring Third-Party Motors, for detailed information.

# **FEATURE: THROUGHPUT OPTIMIZER FOR CONTOURING MACHINES**

#### **Description and typical benefits**

The Eclipse drive can dynamically track the performance of an axis to a user-defined acceptable error range. OEM's that utilize this utility can:

- 1. Ensure the accuracy of the machine output over the entire moving sequence in real time
- 2. Increase speeds if the machine is running more slowly than is necessary to maintain machine accuracy
- 3. Automatically reduce speed to preserve machine output quality

#### **Setup**

Using QuickSet, configure the HLFB (High Level Feedback) line for the "In-Range" mode of operation. Then set the In-Range value to an appropriate allowable error for the desired output. (Via the serial port, users can interactively change the acceptable amount of error to mirror current output requirements.) The HLFB is a drive output and does not necessarily require much, if any, controller programming.

## **Use example**

A CNC router is cutting parts with a servo error tolerance of 0.002", which is input into the interface by the user prior to starting the job. Let's say this distance equates to 24 encoder counts. For a bit of margin, the controller sets the drive's In Range setting to 20 encoder counts via the RS-232 interface. As the unit begins to cut, the router will automatically increase the cut speed rate until the drive indicates an occasional tracking error of 20 counts or more. At that point the controller slows the feeds just a hair and completes the job at maximum appropriate feed rate settings. This machine will have optimized throughput and have parts cut meeting the accuracy specs with a bit of margin. OEMs that have used this feature have found the average user-defined feed rate error is about 25%. So this Eclipse feature automatically increased throughput or reduced feed rate to prevent a run of parts from being cut out-of-spec.

# **FEATURE: STEP INPUT ELECTRONIC GEARING**

#### **Description**

Step Input Electronic Gearing lets you specify the linear or rotary distance that a driven motor will move for each step pulse sent to its Step Input line. (This is a function of the drive when in Step and Direction mode.) By default, SIEG is set to 1:1 (one count per step) but SIEG can be set to any positive integer value from 1:1 to 62:1 counts per step. For example, with SIEG set at 6 counts per step, each pulse on the Step line will cause the motor to move a distance of 6 encoder counts. Of course, the absolute distance traveled depends on the resolution of the encoder used.

#### **Why use Step Input Electronic Gearing?**

SIEG is generally used by engineers who want to achieve higher axis acceleration and/or peak velocity using a controller that has a lowerthan-necessary step output rate. For example, a controller with a maximum step rate of 50 kHz (50,000 steps per second) has a correlated maximum velocity of 50,000 encoder counts per second. If you wanted to reach a peak velocity of 190,000 counts per second using this controller, you could set SIEG to four counts per step. This increases the system's maximum velocity by 4 times (to 200,000 counts per second).

#### **Caveats**

While many other servos offer some form of electronic gearing, none has the dual advantage of Step Input Electronic Gearing combined with RAS. The Eclipse RAS (see earlier section) runs a 4th order spline through the incoming command stream. So instead of large distances per step creating significant velocity ripple, the RAS smoothes the command stream nicely, even with significant encoder-to-step ratios. However, the commandable resolution is reduced as the encoder-to-step resolution increases. For example, if you have a 5:1 step to encoder ratio, you can command moves to encoder counts 5, 10, 15, etc. but you can't stop at encoder count 7, 8, or 9. That said, accuracy is still determined by the feedback device. So while you can only command motion to every 5th encoder count, you will still maintain positional accuracy to within one count of the commanded position, regardless of encoder-to-step ratio.

# **Benefits**

- Allows use of low pulse-rate controllers, such as soft controllers
- Offers repeatability and accuracy of the feedback device, not the pulse stream ratio (although command resolution is determined by the encoder to command stream ratio)
- Allows the use of aggressive digital filters in noisy environments – such as with plasma machines
- Supports burst mode (which allows for better "commandable" resolution). See next section in the manual for burst mode description

## **Feature: High speed and high resolution with low command output rates**

**Scenario:** Some computer-based controllers or PLCs offer limited output rates due to concurrent demands on the main processor. This can effectively create a slow pulse clock. Electronic Gearing offers a convenient solution for reaching higher speeds, without sacrificing smoothness or creating extra audible noise, even with output pulse-rate limitations. The downside, however, is the commandable resolution drops. For example, if you have an output rate of 100 kHz but an encoder rate of 375 kHz at full motor speeds, you would set encoder-to-step ratio at 4:1. (That will give you a little headroom vs. 3.75:1 – see previous section regarding electronic gearing) While the servomotor will position accurately to the encoder count, you will only be able to resolve to every 4th count. So the resolution of your machine –if you want to realize full speed – is one fourth of what it would be with a one to one encoder-tostep ratio.

## **Mechanism 1: Eclipse drives allow for controller bursting enabling increased output rates and higher machine resolution**

Some indexers—specifically those with a limited clock rate—can be made to issue command pulse "bursts", a mode that supports multiple steps per clock cycle. With other drives, you must carefully manage the pulse duty cycle to maintain smoothness of motion. This means using a mechanism that sends only one pulse per clock cycle and then varying the clock frequency to control the velocity vs. time profile. Under this scenario the max clock cycle rate dictates the max pulse output rate.

The Eclipse drive can "packet" a group of pulses per clock cycle, allowing for a dramatic increase in effective max output rate. It works because the RAS runs a spline through the pulses, effectively spreading them between packets creating a smooth motion profile, as opposed to a burst of acceleration, followed by a dead space, followed by a burst, and so on. The advantage of this mode is that you can dramatically increase the

pulse output rate, allowing you to recover resolution without sacrificing speed or smoothness.

# **Mechanism 2: Eclipse drives allow for on-the-fly electronic gear shifting.**

In cases where you can't tell the controller to enter burst mode, the drive allows you to change the encoder-to-step ratio programmatically via the drive's Mode input line. This is particularly beneficial in cutting or marking applications where operational processes occur at markedly different rates than rapids. With this system, you run at a lower encoderto-step rate when cutting or marking. Then, when you want to perform a rapid, you hit the gearshift output on the controller and a new encoderto-step ratio is engaged – giving you a higher max speed during the rapid than at cutting speeds. So you can have both good cutting resolution and fast rapids even with a low pulse-output rate device.

Note: If you are considering the use of Electronic Gearshift, it is critical to properly account for (in software) the change in distance per commanded step that occurs whenever the electronic gear ratio changes. Also, be aware that a brief pause between commands is required to ensure the gear shift "locks in". In most cases the time required for the gear shift change is masked by other operations (e.g. parking a cutting bit before initiating a rapid move).

#### **Other Benefits**

- Offers repeatability, accuracy and the resolution of the feedback device
- x Removes much of the PC to PC variability normally associated with PC-based controllers
- Can lower the demand on the PC (depending on the controller)
- Improves edge quality when run at very low speeds on cutting machines

# **FEATURE: DIGITAL NOISE FILTERING**

## **Description**

The Eclipse drive offers user-settable digital filtering on the command stream and encoder signals. These custom-designed algorithms remove unwanted noise frequencies while allowing the desired signals to pass. Combined with the galvanic isolation between power stage and logic stage (common to all Eclipse drives) digital filtering allows for the use of standard, off-the-shelf encoders and command systems with no extra electronics (ferrite beads, chokes, capacitors, etc.). This is true even in highly EMI noisy environments, such as those with plasma cutters in close proximity. Once properly set, the filters load as part of the drive's motor configuration file and become invisible to production personnel and machine owners alike.

# **Benefits**

- Eclipse digital filtering removes unwanted noise, allowing robust performance in [electrically] noisy environments
- Eliminates the need for traditional add-on filter methods, such as capacitors, ferrite beads, chokes, etc. that increase cost and

manufacturing effort while having some negative side-effects (such as attenuation of control signals)

- User definable
- x Except in plasma or other similarly noisy applications, digital filtration is rarely needed (mainly because the drives are fully isolated). Machines that normally do not need this filtering (ranging from CNC routers to IC test handlers) will benefit from an enhanced level of robustness as the filter will intercede if an unexpected event—the loss of a ground connection during operation—happens. In such a case, the machine will keep running while the control system is alerted to the fact that the Eclipse's digital filtering has activated and that maintenance or repair may be necessary.

## **Operation**

In a nutshell, after the noise and actual command stream is evaluated, the proper filter is selected from a drop-down window. Once it is set, the filter becomes part of the configuration file and all future machines will have the filters automatically set via the drive's motor configuration file. It takes about 15 to 20 minutes to evaluate the prototype machine's process noise. Contact Teknic for a procedure to evaluate the typical noise frequencies and filter settings for your prototype machine.

# **APPENDIX A: SST-ECLIPSE SPECIFICATIONS**

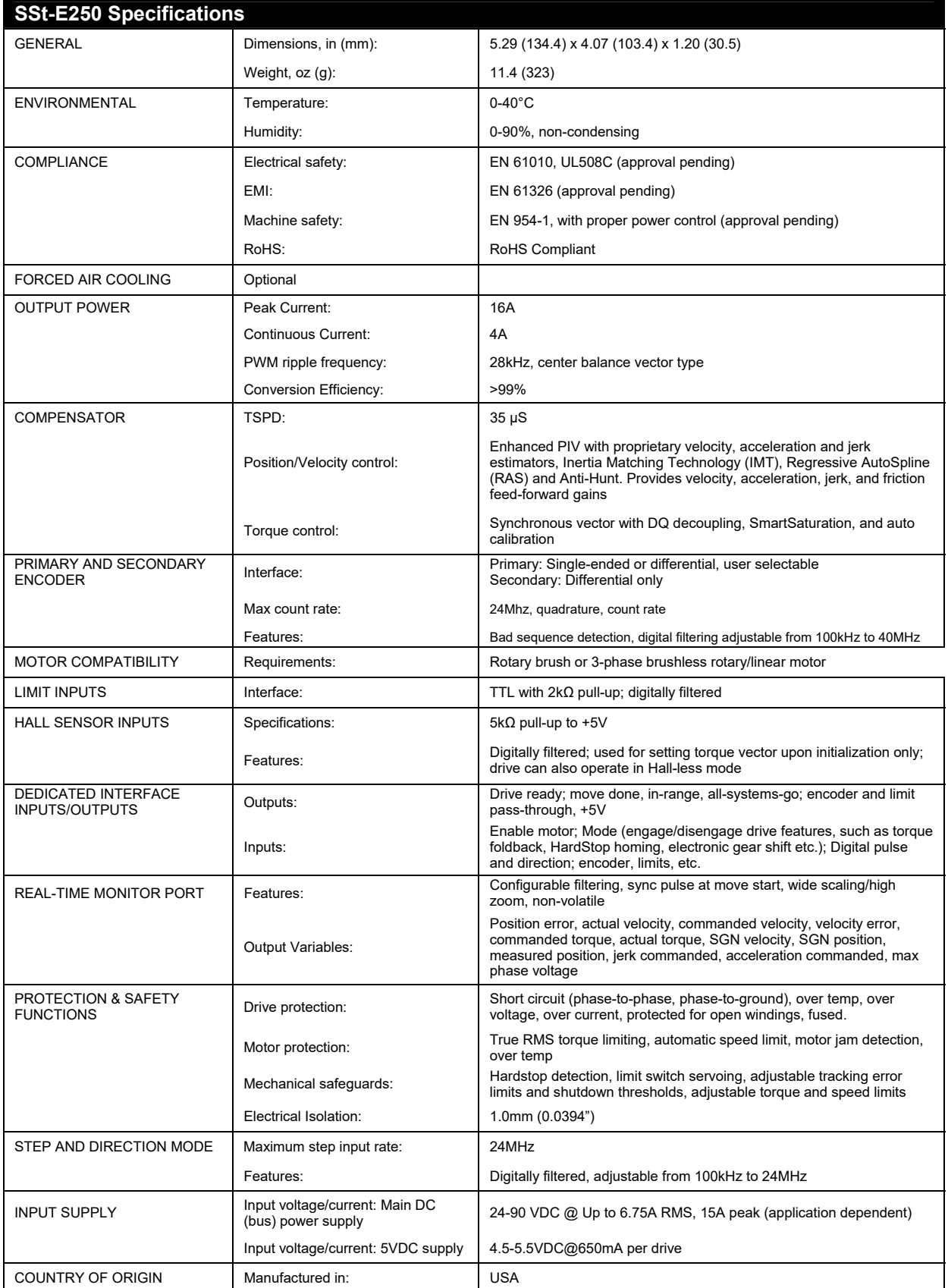

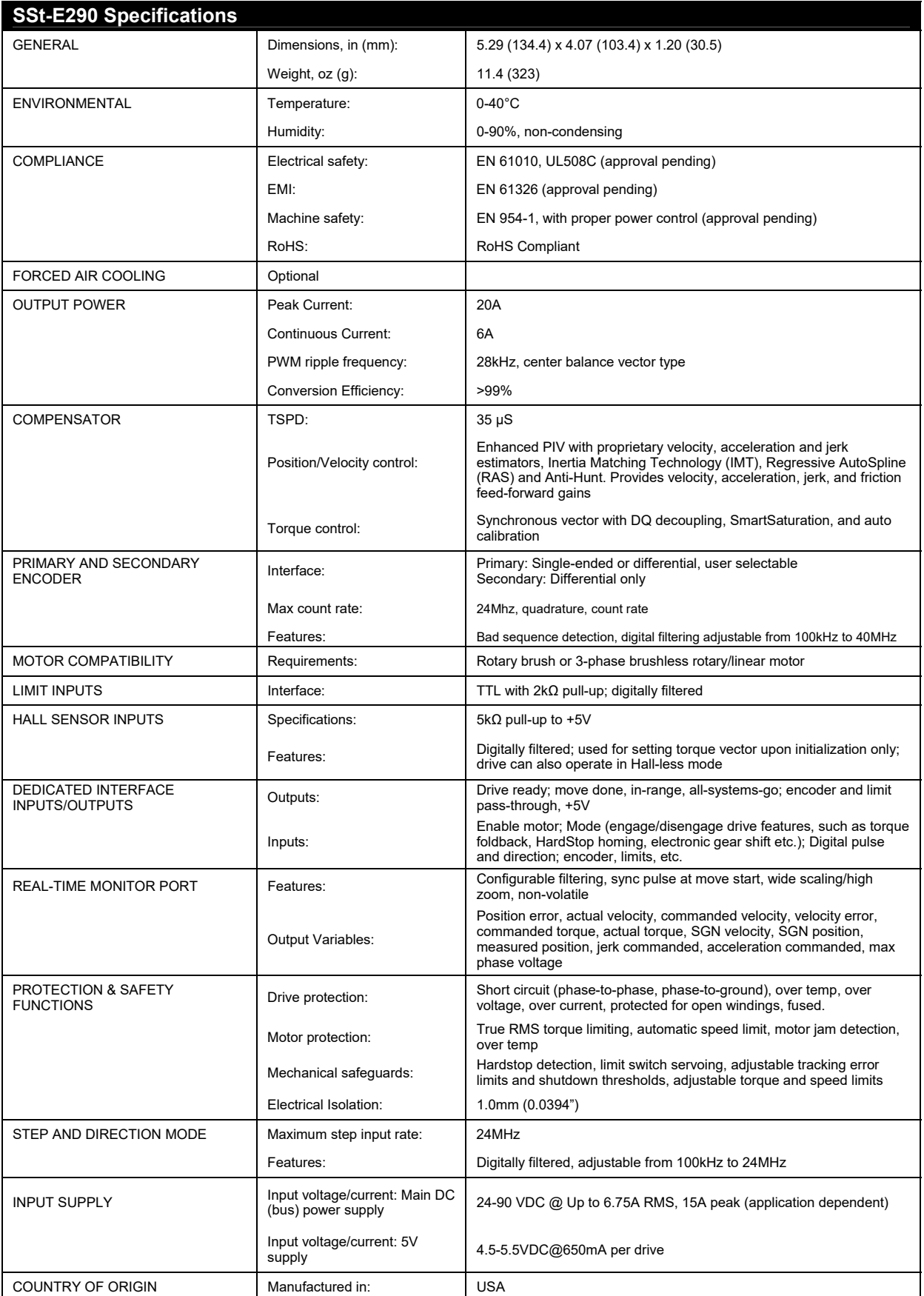

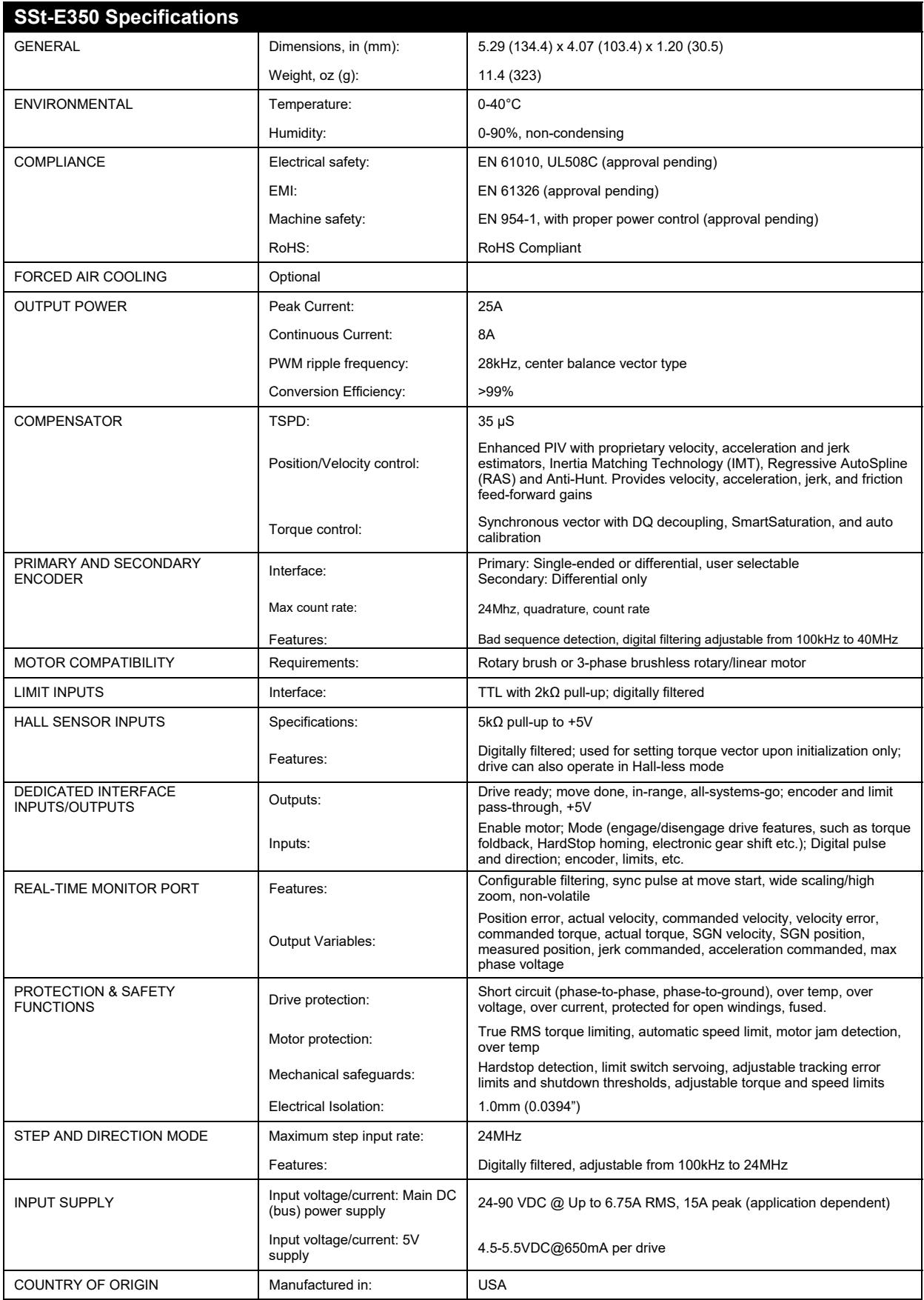

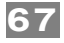

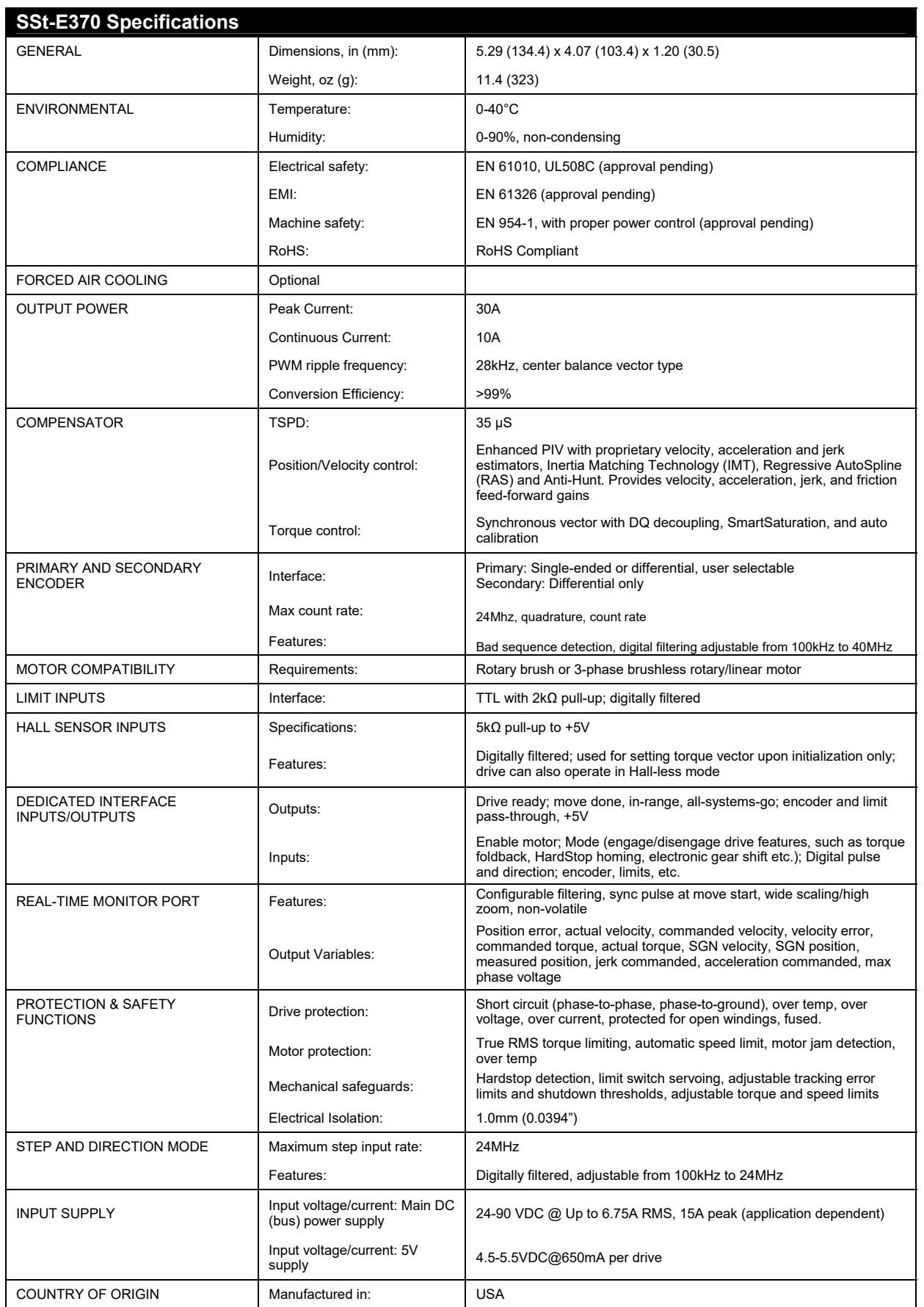

# **APPENDIX B: GOLDEN RULES OF INSTALLATION FOR SST-ECLIPSE SERVO DRIVES**

# **POWER**

- 1. Ground all SSt-Eclipse drives to the machine chassis or frame. Use unplated 8-32 screws to secure the SSt-Eclipse case to the machine. Verify that the frame is connected to the machine's Protective Earth Terminal (safety ground).
- 2. Daisy-chain power through the SSt-Eclipse power connectors. "Star" power distribution is not required due to the electrical isolation barrier between power and control signals within the Eclipse drive.
- 3. Use 16-18 AWG gauge wire for power cables.
- 4. Connect Protective Earth from AC input to machine chassis.
- 5. Connect the drive power return (negative lead) to the machine frame or chassis, but *only at the power supply*. Don't run the drive's power return through the machine frame or chassis.
- 6. As a general rule, the quiescent output voltage of the power supply (i.e. the DC bus voltage) should be no more than 85.0 VDC with all drives connected and disabled. If the output is higher than this, change the input or output taps on the power supply transformer to lower the voltage. **Important:** The servo units will perform a safety I/V shutdown at 90.0 VDC.

## **GROUNDING AND SHIELDING**

- 7. Use shielded cable for all control signal connections: the motor's encoder & commutation signals, optional connections and the I/O and limit cables. The encoder and controller cables should have low capacitance insulation. Low capacitance cable conductors are typically made from polyethylene, foamed polyethylene, Teflon®, FEP, etc.
- 8. Do connect the control signal cable's isolated control ground to the machine frame or chassis only at a single point at the controller. Do not hook isolated control ground to the machine frame or chassis at any other location.
- 9. Don't ground the limit switch circuit to the machine frame or chassis.

# **MOTOR CABLES**

- 10. Don't allow the encoder cable shield to touch the motor phase shield at any point.
- 11. Don't hook the encoder cable shield to the motor case. Leave floating.
- 12. Attach motor phase shield to motor body (forcer body for linear motors). An all-Teknic system (motor, cable, and drive) does this automatically. Many third-party motors—especially linear motors—do not come with the motor phase shield attached to the motor/forcer. **Note: Failure to follow this step will result in operational problems.**
- 13. Use heavy gauge shielded cable for the motor phase wiring. Connect the shield to pin 1 on the SSt-Eclipse servo drive's motor connector (this is tied to the drive's case ground).
- 14. Don't run the motor's commutation signals or thermostat signals (if any) through the motor phase cable at any point.

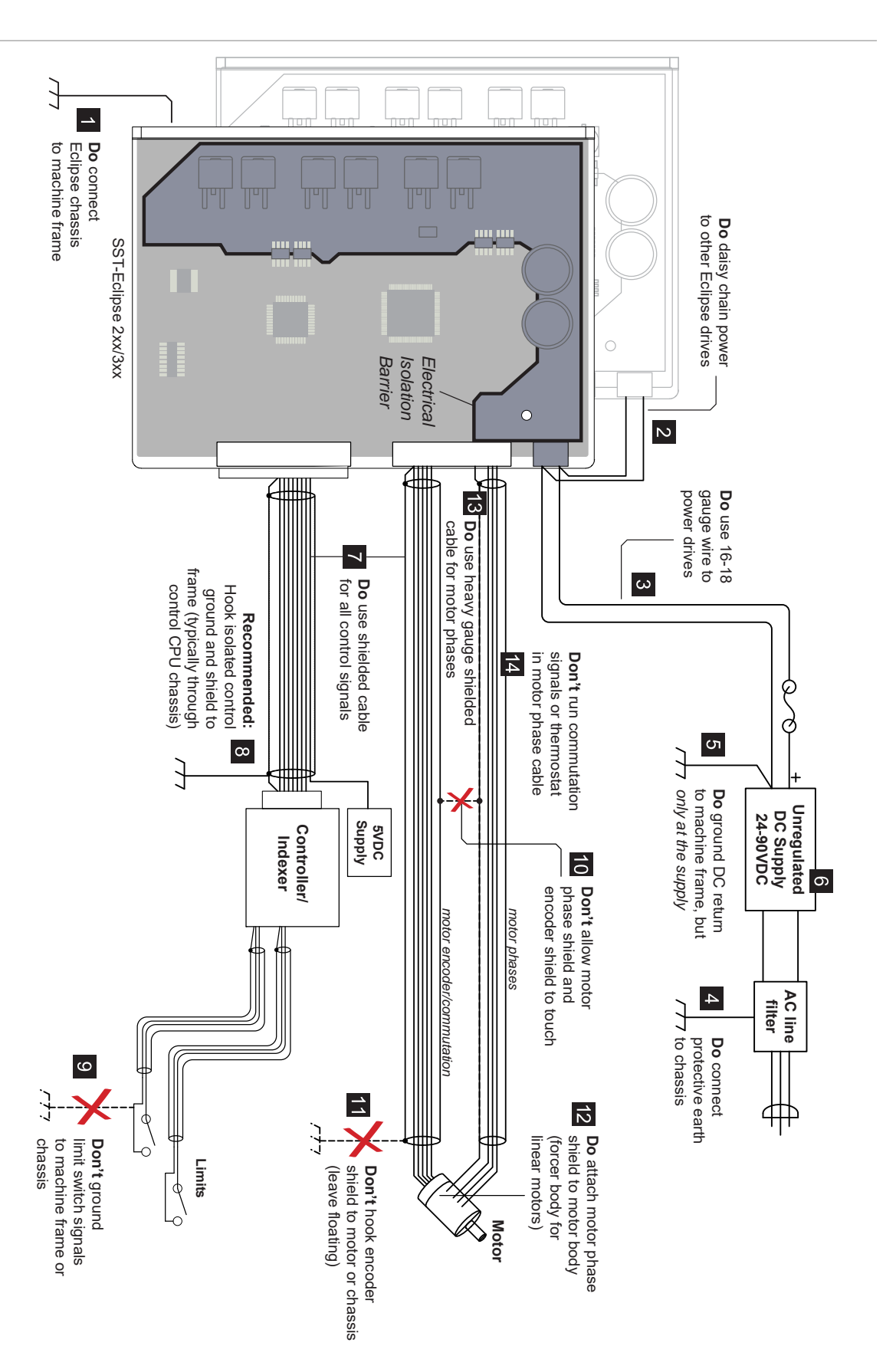
## **CABLE MAKING TOOLS & TECHNIQUES**

Following the guidelines in this section to minimize cable design and fabrication problems.

#### **GENERAL RECOMMENDATIONS**

#### **1. Avoid cables made with hand tools.**

Hand crimping tools, when properly selected and used by a skilled operator, make good crimp connections. However, since these tools are expensive, typically \$200 - \$400 each, technicians rarely have the wide variety required to make proper crimps on all of the terminal types and wire sizes they encounter. Unfortunately, it's easy to use the wrong tool and not realize it, or even more likely, to use the wrong tool and think it's "probably OK". These hand tools are awkward, cumbersome to use and often require the operator to master a certain "feel". In addition, these hand tools don't have any built-in quality assurance features.

In certain instances, you may be forced to make a hand crimped cable, for example, when you're in a hurry for a custom length. If you do, be sure that you have the *exact hand tool and die* that the terminal manufacturer recommends (see below), perform a visual inspection to ensure that the insulation is captured in the terminal's strain relief and do a pull test on each connection before inserting it into the connector.

Under no circumstances, should you ever hand-make a cable to save money. Machine-crimped cables will cost less than hand crimped versions and are likely to save thousands of dollars of debugging time.

#### **2. Verify that your cable shop has all of the proper tools and equipment.**

Use a cable shop that has automated presses for wire termination and make sure they have the proper applicator "heads" (dies) for the exact terminals used. (If they don't, consider buying applicator heads for them). It's strongly preferred that they have presses with automatic "crimp height" checking as this in-process check is the main measure of termination quality. Making this 100% check without requiring human intervention is a key advantage. If they don't have these automatic crimpheight-checking presses, make sure their general procedures include checking the crimp height on first articles and periodically during a run of cables. Under no circumstances should you accept a shop using hand tools.

#### **3. Specify 100% electrical testing of all cables.**

Specify that cables and harnesses be 100% electrically tested, preferably with resistance tests. The cable shop should have automated equipment by CableScan, DynaLab, CheckSum, or other vendors for this purpose. The fixture cost for 100% electrical testing is low, ranging from \$0-\$200 per cable assembly, and it's definitely worth it.

#### **4. Be certain that all terminals are properly specified**

Check all your terminal specifications carefully. Research all of your drawings and make certain that the terminals specified can accept the necessary wire gauges. Also, look carefully at the insulation diameter range supported by each terminal. If the insulation diameter range on the terminal is incorrect for the wire used, the individual wire strain relief will be compromised and this can lead to premature failure. Make certain

that the plating between mating terminals is the same. Using gold is great, but not if you are mating with tin. Use gold plated terminals with gold plated connectors and tin plated terminals with tin plated connectors to avoid galvanic corrosion.

#### **5. Prepare complete, pictorial drawings.**

Create drawings that are pictorial in nature (i.e. visually representative of the subject). Include fabrication details such as jacket strip lengths, shield termination details, cable tie locations, marking details, etc. The more call-outs, detail views, and exploded views, the better. Visual communication is critical here. Don't leave the details to the cable shop as "best practices" vary *widely* from shop to shop. Include the complete BOM right on the drawing. Finally, make the end-to-end cable length easy to modify. This may help reduce future drawing effort if you need similar cables of varying length at some point in the future.

### **A NOTE ON HAND CRIMP TOOLS**

When necessary, quality cables can be made with hand tools, provided that manufacturer's guidelines are faithfully adhered to. An excellent web-based resource on this subject is the Molex document "Good Crimps and How to Recognize Them", found in the Tech Library section of the Molex website. [Click here](http://www.molex.com/molex/common/staticLoader.jsp?fileName=/tnotes/crimp.html&channel=Tech+Library&chanName=&channelId=-30&programId=159&progLink=Good+Crimps&chanLink=&pageTitle=Good+Crimps) for a direct link. This collection of crimpspecific reference information includes how to identify good and bad crimps as well as best practices and specifications for crimp techniques and tooling.

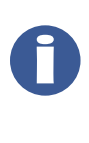

**Note**: Though similar in appearance, each type of crimp terminal requires a specific handset and die set. Failure to use the proper tool, die set, or terminal for the job will result in poor quality terminations and premature cable harness failures.

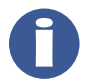

**Note**: Cable failures due to poor crimp quality are the most common mode of failure for OEM machine manufacturers and their customers.

# **APPENDIX C: CONNECTOR REFERENCE**

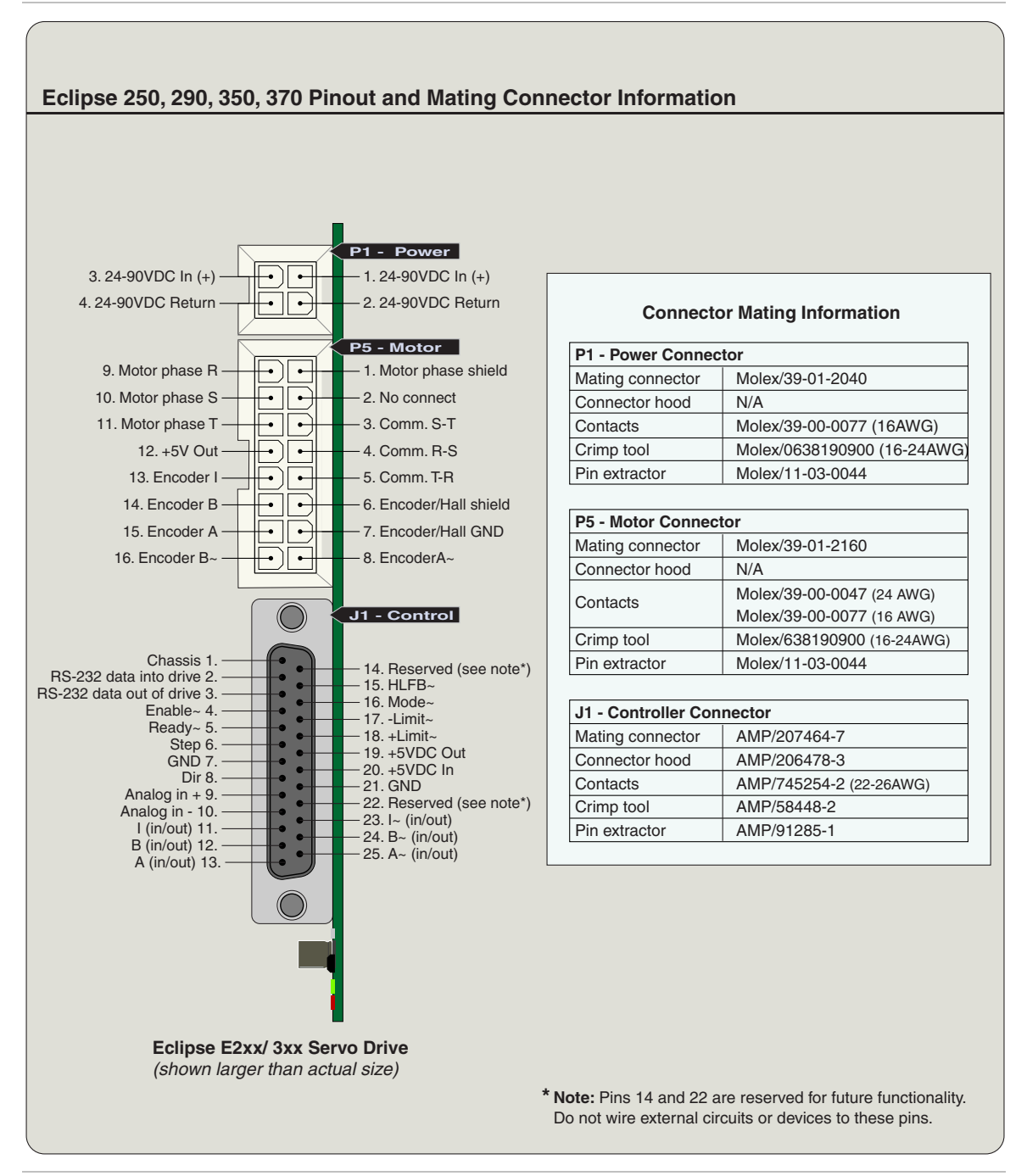

*Eclipse pinout and interconnect information* 

## **APPENDIX D: LED BLINK CODES**

Eclipse drives have two external status LEDs—one green, one red. If a drive shutdown occurs, the green status LED on the Eclipse drive will blink in one of two patterns to indicate the type of shutdown that has occurred. Shutdowns fall into two categories:

- 1) **Safety shutdown** (most common) Green Status LED blinks out the error code with a 90% on, 10% off blink pattern. The drive is *reporting* a problem, but is not necessarily the *source* of the problem. Refer to blink code table below for detailed information and recommended actions.
- 2) **Drive failure shutdown**  Green Status LED blinks with a 10% on, 90% off blink pattern. The drive itself has failed and must be returned for repair or replacement. Contact Teknic for warranty information and return/repair instructions. Note: The blink codes listed below do not apply.

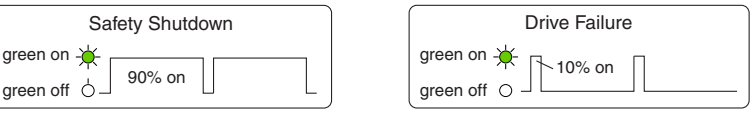

#### **Note: Red Status LED**

During normal operation, the Red Status LED will pulse briefly only during power up, reset, and power down. If the red LED is on or blinking at any other time, the Eclipse hardware is damaged and should be returned to Teknic for service.

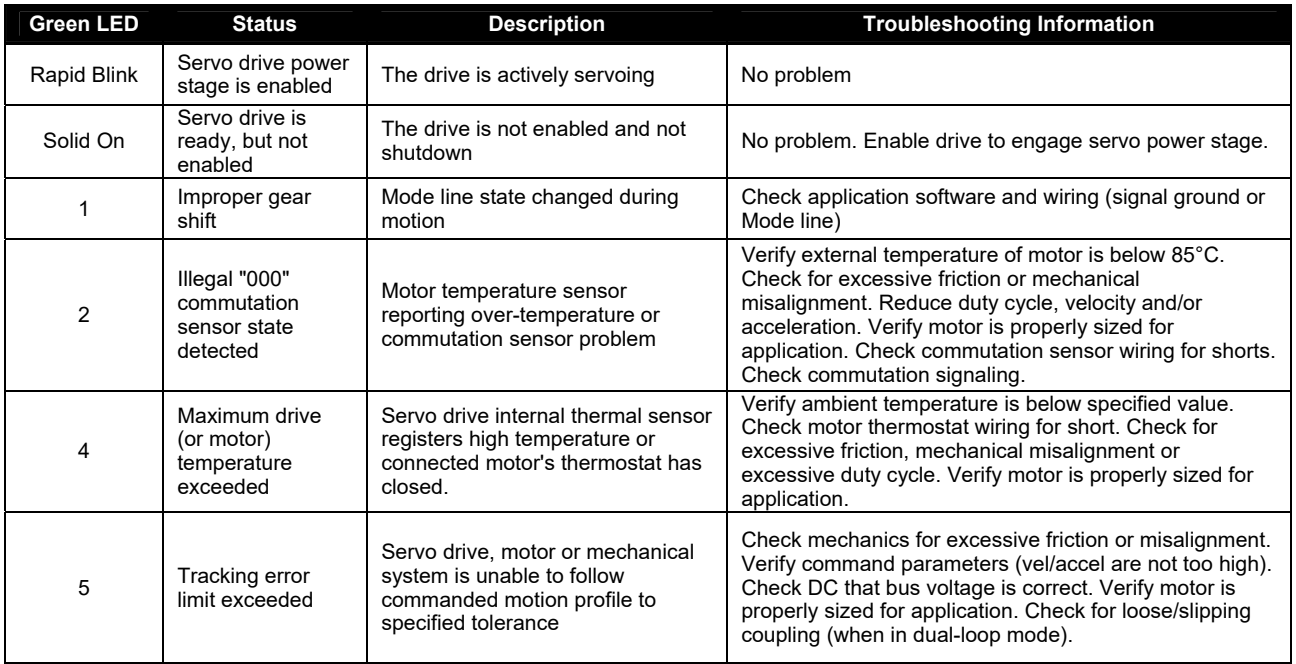

T.

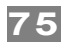

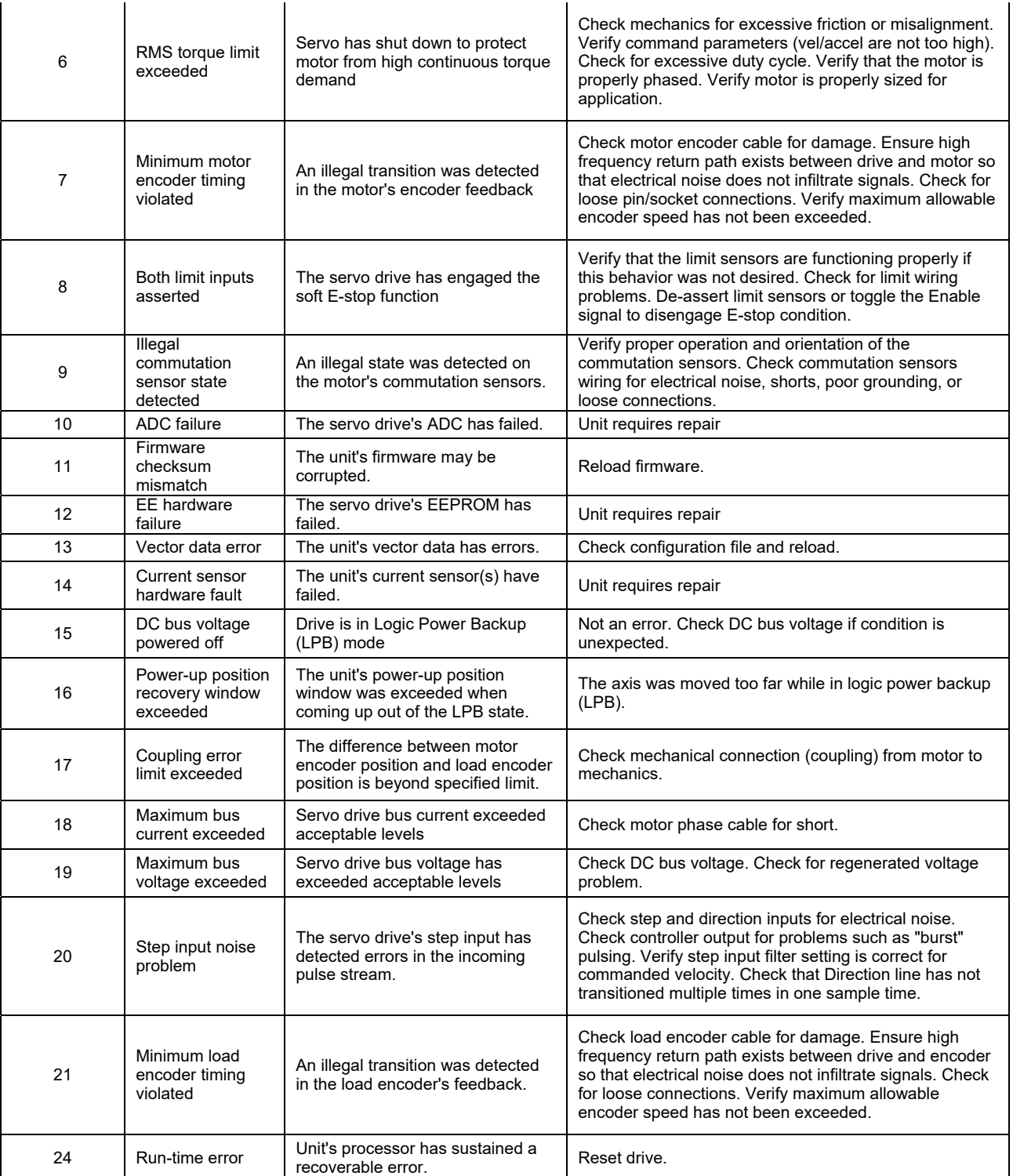

## **APPENDIX E: THE SST-ADT-E CARD**

The SST-ADT-E accessory card attaches to the SSt-Eclipse servo drive at connector J1. It facilitates communication between Eclipse drive and host PC, provides scope probe access to drive and controller signals, and provides a three-position enable switch. The diagram below calls out the various parts and functions of the ADT-E card.

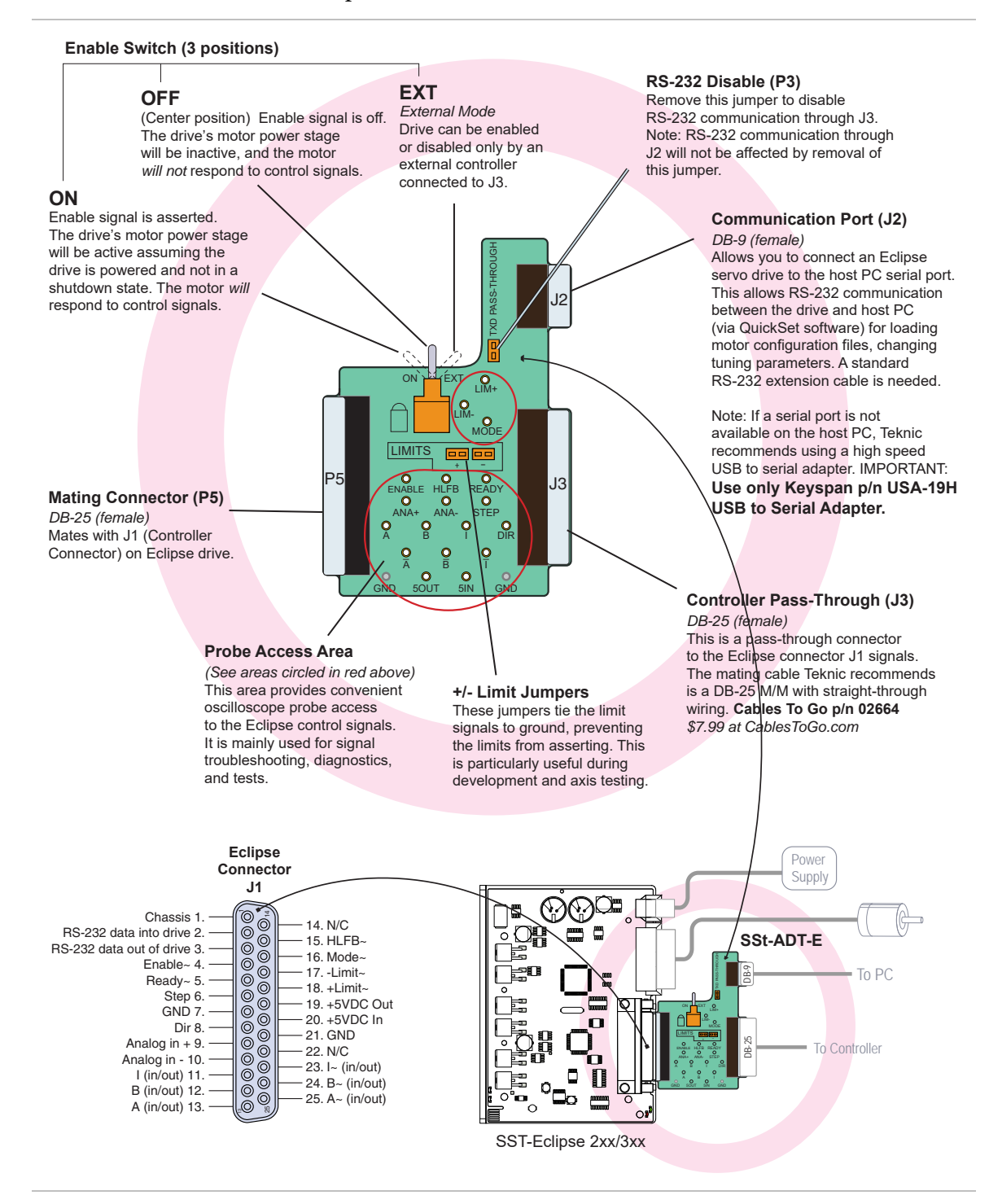

## **APPENDIX F: SIZING A POWER SUPPLY FOR ECLIPSE E2XX/E3XX DRIVES**

### **SIZING A POWER SUPPLY**

The following calculations will help you determine the power supply requirements for an SSt-Eclipse operating under various loading from an arbitrary supply voltage with any motor. In actual practice, these calculations may be difficult to apply due to varying duty cycles, loads and machine sequences. Often the best way to size a supply is to run your machine while measuring the RMS current between the bridge rectifier and transformer with the RMS filter in your ammeter set to 10 seconds or more. The transformer is then sized so that its RMS limit is not exceeded.

### **CALCULATING PEAK CURRENT REQUIREMENT**

To calculate peak supply current demand from any Eclipse servo drive you need to know three things: [1] the supply voltage  $(V_s)$ , [2] the phase to phase resistance of the motor  $(R_t)$ , and  $[g]$  the peak shaft power  $(S_{pmax})$ in Watts available from the motor when the SSt-Eclipse is supplied by  $V_s$ .

The peak current demand  $(I<sub>smax</sub>)$  for brushless motors is then:

$$
I_{s\max} = \frac{\left[0.75I_{p} 2R_{t} + S_{pamx}\right]}{V_{s}},
$$

where  $I_p$  is the maximum current output of the SSt-Eclipse.

Peak shaft power of a vector driven brushless motor is highly dependent upon the inductance of the motor, the number of motor poles, supply voltage, drive peak current and the winding resistance. It cannot, in general, be easily calculated. Worst case peak shaft power values have been pre-calculated and verified for Teknic standard motors when operated with a 75V supply and you should use these in figures your calculations. If you are using a custom motor or a different supply voltage, contact Teknic for an estimate of the peak shaft power that will be produced using an SSt-Eclipse drive.

#### **PEAK CURRENT WHEN USING LESS THAN FULL OUTPUT**

If you are planning on using the motor at a peak speed below the speed at which maximum power is produced and/or if you plan to limit the torque to some value (T<sub>p</sub>) less than the peak rated torque1 (T<sub>r</sub>), then calculate

 $S_{pmax}$  and  $I_p$  as follows for use in the  $I_{smax}$  formula above:

$$
S_{p \max} = \frac{T_p V_{\max}}{1352}
$$
, and  

$$
I_p = \frac{23T_p}{T_r}
$$

where  $V_{\text{max}}$  is the maximum speed in RPM.

## **CALCULATING RMS CURRENT REQUIREMENT**

The RMS current demand from the supply is dependent upon the application type. Two sets of calculations are provided below. If the application is for incremental positioning, as in a "pick and place" machine, then calculation method (1) or (1A) should be used. If the application is a continuous velocity type, such as running a conveyor, then calculation method (2) should be used<sup>6</sup>.

### **1. INCREMENTAL POSITIONING APPLICATIONS**

If the application is incremental positioning, then we assume that the torque is being used primarily to accelerate the motor and load from zero to a maximum speed and then to decelerate it back to zero speed again.

We can also assume that the current used to decelerate the load is not drawn from the supply (part of it is actually pumped back into the supply during deceleration). Given this assumption, the maximum RMS current demand from an SSt-Eclipse is:

$$
I_{RMS} = \sqrt{\frac{tdc}{2} \left[ \left( S_{p \max} + \frac{3}{4} I_p^2 R_t \right)^3 - \left( \frac{3}{4} I_p^2 R_t \right)^3 \right]}
$$

where tdc is the torque duty cycle defined as:

torque on time  $+$  torque off time torque on time  $tdc \equiv$ 

*Torque on time* should not be confused with the running time of the motor. It is the time that torque is being used to accelerate or decelerate the motor and can be a small portion of the running time when trapezoidal velocity move profiles are used. (It is equivalent to the motor running time when only triangular velocity type move profiles are used.)

tdc can be a maximum of 0.15 for an SSt-Eclipse that uses full output torque to accelerate and decelerate the load (at this duty cycle the output current is 9A RMS which is the rated limit of the Motor connector). You should attempt to estimate tdc for your application if possible, otherwise use 0.15 as a conservative estimate if you plan to use the full output torque capability for acceleration (although this will probably cause you to over-specify your supply requirements).

#### **1A. INCREMENTAL POSITIONING WITH REDUCED OUTPUT**

If you are planning on using the motor at a peak speed below the speed at which maximum power is produced and/or if you plan to limit the torque to some value  $(T_p)$  less than the peak rated torque  $(T_r)$ , then calculate  $S_{pmax}$ ,  $I_p$  and tdc<sub>max</sub> as follows:

$$
S_{p\max} = \frac{T_p V_{\max}}{1352},
$$
  

$$
I_p = \frac{23T_p}{T_r},
$$
 and

 $\overline{a}$ 

<span id="page-79-0"></span><sup>6</sup> CNC cutting type applications usually are a hybrid of both incremental positioning and constant velocity applications so the higher of the two calculated RMS current figures should be used to determine the worst case maximum RMS current.

$$
tdc_{\max} = \min\left[1, \left(\frac{9T_r}{23T_p}\right)^2\right]
$$

where  $V_{\text{max}}$  is the maximum speed in RPM.

Now use these  $I_p$ , and  $S_{pmax}$  values and your estimate of tdc to calculate IRMS using the formula above. If you can't estimate tdc in your application then use the tdcmax calculated above as a conservative estimate (although this will probably cause you to over-specify your supply requirements).

## **2. CONTINUOUS VELOCITY APPLICATIONS**

If the application is for a continuous velocity application such as running a conveyor at some constant speed  $(V_{cont})$  then we assume that the drag load  $(T_d)$  is predominant. For these applications you can calculate the RMS supply current required based upon the continuous output power as follows:

$$
I_{RMS} = \frac{\left[0.75I_c 2R_t + S_{pcont}\right]}{V_s},
$$

where:

$$
S_{p \max} = \frac{T_p V_{\max}}{1352}
$$
, and  

$$
I_p = \frac{23T_p}{T_r}
$$

## **APPENDIX G: WIRING THIRD-PARTY MOTORS**

Eclipse servo drives not only work with Teknic servo motors; they work with thousands of motors made by other manufacturers as well. This section describes how to configure a third-party motor for use with an Eclipse servo drive.

### **ENTER THE MOTOR SETTINGS**

The Motor Settings are entered on the Motor Setup page in QuickSet. If the settings are grayed out, use the Ctrl+Shift+M shortcut to unlock the motor fields for editing. Check the motor manufacturer's website for this basic motor information.

#### **MOTOR WINDING SPECIFICATIONS:**

- **Motor Type** Choose from *Rotary Brushless*, *Linear Brushless*, or *Rotary Brush.*
- **Pole Count** Enter the number of electrical poles in the motor. Note: All linear motors have two poles.

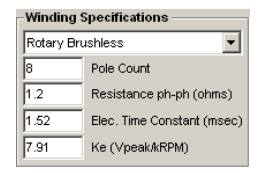

- **Winding Resistance** Enter the phase-to-phase winding resistance in ohms.
- **Electrical Time Constant** Enter the winding inductance (mH) divided by winding resistance (ohms), in milliseconds.
- **Back EMF Value (Ke)** Enter the reverse voltage or "generator" effect" voltage of the motor in peak Volts/kRPM for rotary motors or peak V/in/s for linear motors.
- **Max Continuous (RMS) Current** Enter this value in amps.
- **Max Time at 3x RMS Current Limit** This is the number of seconds the drive will output maximum current before it shuts down as a protective measure. Three (3) seconds is a typical setting.

#### **ENCODER SPECIFICATIONS:**

x **Density -** Enter the number of encoder pulses output (post quadrature) per revolution for

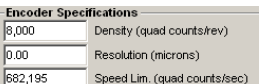

rotary motors, or the number of encoder pulses per pole-pair for linear motors.

- **Resolution (linear motors only)** Enter the density of the linear encoder scale in microns. This parameter is not used with rotary motors.
- **Speed Limit** Enter the upper speed limit of the encoder in postquadrature counts per second. Once set, if the encoder's speed limit setting is exceeded, the servo drive will actively chop the output PWM of the servo drive, effectively limiting the motor velocity to the speed limit. This will result in poor quality (rough and noisy) motion. Using this parameter as a fail-safe limit can prevent potentially catastrophic problems.

### **WIRE THE ENCODER AND MOTOR PHASES**

This procedure describes how to wire the encoder and motor phases to the Eclipse servo drive.

1) Wire up the encoder and rotate the shaft by hand while viewing the encoder counter in QuickSet. Make sure the encoder counts up and down in the desired direction. Teknic considers counterclockwise shaft rotation to be the "positive" direction (see figure below). If the encoder counts opposite to the desired direction, make the following wiring changes:

For single-ended encoders, swap Encoder A and Encoder B

For differential encoders, swap Encoder A with Encoder A~ Test results by manually moving the motor while watching Quickset's encoder counter for desired direction polarity.

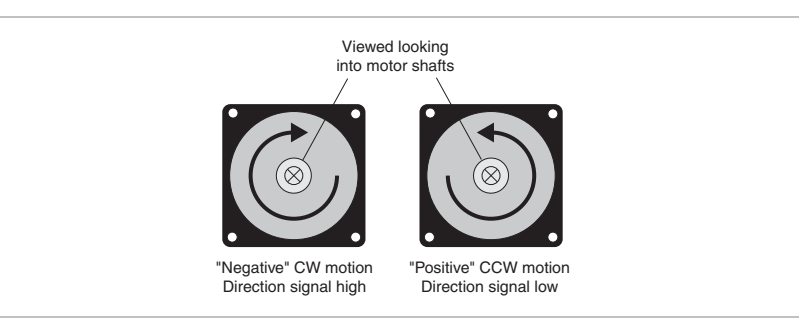

- 2) Wire the motor phases in any order, i.e. pay no heed to which motor phase wire goes to which phase input on the motor connector.
- 3) On the Motor Setup page in QuickSet, set the commutation sensors to "Ignore" mode, and the polarity to "Normal". See figure below.

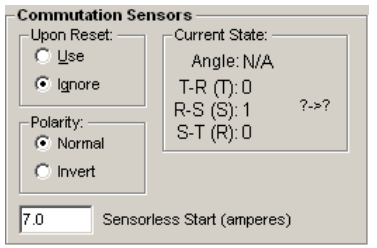

4) Set Kip to 50 and Kii to 200.

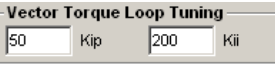

- 5) With the drive disabled, reset the Eclipse in "Commutation Sensors Ignore" mode. To reset the drive menu option *Drive > Reset Drive*, or use keyboard shortcut Ctrl+R. Make sure the motor is able to move freely. Enable the drive. Note: The motor may move a small amount (up to half of an electrical cycle).
- 6) Test the motor phases
	- (a) **For motors with constrained motion:** In the Stimulus Generator, set the drop down menu to Torque or Force (depending on whether the motor is rotary or linear, respectively). Set the stimulus generator amplitude to 2%

and the period to 100ms. Turn on the Stimulus Generator. Gradually increase the torque in 1% increments until the motor just begins to move. Once the motor is moving, begin to slowly increase the period by +100mS at a time. If the motor moves through a few electrical cycles smoothly, it is phased correctly. If it locks up or exhibits "lumpy" motion, disable the drive and swap any two phases, then reset the drive and retry.

(b) **For motors with unconstrained motion (such as an unloaded rotary motor):** In the Stimulus Generator, set the drop down menu to Torque or Force (depending on whether you have a rotary or linear motor respectively). Set the stimulus generator amplitude to 2% and the period to 4000ms. Turn on the Stimulus Generator. Gradually increase the torque/force in 1% increments until you begin to see motion. If the motor moves through a few electrical cycles smoothly, it is phased correctly. If it locks up or exhibits "lumpy" motion, disable the drive and swap any two phases, reset the drive and retry.

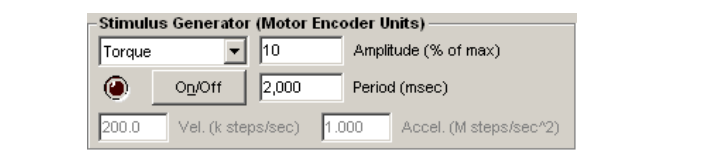

*Stimulus generator window* 

## **WIRING THE HALL/COMMUTATION SENSORS**

This procedure describes how to wire the Hall Effect commutation sensors from a third-party motor to the Eclipse servo drive. This will enable the servo drive to use the motor's commutation sensors to automatically set the electromagnetic vector upon a drive reset. You can skip this section if the motor does not use 120º Hall effect commutation sensors.

- 1) With the drive disabled, wire the commutation sensors to the drive's motor connector in any order.
- 2) Plug the motor connector into the drive.
- 3) Reset the drive via menu option *Drive > Reset Drive*, or by using keyboard shortcut Ctrl+R.
- 4) Set the drive to "Commutation Sensors Ignore" mode
- 5) Enable the drive. Note: the motor may move up to half of an electrical cycle.
- 6) Disable the motor and manually move the motor shaft in order to measure the 2-6 and 4-5 Hall edge transitions. Record their values (TR, RS and ST Hall states can be found on the Motor Setup page in the Current State section).

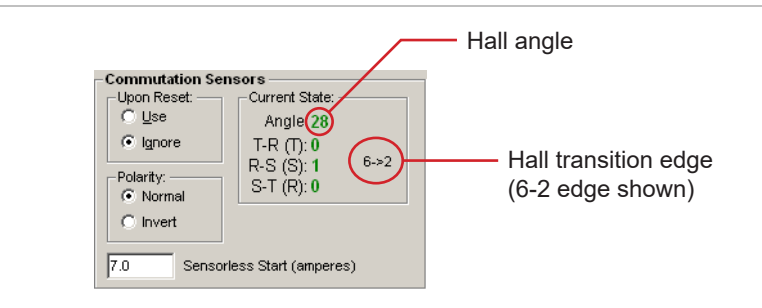

*Commutation sensor status (Motor Setup page)* 

7) Compare your recorded values to those in the table below. If the 2-6 edge reads  $30^{\circ}$  (+/-10  $^{\circ}$ ) and the 4-5 edge reads  $270^{\circ}$  (+/-10 º) your wiring is correct. Proceed to #11.

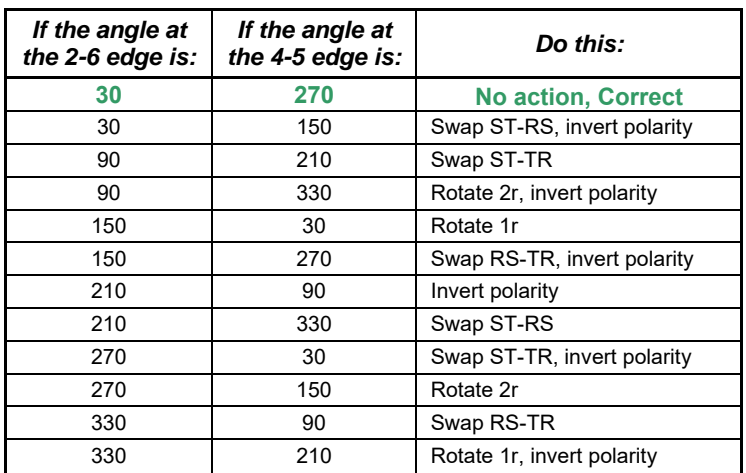

8) If the Hall angles are incorrect, swap, rotate, and/or set the Polarity setting to "Invert" as indicated in the table above. "Rotate 1r" (rotate one position right) means move TR Hall to RS input, RS Hall to ST input, and ST Hall to TR input. "Rotate 2r" means move TR Hall to ST input, RS Hall to TR input, and ST Hall to RS input. The following table tells you how to properly rotate the Hall wiring.

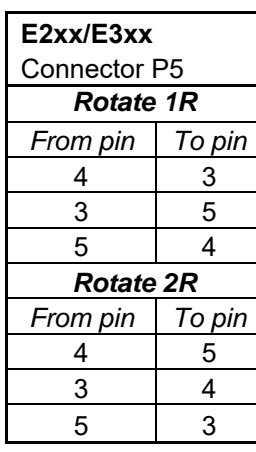

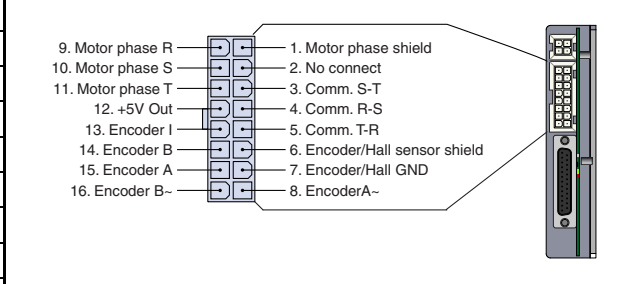

9) Plug the motor cable back into the drive. Verify that the software is still set to "Commutation Sensors - Ignore" mode.

- 10) Reset the drive via menu option *Drive > Reset Drive*, or by using keyboard shortcut Ctrl+R.
- 11) Enable the drive. Note: the motor may move up to half of an electrical cycle.
- 12) Disable the drive. Measure the angle of the 2-6 and 4-5 Hall edge transitions again and compare against the chart above.
- 13) If the Hall angles are correct, select "Commutation Sensors Use" in the Motor Setup page. Reset the drive, then re-enable. If the Hall angles are wrong, start over.

**Note**: The drive requires 120º Hall Effect sensors (the most common type by far). Important: Other types of Hall Effect sensors will not work.

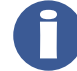

**Note**: The measured Hall edge angles can vary by ±10 degrees from the nominal values listed in the chart. If the Hall angles are outside this tolerance, you may have a defective motor or a Hall/motor mismatch.

**Note**: The Hall start-up angle will not appear in QuickSet until the drive sees at least one Hall state transition.

## **TUNING THE VECTOR TORQUE LOOPS**

Please contact your Teknic Applications Engineer for assistance with this procedure.

## **APPENDIX H: FORCED AIR COOLING**

Forced air cooling may be necessary for certain Eclipse models operating at or near maximum continuous RMS rating for extended periods of time.

You can reduce the need for forced air cooling

- Design cabinet ventilation that supports good convection cooling
- Reduce move acceleration and duty cycle
- Mount the drives where the ambient air temperature is lowest (usually close to the floor)

**Tip:** Care should be taken during the machine design and engineering phases to ensure that Eclipse drives remain cool enough *under worst case operating conditions* to prevent protective thermal shutdowns.

#### **IS FORCED AIR COOLING NECESSARY?**

Actual cooling requirements vary from application to application due to differences in control cabinet design, local ambient temperature, and motion profiles. So it's not always clear when additional cooling is needed.

The table below identifies which models that are more or less likely to require forced air cooling when operated at maximum continuous current. For example, the SSt-E370, when operating at or near 10A continuous for extended periods will likely require forced air cooling; the SSt-E250, when run at 4A continuous, will likely not need forced air cooling.

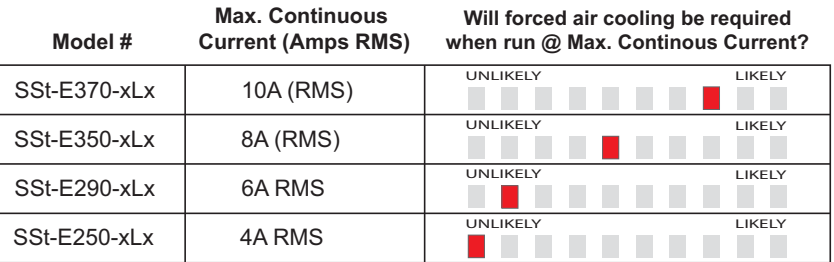

**Note:** Eclipse drives automatically shut down when chassis temperature exceeds 70 C. This is a protective measure and does not indicate a failure of the drive itself. The drive will operate properly again when chassis temperature returns to the normal operating range.

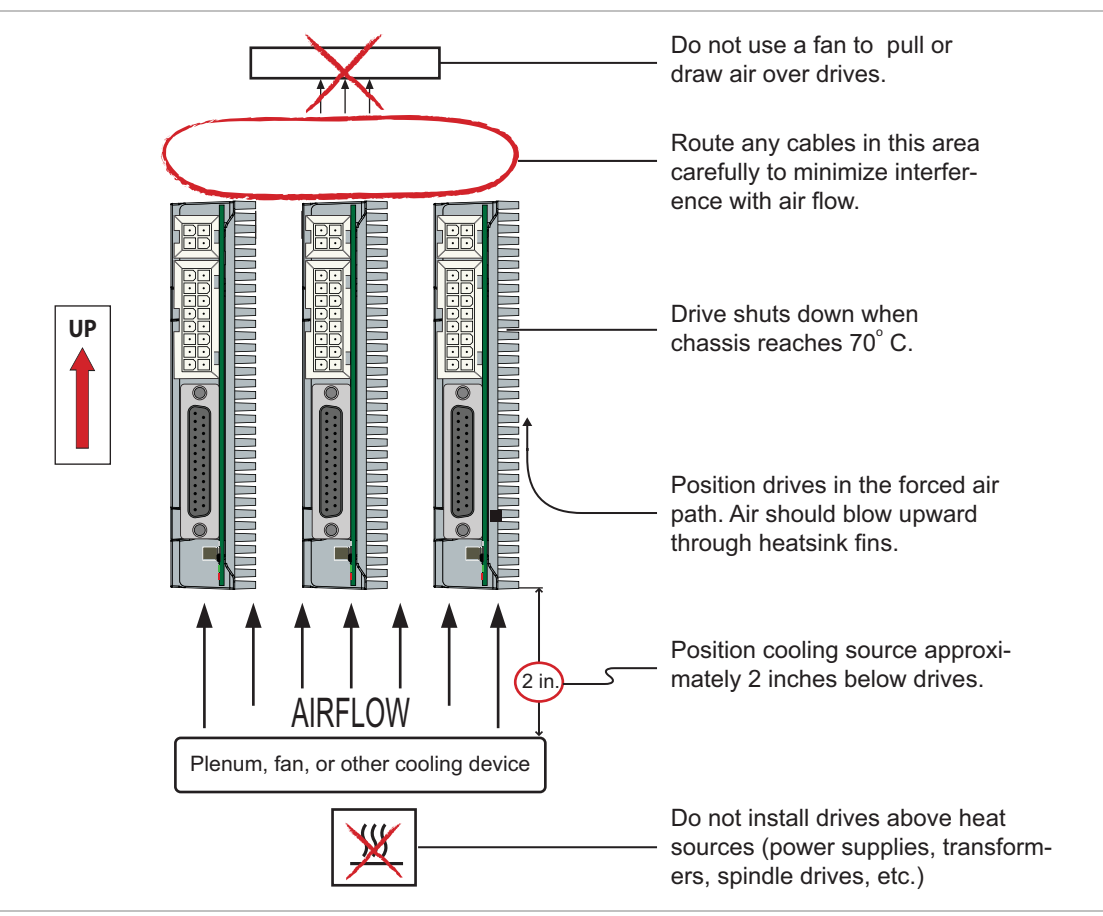

## **FORCED AIR COOLING DIAGRAM**

*Mounting orientation and direction of airflow for forced air cooling installations*

115 Victor Heights Pkwy Victor, NY 14564

Copyright © 2021 Teknic Inc. All rights reserved